# TruSight Cystic Fibrosis

# illumına

### **Notice**

DESTINÉ AU DIAGNOSTIC IN VITRO UNIQUEMENT.

#### **N° de référence 20036925 : 1 à 4 séries, jusqu'à 96 échantillons par trousse**

# Présentation du produit

Le trousse de préparation de bibliothèque TruSight™ Cystic Fibrosis Library Prep est une trousse de préparation de bibliothèque qui prend en charge le TruSight Cystic Fibrosis 139-Variant Assay et le TruSight Cystic Fibrosis Clinical Sequencing Assay.

# Utilisation prévue pour le TruSight Cystic Fibrosis 139-Variant Assay

Le TruSight Cystic Fibrosis 139-Variant Assay (anciennement connu sous le nom de Illumina MiSeqDx Cystic Fibrosis 139-Variant Assay) est un système de diagnostic qualitatif in vitro utilisé pour détecter simultanément 139 mutations et variants cliniquement pertinents du gène régulateur de conductance transmembranaire de la mucoviscidose (CFTR) dans de l'ADN génomique isolé à partir d'échantillons de sang total périphérique humain. Les variants comprennent ceux recommandés en 2004 par le Collège Américain de médecine génétique (ACMG)<sup>1</sup> et en 2011 par le Collège américain des obstétriciens et gynécologues (ACOG).<sup>2</sup> Le test est destiné au dépistage des porteurs chez les adultes en âge de procréer, aux tests diagnostiques de confirmation des nouveau-nés et des enfants, et au test initial pour aider au diagnostic des personnes suspectées de mucoviscidose. Les résultats de ce test ont vocation à être interprétés par un généticien moléculaire clinique certifié, ou équivalent qui devra les lire en conjonction avec d'autres données cliniques et laboratoires disponibles.

Ce test n'est pas indiqué à des fins de dépistage néonatal, de diagnostic fœtal, de test préimplantatoire ou de diagnostic autonome.

Le test est destiné à être utilisé sur le Illumina Instrument MiSeqDx.

# Utilisation prévue pour le TruSight Cystic Fibrosis Clinical Sequencing Assay

Le TruSight Cystic Fibrosis Clinical Sequencing Assay (anciennement connu sous le nom de Illumina MiSeqDx Cystic Fibrosis Clinical Sequencing Assay) est un système de diagnostic in vitro par séquençage ciblé qui reséquence les régions codant pour des protéines et les jonctions intron/exon du gène régulateur de conductance transmembranaire de la mucoviscidose (CFTR) dans de l'ADN génomique isolé à partir d'échantillons de sang total périphérique humain recueillis dans du K2EDTA. Le test détecte les variants mononucléotidiques et les petites insertions/délétions (indels) dans la région séquencée et signale en outre deux mutations introniques profondes et deux grandes délétions. Le test est destiné à être utilisé sur le Illumina Instrument MiSeqDx.

Le test est destiné à être utilisé comme aide au diagnostic de personnes suspectées de présenter une mucoviscidose (MV). Ce test est des plus appropriés lorsque le patient présente une manifestation atypique ou non classique de la mucoviscidose ou lorsque d'autres panels de mutation n'ont pas permis d'identifier les deux mutations causales. Les résultats du test sont destinés à être interprétés par un généticien moléculaire clinique certifié, ou équivalent, et ils doivent être utilisés en conjonction avec d'autres informations disponibles, notamment les symptômes cliniques, les autres tests de diagnostic et les antécédents familiaux.

Ce test n'est pas destiné à être utilisé à des fins de diagnostic autonome, de diagnostic fœtal, de test préimplantatoire, de dépistage de porteurs, de dépistage néonatal ou de dépistage de la population.

## Contexte de la mucoviscidose

# Description clinique

La mucoviscidose (MV) est l'un des troubles génétiques les plus fréquents dans le monde occidental et le trouble autosomique récessif potentiellement mortel le plus fréquent dans la population blanche non hispanique.<sup>3–7</sup> La mucoviscidose affecte la viscosité des sécrétions de mucus et affecte l'épithélium des voies respiratoires, du pancréas, de l'intestin, du système hépatobiliaire, des voies génitales masculines et des glandes sudoripares, entraînant une maladie multi-organique et multi-systémique complexe<sup>4–6</sup>, les poumons étant le système d'organe primaire associé à la morbidité et à la mortalité.<sup>8</sup> Dans de nombreux cas, le déclin nutritionnel présage la progression de la maladie pulmonaire liée à la mucoviscidose. L'un des principaux objectifs des efforts interventionnels actuels est le diagnostic précoce par dépistage néonatal, $^7$  facilitant ainsi l'accès en temps opportun aux services médicaux vitaux et permettant le meilleur résultat possible pour les personnes atteintes de la maladie.<sup>4,7</sup> Bien qu'il existe des différences entre les sexes en termes de survie, la survie médiane rapportée comme étant plus importante pour les hommes que pour les femmes, la survie médiane globale est de 38,3 ans aux États-Unis.<sup>8</sup>

## Variants CFTR et Incidence

Le gène régulateur de la conductance transmembranaire de la mucoviscidose (CFTR) identifié en 1989 est situé sur le bras long du chromosome 7 et contient 27 exons codants répartis sur 230 kb.<sup>4</sup> L'ARNm 6.5 kb produit par l'allèle normal code CFTR, une protéine membranaire intégrale d'acide aminé 1490 qui fonctionne comme un canal chlorure régulé dans les cellules épithéliales de plusieurs organes.<sup>4,5</sup> Plus de 1 900 variants de CFTR sont actuellement décrits, la majorité étant des mutations ponctuelles.<sup>9</sup> Le variant CFTR le plus fréquent est l'allèle F508del,<sup>5</sup> qui représente près de 70 % de tous les variants CFTR.<sup>3</sup> Cependant, d'autres variants fréquents de CFTR entraînent souvent un phénotype de mucoviscidose et d'autres troubles liés à CFTR.<sup>3-5</sup>

L'incidence de la maladie de la mucoviscidose est estimée à une sur 2 000-4 000 naissances vivantes et une prévalence d'environ 30 000 personnes dans la population américaine.<sup>4</sup> Elle survient dans toutes les populations ethniques et raciales, à différentes fréquences : une sur 3 000 Caucasiens, une sur 9 200 Hispanoaméricains, une sur 10 900 Amérindiens, une sur 15 000 Afro-Américains, et une sur 31 000 Asiatiques-Américains.<sup>4,6</sup> Les estimations actuelles de la fréquence des porteurs de la mutation CFTR par origine ethnique aux États-Unis sur la base d'une cohorte de 364 890 personnes orientées pour un test de dépistage du porteur sans antécédents familiaux de mucoviscidose sont présentées dans le [Tableau](#page-2-0) 1.

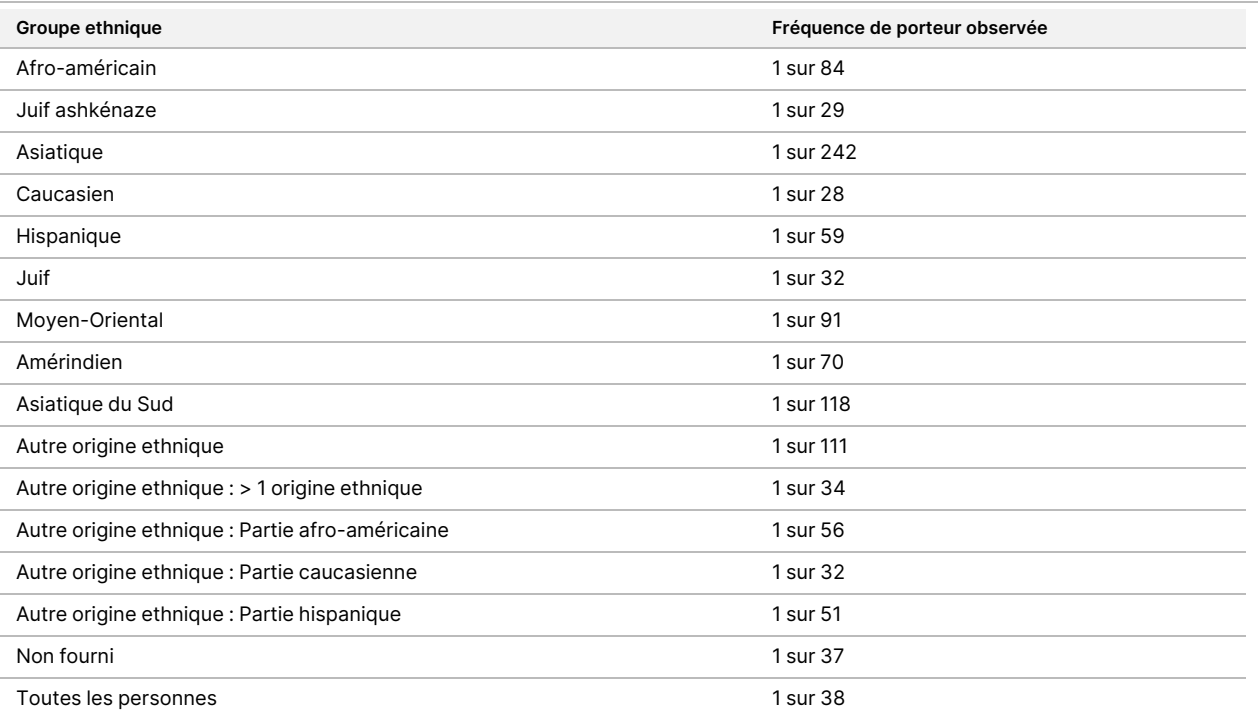

<span id="page-2-0"></span>Tableau 1 Fréquence générale des porteurs de mutations de la mucoviscidose dans différents groupes ethniques aux États-Unis<sup>10</sup>

# Résumé et explication de Cystic Fibrosis 139- Variant Assay

## Présentation du projet CFTR2

Le projet CFTR2 est une initiative internationale menée par une équipe de chercheurs et de cliniciens et soutenue par une subvention de l'Institut national de la santé (National Institute of Health) et de la Fondation américaine pour la mucoviscidose (Cystic Fibrosis Foundation).<sup>11,12</sup> CFTR2 est destiné à fournir des informations fonctionnelles et cliniques complètes et examinées par des experts sur les variants de CFTR. Afin de valider cliniquement tous les variants de la mucoviscidose avec des fréquences alléliques de 0,01 % et plus, 25 registres et cliniques de la mucoviscidose du monde entier<sup>13</sup> ont regroupé des ressources dans le but de faire correspondre les informations cliniques de plus de 39 000 patients atteints de mucoviscidose dont près de 1 900 variants de la mucoviscidose qui avaient été enregistrés au fil des ans dans la base de données CFTR1 à l'Hôpital pour enfants malades [Hospital for Sick Children] de Toronto.<sup>11,13</sup> Caractéristiques cliniques, comme la concentration de chlorure dans la sueur, fonction pulmonaire (VEMS % prédit), et le statut pancréatique ont été analysés avec les informations du génotype CFTR. L'approche systématique consistant à analyser simultanément ces variants du point de vue clinique, fonctionnel et génétique a donné lieu à 134 variants uniques causant la mucoviscidose à 129 positions génomiques uniques (puisque pour cinq positions, deux modifications nucléotidiques apparaissent à la même position) contenues dans la base de données CFTR2 (en août 2013). L'utilisation d'un panel comprenant tous ces variants devrait représenter 95,4 % des allèles causant la mucoviscidose et augmenter l'identification des couples à risque grâce à la détection des deux allèles à ~91 % de 72 % en utilisant le panel recommandé par l'ACMG de 23 variants.

# Variants CFTR dans le panel

Les variants rapportés par le Cystic Fibrosis 139-Variant Assay ont été spécifiquement choisis parce qu'ils représentent la série complète des variants cliniquement validés classés comme étant à l'origine de la mucoviscidose dans la base de données CFTR2 (en août 2013) de la Johns Hopkins University, un produit de l'initiative CFTR2 (Clinical and Functional Translation of CFTR).

Les tests de dosage pour : 134 variants responsables de la mucoviscidose, un variant du panel recommandé par l'ACMG (R117H, classé comme une mutation de la conséquence clinique variable, MVCC, par CFTR2), un variant modificateur rapporté sous conditions (PolyTG/PolyT) et trois variants bénins rapportés sous conditions (I506V,  $1507V$ , F508C)<sup>14</sup> pour un total de 139 variants rapportés.

Les 134 variants responsables de la mucoviscidose correspondent à 129 variants responsables de la mucoviscidose dans la base de données CFTR2. La base de données CFTR2 comprend cinq variants causant la mucoviscidose pour lesquelles le même changement de taux de protéine peut découler de deux changements nucléotidiques distincts (p. ex. S466X (C>A) et S466X (C>G)). Ces cinq variants sont répertoriés en fonction du

codon des acides aminés dans la base de données CFTR2 (p. ex. S466X) tandis que le test rapporte chaque variant individuel (p. ex. S466X (C>A) et S466X (C>G)). La liste des 139 variants rapportés par le Cystic Fibrosis 139-Variant Assay est fournie dans le [Tableau](#page-4-0) 2. Gras = ACMG-23 ; Italique = Rapporté sous conditions.

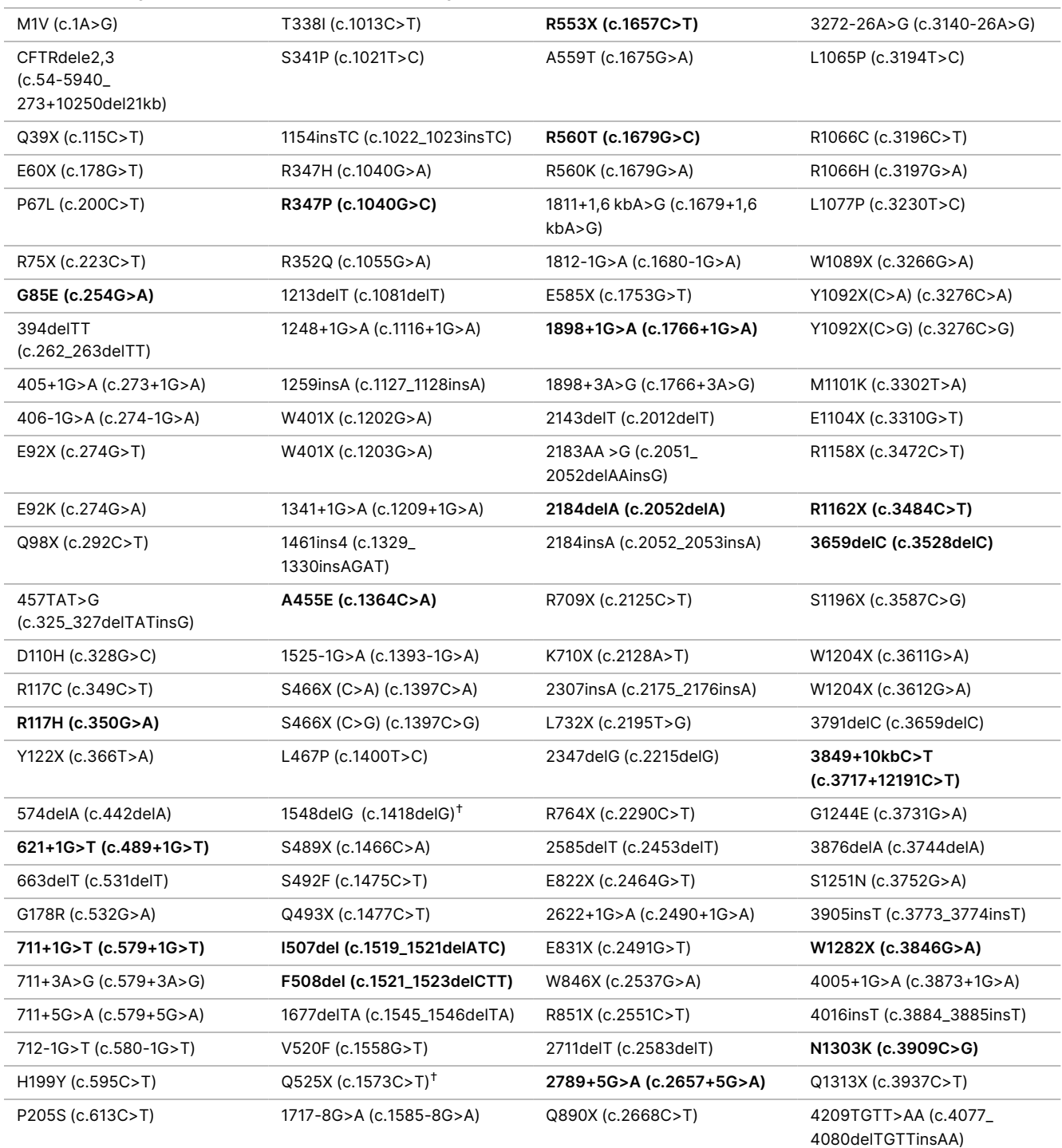

<span id="page-4-0"></span>Tableau 2 Cystic Fibrosis 139-Variant Assay Résumé des variants\*

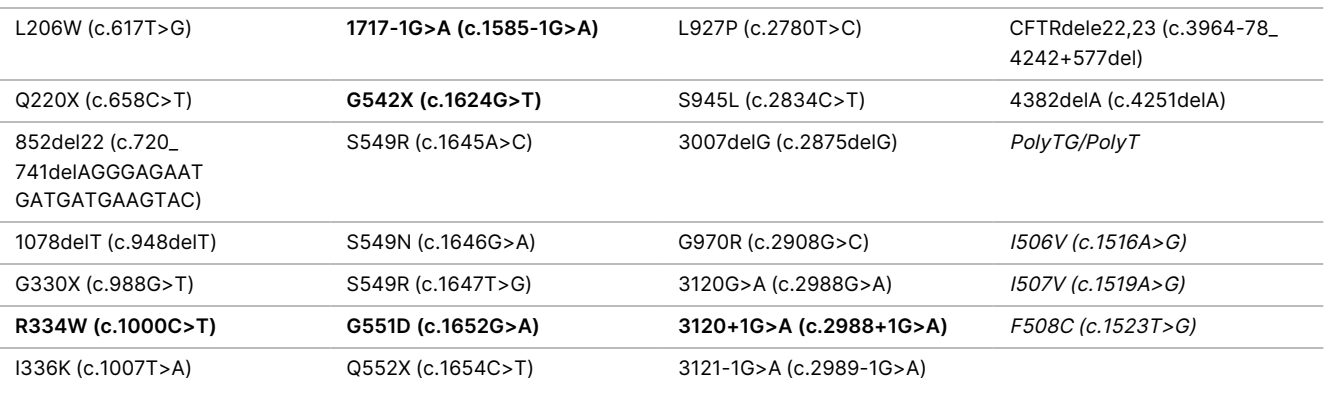

\* Les variants sont répertoriés dans l'ordre des coordonnées génomiques. La variation du taux de nucléotides associée pour chaque variant est entre parenthèses.

 $^\dagger$  Classé dans la base de données CFTR2 $^{12}$  comme variant causant la mucoviscidose, tandis que l'article Sosnay $^{13}$  classe le variant comme indéterminé. La classification de la base de données est plus récente et reflète les tests fonctionnels terminés, qui n'étaient pas disponibles au moment de la publication de Sosnay.

# Résumé et explication de Cystic Fibrosis Clinical Sequencing Assay

## Conception du test

Toutes les régions codantes pour des protéines dans le gène CFTR, y compris la séquence intronique flanquante de 10 nt, sont détectées pour tous les exons, à l'exception de trois (les exons 7, 10 et 20). Pour l'exon 7 et l'exon 10, seule une séquence intronique flanquante de 5 nt est incluse à l'extrémité 5' de l'exon pour éviter les indels homopolymères proximaux. Pour l'exon 20, une séquence intronique flanquante de 30 nt est incluse à l'extrémité 5' de l'exon pour permettre la détection de la mutation 3272-26A>G. En outre, le test détecte également une séquence flanquante ~100 nt aux UTR 5' et 3', deux mutations introniques profondes (1811+1,6kbA>G, 3489+10kbC>T), deux délétions importantes (CFTRdele2,3, CFTRdele22,23) et la région PolyTG/PolyT. La couverture complète du test est indiquée dans les positions de coordonnées génomiques répertoriées dans le [Tableau](#page-6-0) 3.

#### REMARQUE

Des limitations existent pour la détection des délétions à des emplacements génomiques spécifiques au sein des régions séquencées de ce test (voir Limites de la [procédure](#page-10-0) Cystic Fibrosis Clinical [Sequencing](#page-10-0) Assay à la page 11).

### illumina®

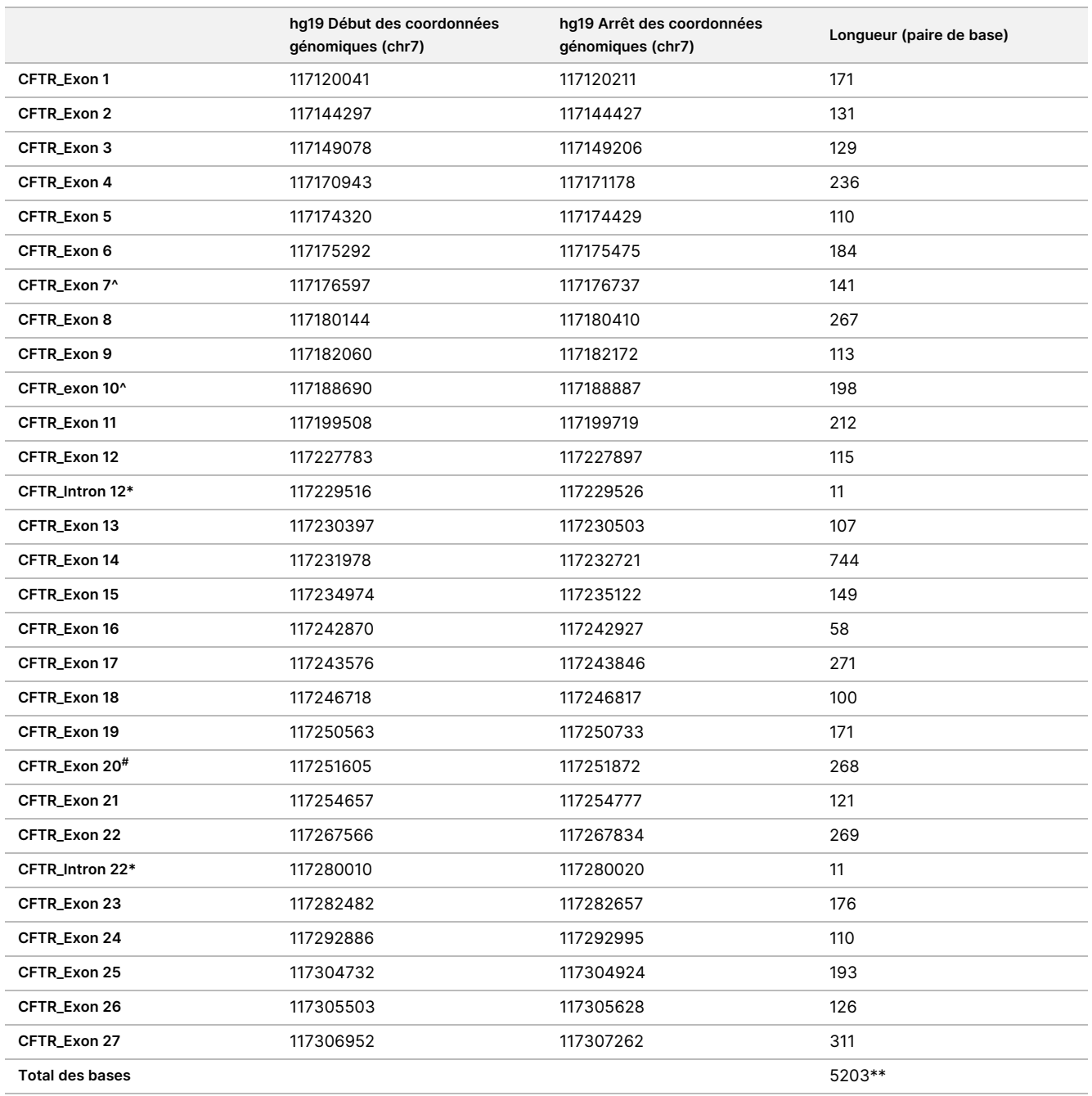

<span id="page-6-0"></span>Tableau 3 Cystic Fibrosis Clinical Sequencing Assay Couverture des coordonnées génomiques

^ Pour l'exon 7 et l'exon 10, seule la séquence intronique flanquante de 5 nt est incluse en amont de l'exon pour éviter les étirements homopolymères dans ces régions. Dans le cas de l'exon 10, il s'agit de la région PolyT/Poly TG dans l'intron 9. Cette région est traitée spécialement et séparément.

\* Pour les mutations introniques profondes, 5 nt flanquant le SNV de chaque côté sont également inclus.

# Pour l'exon 20, 30 nt de séquence intronique flanquante sont inclus à l'extrémité 5' de l'exon pour permettre la détection de la mutation 3272-26A >G.

\*\* Avec les deux grandes délétions et les régions PolyTG/PolyT, le total des positions/régions est de 5206.

Document n° 1000000097720 v04 DESTINÉ AU DIAGNOSTIC IN VITRO UNIQUEMENT.

# Principes de procédures

Le TruSight Cystic Fibrosis Library Prep est destiné à la préparation manuelle des bibliothèques utilisées pour le séquençage de l'ADN à partir d'échantillons de sang total périphérique. La préparation de la bibliothèque se compose de quatre étapes clés : Hybridation, extension-ligature, amplification PCR et normalisation de bibliothèque.

#### REMARQUE

Les procédures de préparation de la bibliothèque pour le Cystic Fibrosis 139-Variant Assay et le Clinical Sequencing Assay sont identiques.

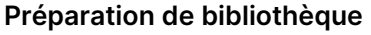

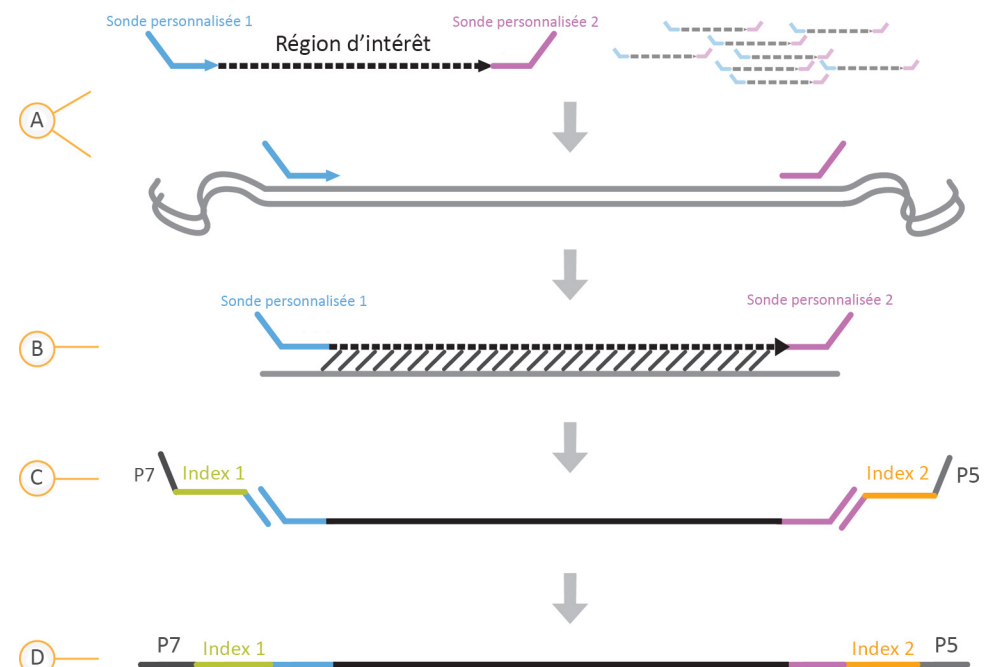

- A. **Hybridation** : la première étape, l'hybridation, hybride un groupe d'oligonucléotides en amont et en aval spécifiques au gène de la mucoviscidose à l'ADN génomique d'entrée. À la fin de ce processus, une procédure de lavage en trois étapes avec un filtre capable de sélectionner la taille élimine les oligonucléotides non liés de l'ADN génomique.
- B. **Extension-ligature** : la deuxième étape, Extension-ligature, relie les oligonucléotides hybrides en amont et en aval. Une ADN polymérase s'étend des oligonucléotides en amont à travers la région ciblée, suivie d'une ligature jusqu'à l'extrémité 5' de l'oligonucléotide en aval à l'aide d'une ADN ligase. Le résultat est la formation de produits contenant les oligonucléotides spécifiques à la mucoviscidose, encadrés par les séquences requises pour l'amplification.

### illumına

- C. **Amplification PCR** : la troisième étape, l'amplification PCR, amplifie les produits de ligature d'extension à l'aide d'adaptateurs d'index qui ajoutent des séquences d'index pour le multiplexage des échantillons et des adaptateurs courants requis pour la génération de d'amplifiats sur le MiSeqDx. À la fin de ce processus, une procédure de nettoyage PCR purifie les produits PCR (appelés bibliothèque).
- D. **Normalisation de la bibliothèque** : l'étape finale, la normalisation de la bibliothèque, normalise la quantité de chaque bibliothèque pour garantir une représentation plus égale de la bibliothèque regroupée finale. À la fin de ce processus, la bibliothèque groupée est chargée sur le MiSeqDx pour le séquençage à l'aide de la chimie SBS.

#### **Séquençage**

La chimie SBS utilise une méthode de terminaison réversible afin de détecter des bases de nucléotides uniques alors qu'elles sont incorporées aux brins d'ADN en croissance. Pendant chaque cycle de séquençage, un seul désoxynucléotide triphosphate marqué par fluorescence (dNTP) est ajouté à la chaîne d'acide nucléique. L'étiquette du nucléotide sert de terminateur à la polymérisation, et après chaque incorporation de dNTP, le colorant fluorescent est imagé pour identifier la base, puis clivé enzymatiquement pour permettre l'incorporation du nucléotide suivant. Étant donné que les quatre dNTP liés au terminateur réversibles (A, G, T, C) sont présents sous forme de molécules uniques et distinctes, la concurrence naturelle minimise le biais d'incorporation. Les définitions des bases sont effectuées directement à partir des mesures d'intensité du signal pendant chaque cycle de séquençage. Le résultat est un séquençage base par base.

#### **Analyse des données**

La première étape de l'analyse des données est appelée analyse principale. Ce processus est effectué par un logiciel Real-Time Analysis (RTA) et génère des définitions des bases et des scores de qualité. À l'étape suivante, appelée analyse secondaire, les définitions des bases générées pendant l'analyse principale sont traitées pour produire des informations pour chaque échantillon. Effectuée par le logiciel Local Run Manager, l'analyse secondaire comprend le démultiplexage, la génération de fichiers FASTQ, l'alignement, la définition de variants et la génération de fichiers VCF contenant des informations sur les variants trouvés à des positions spécifiques dans le génome de référence.

- **Démultiplexage** : si la série contient plusieurs échantillons et que l'index de la série est lu, il s'agit de la première étape de l'analyse secondaire. Le démultiplexage sépare les données des échantillons groupés en fonction des index de séquence uniques qui ont été ajoutés pendant l'étape d'amplification de PCR.
- **FASTQ File Generation** : après le démultiplexage, le Local Run Manager génère des fichiers intermédiaires au format FASTQ, qui est un format texte utilisé pour représenter les séquences. Les fichiers FASTQ contiennent les lectures pour chaque échantillon et les scores de qualité, à l'exclusion des lectures des amplifiats qui n'ont pas réussi le filtre.
- **Alignement** : l'alignement compare les séquences par rapport à une référence pour identifier une relation entre les séquences et attribue un score en fonction des régions de similarité. Les lectures alignées sont écrites dans des fichiers au format BAM. Pour le Cystic Fibrosis 139-Variant Assay et le Cystic Fibrosis Clinical Sequencing Assay, un algorithme de Smith-Waterman à bandes effectue des alignements locaux de séquences pour déterminer des régions similaires entre deux séquences.

• **Détection des variants** : cette étape enregistre les variants mononucléotidiques (SNV), les insertions et les délétions (indels) et d'autres variants structurels dans un fichier texte standardisé appelé TruSightCF139VariantAssay.txt pour le Cystic Fibrosis 139-Variant Assay ou TruSightCFClinicalSequencingAssay.txt pour le Cystic Fibrosis Clinical Sequencing Assay.

Pour plus d'informations sur le flux de travail d'analyse, reportez-vous aux guides du logiciel d'analyse installé avec votre MiSeqDx. Pour le Guide sur le flux de travail du Module d'analyse Local Run Manager CF 139-Variant 2.0, voir le document n° 1000000100945. Pour le Guide sur le flux de travail du Module d'analyse Local Run Manager CF Clinical Seq 2.0, voir le document <sup>n</sup>° 1000000100946. Pour le Guide sur le flux de travail du Module de microanalyse Local Run Manager CF 139-Variant 2.0 Micro, voir le document <sup>n</sup>° 200017946. Pour le Guide sur le flux de travail du Module de microanalyse Local Run Manager CF Clinical Seq 2.0 , voir le document <sup>n</sup>° 200017945.

# Limites de la procédure Cystic Fibrosis 139- Variant Assay

- Destiné au diagnostic in vitro uniquement.
- Les résultats obtenus à l'aide de Cystic Fibrosis 139-Variant Assay doivent être utilisés et interprétés dans un contexte d'une évaluation clinique complète.
- Le test est conçu pour identifier un sous-ensemble spécifique de variants connus du gène CFTR, mais ne comprend pas tous les variants identifiés du gène CFTR. Plus précisément, le test ne signale des changements au niveau des acides aminés que s'ils sont associés aux changements de nucléotides répertoriés dans le [Tableau](#page-4-0) 2. Bien que d'autres changements au niveau des nucléotides puissent entraîner les mêmes changements au niveau des acides aminés, ils ne sont pas signalés par le test. Par conséquent, l'absence d'identification d'un variant ne garantit pas que d'autres variants du CFTR ne sont pas présents dans les échantillons analysés.
- La fréquence des variants identifiés par ce test varie selon les populations.
- Comme pour tous les tests basés sur l'hybridation, des polymorphismes sous-jacents ou des variants dans les régions de liaison d'oligonucléotides peuvent affecter les allèles sondés et, par conséquent, les détections effectuées.
- Le test ne permet pas de déterminer si l'orientation du variant PolyTG/PolyT est en cis/trans par rapport au variant R117H. Pour les patients porteurs du variant R117H, des tests supplémentaires doivent être effectués pour déterminer si un variant PolyTG/PolyT, qui peut affecter le phénotype clinique (p. ex., 12–13 (TG) ou 5T), est en orientation cis/trans par rapport au variant R117H.
- Les polyTG/polyT sont des régions homopolymériques connues pour être difficiles à interpréter avec des tests basés sur des séquences en raison du glissement de la polymérase. Un taux de détection erroné de 0,9 % (4/448) a été observé pour les résultats de PolyTG/PolyT démontrant une divergence de ± 1 TG par rapport au séquençage bidirectionnel Sanger dans le [Tableau](#page-62-0) 16.

# <span id="page-10-0"></span>Limites de la procédure Cystic Fibrosis Clinical Sequencing Assay

- Destiné au diagnostic in vitro uniquement.
- Les résultats obtenus à l'aide de Cystic Fibrosis Clinical Sequencing Assay doivent être utilisés et interprétés dans un contexte d'une évaluation clinique complète.
- Le test séquence les régions suivantes dans le gène CFTR :
	- Toutes les régions codant pour des protéines dans le gène CFTR sur 27 exons.
	- Entre 5 et 10 bases de la séquence intronique flanquante.
	- 100 nucléotides de séquence intronique au niveau des régions 5' et 3' non traduites.
	- Deux mutations introniques profondes (1811+1,6kbA>G, 3489+10kbC>T).
	- La séquence PolyTG/PolyT située dans l'intron 9.
	- Un total de 5 206 positions/régions des 188 702 paires de bases possibles dans le gène.
- Le test est conçu pour séquencer les régions codant pour des protéines et les jonctions intron/exon du gène CFTR et n'inclut pas toutes les régions introniques et les grandes délétions. Ainsi, un résultat global de type sauvage ne garantit pas que d'autres mutations/variants du régulateur de conductance transmembranaire de la mucoviscidose (CFTR) ne sont pas présents dans les échantillons analysés.
	- Le test est conçu pour détecter deux grandes délétions spécifiques : CFTRdele2,3 et CFTRdele22,23. Le test ne peut pas détecter ou signaler d'autres grandes délétions. Ce test n'est validé que pour les insertions et les délétions de taille allant jusqu'à 3 pb.
- Toutes les insertions/délétions sont alignées à gauche dans les régions homopolymériques par opposition à l'alignement à droite suivant la nomenclature de la HGVS (Human Genome Variation Society). Par exemple, le variant c.313delA (dans le contexte de la séquence GAATC) est identifié comme une délétion G-ATC, mais la délétion est signalée dans dbSNP comme une délétion GA-TC. Les 135 variants de la mucoviscidose répertoriés dans CFTR2 comme pathogènes (d'après la version de la base de données des variants du 04/10/2012) constituent une exception. Toutes les indels dans les régions homopolymériques dans cet ensemble de variants sont signalées pour correspondre au signalement de variant attendu selon CFTR2.<sup>13</sup>
- Le test présente une limitation dans la détection des délétions à des emplacements génomiques spécifiques dans les régions séquencées. Les coordonnées génomiques des délétions que le test ne peut pas signaler sont répertoriées dans [Tableau](#page-10-1) 4. Le test ne peut pas détecter les délétions qui incluent la ou les bases dans la colonne limitation.

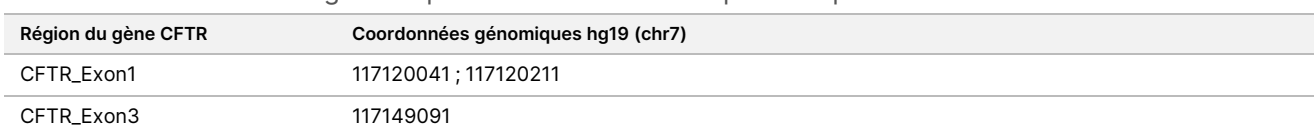

<span id="page-10-1"></span>Tableau 4 Coordonnées génomiques où les délétions ne peuvent pas être détectées

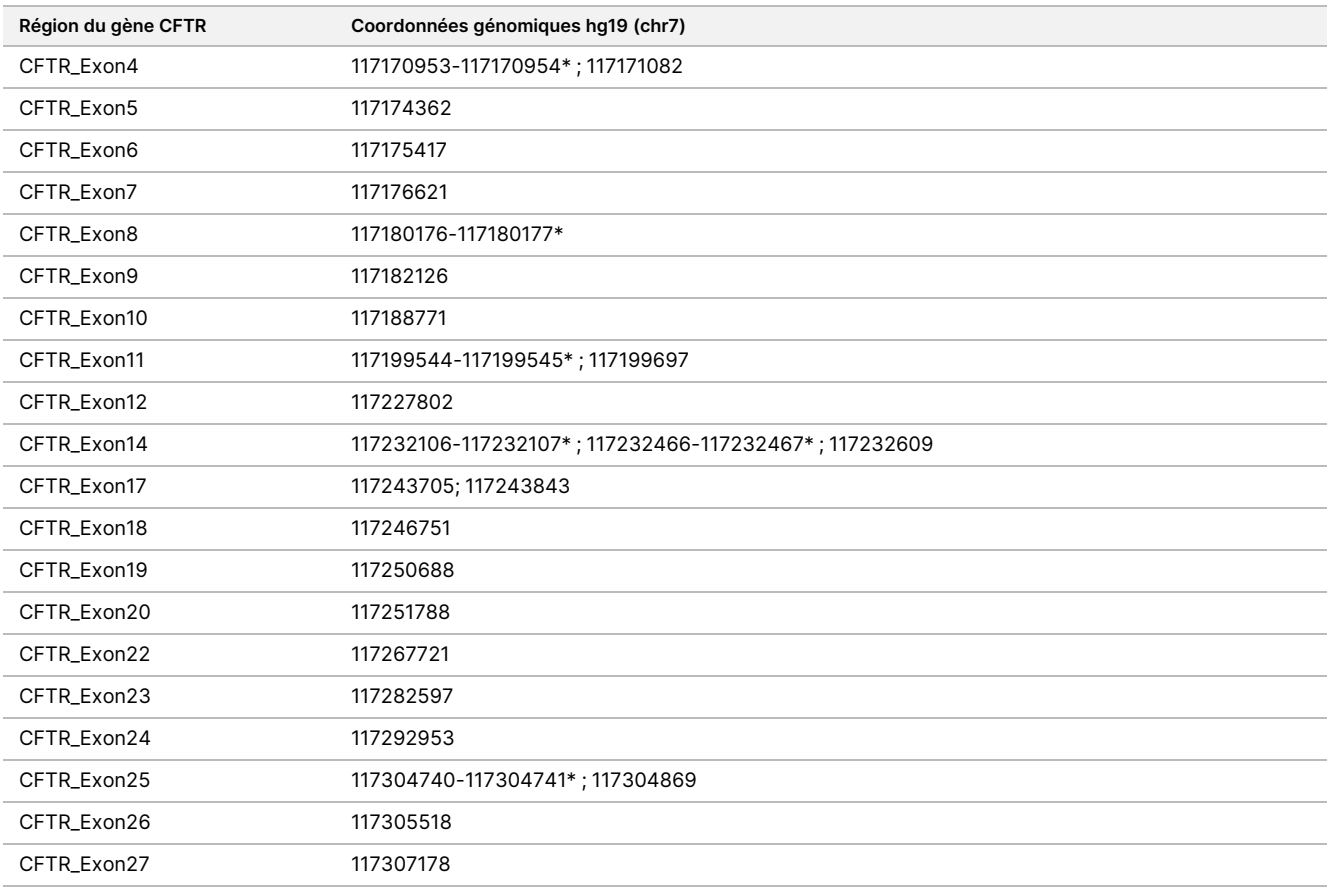

\* Seules les délétions qui incluent les deux bases répertoriées ici ne peuvent pas être détectées. Par exemple, dans l'Exon8, seules les délétions ≥ 2 pb qui incluent les bases aux coordonnées génomiques 117180176 et 117180177 ne peuvent pas être détectées. Une délétion d'une seule base en 117180176 ou 117180177 peut être détectée.

- Si la coordonnée affectée répertoriée dans [Tableau](#page-10-1) 4 est la base la plus à gauche dans une région homopolymérique, une délétion à toute autre position dans la région homopolymérique ne peut pas être détectée, car elle ne peut pas être distinguée d'une délétion sur la coordonnée affectée.
- Le test ne peut pas détecter un total de cinq variants répertoriés dans la base de données clinique ClinVar (base de données consultée en décembre 2014). Ces cinq variants spécifiques sont incluses dans le [Tableau](#page-11-0) 5. Cette limitation du test n'a aucune incidence sur les variants répertoriés dans la base de données sur la mucoviscidose, CFTR2 (version de la base de données 04/10/2012). Aucune donnée de fréquence n'était disponible pour les variants.

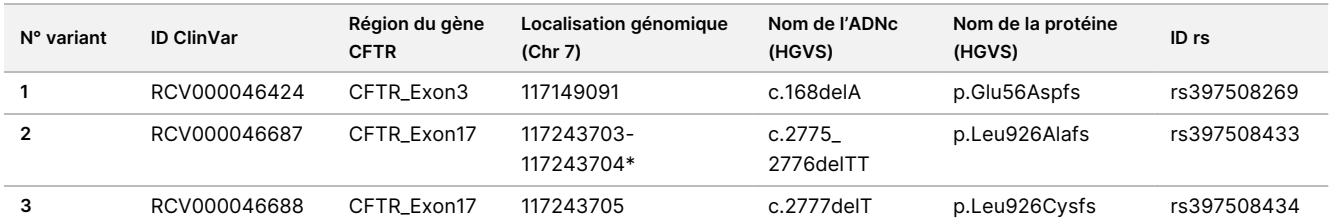

<span id="page-11-0"></span>Tableau 5 Variants connues non détectés par le Cystic Fibrosis Clinical Sequencing Assay

Document n° 1000000097720 v04 DESTINÉ AU DIAGNOSTIC IN VITRO UNIQUEMENT.

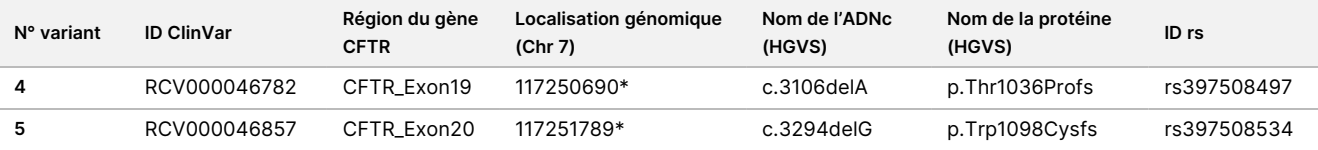

\* Dans ces cas, les coordonnées affectées se trouvent dans une région homopolymérique.

- La fréquence des variants identifiés par ce test varie selon les populations. Il n'est pas possible de valider toutes les combinaisons de variants qui pourraient être détectées dans le gène CFTR par ce test. Il est recommandé que les variants nouveaux et rares soient confirmés par l'utilisateur à l'aide d'une méthode de référence validée.
- Comme pour tout test basé sur l'hybridation, les polymorphismes sous-jacents, les mutations, les insertions ou les délétions dans les régions de liaison d'oligonucléotides peuvent affecter les allèles sondés et, par conséquent, les définitions effectuées.
- Pour les variants complexes où une délétion et une insertion se produisent sur le même site, le test peut le signaler comme deux variants distincts à proximité immédiate l'un de l'autre. La mise en phase des variants n'est pas évaluée et d'autres solutions possibles pour la séquence détectée doivent être envisagées. Reportez-vous au [Tableau](#page-12-0) 6 pour un exemple de variant complexe de cette nature.

<span id="page-12-0"></span>Tableau 6 Variant complexe, exemple

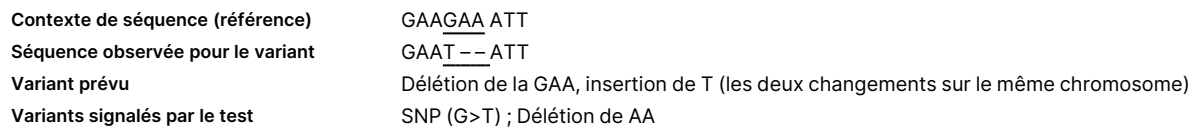

• Si plus de deux variants sont identifiés pour un échantillon, il est recommandé à l'utilisateur de vérifier le résultat en répétant l'échantillon à l'aide de Instrument MiSeqDx avec un extrait d'ADNg frais pour écarter la possibilité d'une contamination croisée de l'échantillon.

#### REMARQUE

La mise en phase des haplotypes doit être envisagée lorsqu'au moins deux variants sont détectés. Ce test ne permet pas de déterminer si les variants sont en cis/trans par rapport à d'autres variants.

Le test ne permet pas de déterminer si l'orientation du variant PolyTG/PolyT est en cis/trans par rapport à d'autres variants. Pour les patients porteurs du variant R117H, des tests supplémentaires doivent être effectués pour déterminer si un variant PolyTG/PolyT, qui peut affecter le phénotype clinique (p. ex. 12-13 (TG) ou 5T), est en orientation cis/trans. Les polyTG/polyT sont des régions homopolymériques connues pour être difficiles à séquencer en raison du glissement de la polymérase.

## Composants du produit

Le TruSight Cystic Fibrosis Kit se compose des composants suivants :

• TruSight Cystic Fibrosis Library Prep (catalogue n° 20036925)

Document n° 1000000097720 v04 DESTINÉ AU DIAGNOSTIC IN VITRO UNIQUEMENT.

# <span id="page-13-0"></span>Réactifs fournis

Les réactifs pour le TruSight Cystic Fibrosis Library Prep sont fournis par Illumina. La trousse a été configurée pour 1 à 4 utilisations avec un maximum de 96 échantillons par trousse.

# TruSight Cystic Fibrosis Library Prep, Boîte 1 n° 20036244

Les réactifs de la boîte 1 sont expédiés congelés et sont stables lorsqu'ils sont conservés entre -25 °C et -15 °C. Les réactifs sont stables pendant un maximum de six cycles de congélation-décongélation jusqu'à la date de péremption spécifiée.

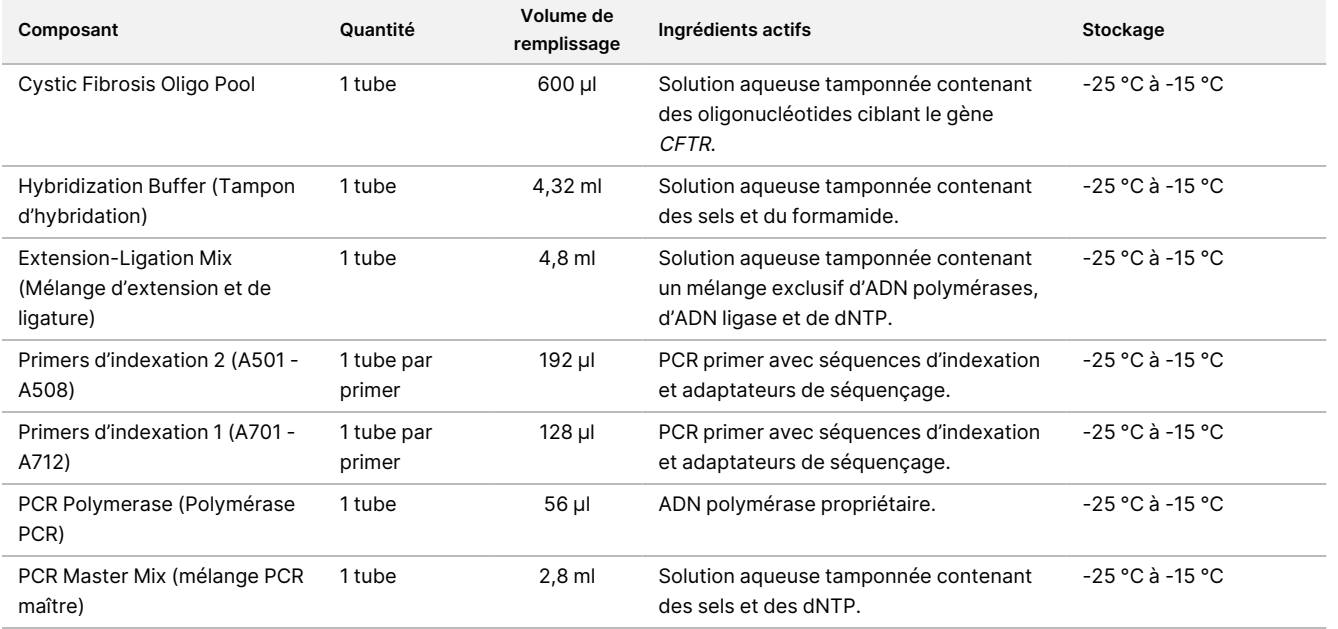

Tableau 7 Réactifs de pré-amplification de la boîte 1A, n° 20036207

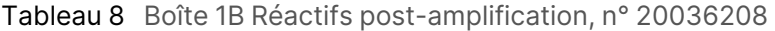

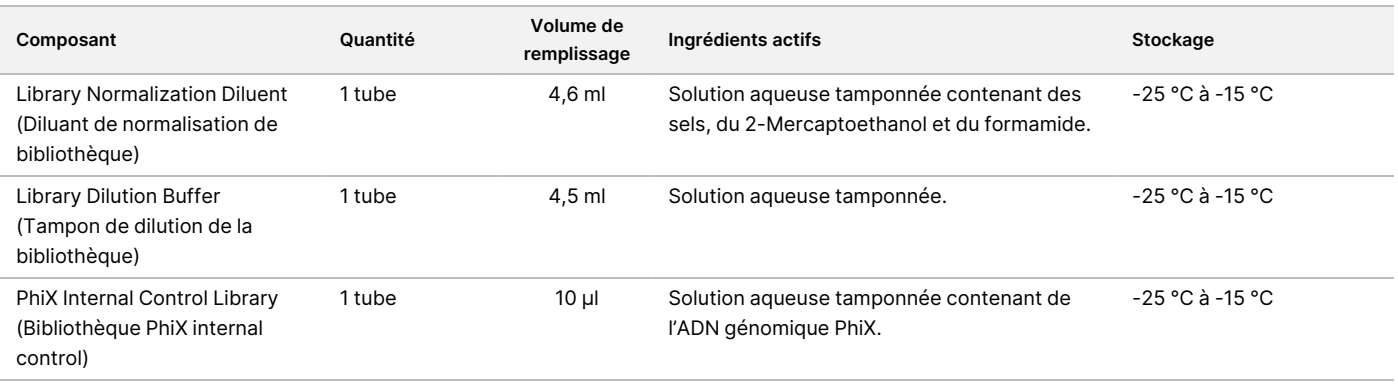

# TruSight Cystic Fibrosis Library Prep, Boîte 2 n° 20036209

Les réactifs de la boîte 2 sont expédiés à température ambiante et sont stables lorsqu'ils sont conservés entre 15 °C et 30 °C jusqu'à la date de péremption spécifiée.

Tableau 9 Réactifs de pré-amplification Boîte 2

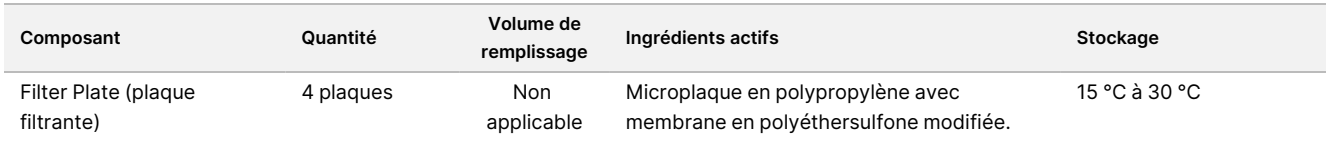

#### Tableau 10 Réactifs post-amplification boîte 2

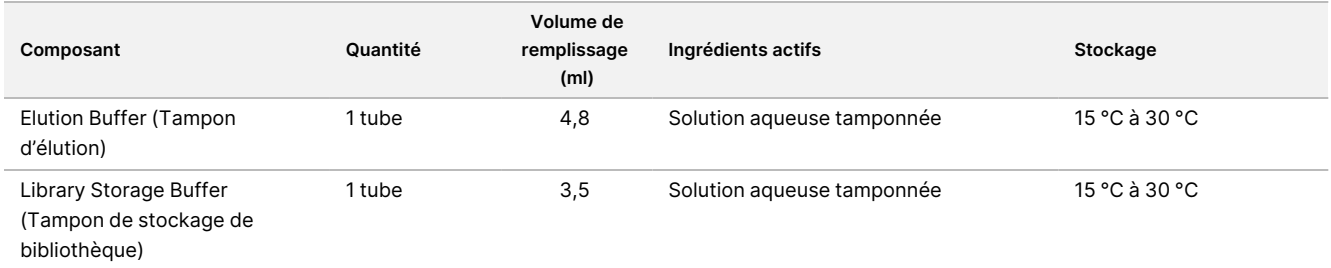

# TruSight Cystic Fibrosis Library Prep, Boîte 3 n° 20036250

Les réactifs de la boîte 3 sont expédiés réfrigérés et sont stables lorsqu'ils sont conservés entre 2 °C et 8 °C jusqu'à la date de péremption spécifiée.

Tableau 11 Réactifs de pré-amplification Boîte 3A, n° 20036251

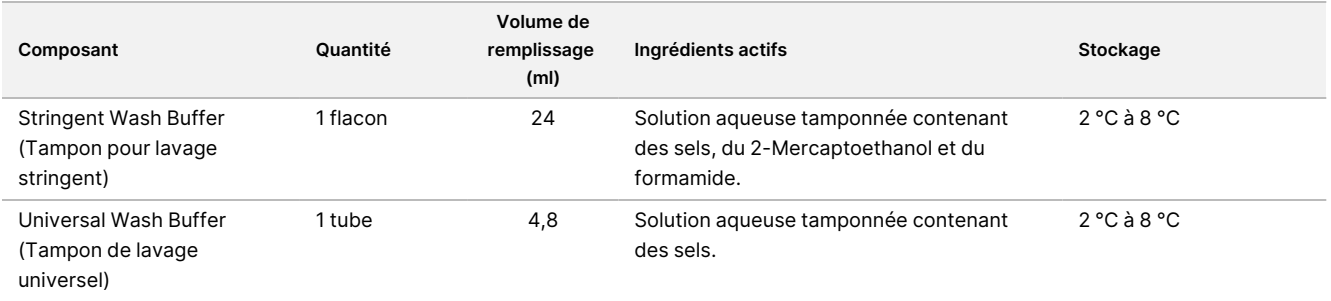

#### Tableau 12 Boîte 3B Réactifs post-amplification, n° 20036245

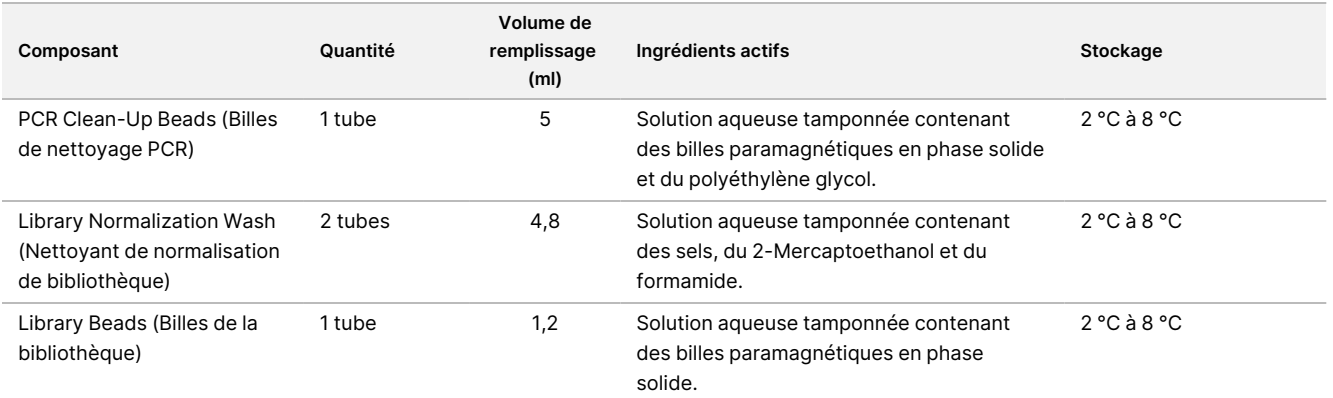

# Réactifs requis, non fournis

# Réactifs pré-amplification

- 10 N NaOH (à préparer à partir de comprimés ou à utiliser une solution étalon)
- Tampon TE
- Eau exempte de RNase/DNase

## Réactifs post-amplification

- 10 N NaOH (à préparer à partir de comprimés ou à utiliser une solution étalon)
- Éthanol (EtOH), 200 de qualité biologie moléculaire
- Tampon TE
- Eau exempte de RNase/DNase

## Réactifs MiSeqDx

- MiSeqDx Reagent Kit v3 (catalogue n° 20037124) ou MiSeqDx Reagent Kit v3 Micro (catalogue n° 20063860)
- 5 % hypochlorite de sodium
- Tween 20
- Eau destinée à un usage en laboratoire

## illumına

# Stockage et manutention

- 1. La température ambiante est définie entre 15 °C et 30 °C.
- 2. Les réactifs Hybridization Buffer (Tampon d'hybridation), Stringent Wash Buffer (Tampon pour lavage stringent) et Library Normalization Diluent (Diluant de normalisation de bibliothèque) peuvent former des précipités ou des cristaux visibles. Avant utilisation, agitez le vortex vigoureusement, puis inspectez visuellement pour vous assurer qu'il n'y a pas de précipités.
- 3. Lors de la manipulation de PCR Clean-Up Beads (Billes de nettoyage PCR) et Library Beads (Billes de la bibliothèque), suivre les meilleures pratiques suivantes :
	- Ne jamais congeler les billes.
	- Attendre que les billes soient à température ambiante.
	- Immédiatement avant utilisation, mélanger les billes au vortex jusqu'à ce qu'elles soient bien en suspension et que la couleur apparaisse homogène.
	- Bien mélanger l'échantillon après avoir ajouté les billes en pipetant vers le haut et vers le bas 10 fois. Un agitateur peut être utilisé pour mélanger les échantillons.
	- Incuber le mélange bille/échantillon à température ambiante pendant toute la durée indiquée.
	- Suivre les instructions lors de l'utilisation du support magnétique. Attendre que la solution se vide avant d'aspirer. Garder la plaque sur le support magnétique lors de l'aspiration lente du surnageant, en prenant soin de ne pas déranger les billes séparées.
- 4. Ne pas congeler ou Library Beads (Billes de la bibliothèque) mélanger avec le réactif Library Normalization Diluent (Diluant de normalisation de bibliothèque) s'il n'est pas utilisé immédiatement.

# Équipements et matériaux

# Équipement et matériel fournis, vendus séparément

- Instrument MiSeqDx, numéro de référence DX-410-1001
- TruSeq Index Plate Fixture Kit, numéro de référence FC-130-1005
- TruSeq Index Plate Fixture & Collar Kit, numéro de référence FC-130-1007
- Index Adapter Replacement Caps, numéro de référence DX-502-1003
- MiSeq Tube, numéro de référence MS-102-9999

# Équipement et matériaux nécessaires, non fournis

## **Équipement et matériaux pré-amplification**

- **Bloc chauffant** : un bloc chauffant pour une plaque à 96 puits est requis. L'utilisation de blocs chauffants avec couvercles chauffants est acceptable. L'utilisation de thermocycleurs ou de blocs chauffants avec refroidissement actif (par exemple Peltier, à refroidissement thermoélectrique) n'est pas recommandée pour l'étape d'hybridation. L'étape de refroidissement passif est essentielle pour une bonne hybridation. Le bloc thermique doit répondre aux spécifications de performance suivantes :
	- Plage de température : Température ambiante +5 °C à 99 °C
	- Régulation de la température : ±0,1 °C à 37 °C ; ±0,4 °C à 60 °C
- **Incubateur d'échantillons** : Un incubateur (four d'hybridation) est requis. L'incubateur doit répondre aux spécifications de performance suivantes :
	- Plage de température : Température ambiante +10 °C à 100 °C
	- Régulation de la température : ±0,2 °C
- **Centrifugeuse de table** : une centrifugeuse à température contrôlée capable de maintenir une température de 20 °C est requise. Une centrifugeuse séparée est nécessaire dans la zone post-amplificateur. Toute centrifugeuse à plaques qui s'adapte à une plaque à 96 puits avec unité de filtration et atteint les vitesses désignées du protocole (280 à 2 400 × g) est acceptable.
- **Pipettes de précision** : un jeu de pipettes de précision est nécessaire. Un ensemble séparé est requis dans la zone de post-amplificateur. L'utilisation de pipettes de précision est requise pour assurer une distribution précise des réactifs et des échantillons. Les pipettes monocanaux ou multicanaux peuvent être utilisées si elles sont étalonnées régulièrement et si leur précision est de l'ordre de 5 % du volume indiqué.
- **Consommables** : les consommables suivants sont requis :
	- Plaques PCR à jupe à 96 puits, 0,2 ml, polypropylène ou équivalent
	- Plaques de stockage 96 puits, 0,8 ml (plaques MIDI)
	- Bac à solution, PVC, DNase, sans RNase (concentration)
	- Joint adhésif en aluminium
	- Joint de plaque PCR approprié
	- Embouts de pipette résistants aux aérosols
	- Tubes coniques, 15 ml

## **Équipement et matériaux post-amplification**

- **Cycleur thermique** : Un cycleur thermique est nécessaire. Le thermocycleur doit avoir un couvercle chauffant et répondre aux spécifications de performance suivantes :
	- Plage de contrôle de la température : 4 °C à 99 °C

Document n° 1000000097720 v04 DESTINÉ AU DIAGNOSTIC IN VITRO UNIQUEMENT.

### illumına

- Précision du contrôle : ±0,25 °C de 35 °C à 99 °C
- **Agitateur de microplaques** : un agitateur de microplaques est requis dans la zone de laboratoire postamplificateur. L'agitateur de plaque doit répondre aux spécifications de performance suivantes :
	- Vitesse de mélange maximale : 3 000 tr/min
	- Plage de vitesse de mélange : 200 tr/min à 3 000 tr/min
- **Centrifugeuse de table** : une centrifugeuse de table capable de maintenir une température de 20 °C est nécessaire. Une centrifugeuse séparée est nécessaire dans la zone de pré-amplification. Toute centrifugeuse à plaques qui atteint les vitesses désignées du protocole (280 à 2 400 × g) est acceptable.
- **Bloc chauffant** : un bloc chauffant pour les tubes est requis. Le bloc thermique doit répondre aux spécifications de performance suivantes :
	- Plage de température : Température ambiante +5 °C à 99 °C
	- Régulation de la température : ±0,1 °C à 37 °C ; ±0,4 °C à 60 °C
- **Support magnétique** : un support magnétique pour une plaque de 96 puits est nécessaire. De meilleures performances sont observées lorsque les aimants sont sur le côté du support et non sur le bas.
- **Pipettes de précision** : un jeu de pipettes de précision est nécessaire. Un ensemble séparé est requis dans la zone de pré-amplificateur. L'utilisation de pipettes de précision est requise pour assurer une distribution précise des réactifs et des échantillons. Les pipettes monocanaux ou multicanaux peuvent être utilisées si elles sont étalonnées régulièrement et si leur précision est de l'ordre de 5 % du volume indiqué.
- **Centrifugeuse de table** : une centrifugeuse à température contrôlée capable de maintenir une température de 20 °C qui accepte les tubes de microcentrifugeuse est requise. Toute centrifugeuse qui atteint les vitesses désignées du protocole (280 à 1000 × g) est acceptable.
- **Consommables** : les consommables suivants sont requis :
	- Plaques PCR à jupe à 96 puits, 0,2 ml, polypropylène ou équivalent
	- Plaques de stockage 96 puits, 0,8 ml (plaques MIDI)

#### REMARQUE

Assurez-vous que la plaque à 96 puits est compatible avec le support magnétique.

- Tubes coniques : 15 ml et 50 ml
- Tubes de microcentrifugation (à visser recommandés)
- Bandelettes PCR à 8 tubes
- Bacs à solution, PVC, DNase, sans RNase (concentration)
- Joints adhésifs en aluminium
- Joints de plaque adhésifs à usage unique
- Embouts de pipette résistants aux aérosols

# Prélèvement, transport et stockage des échantillons

#### AVERTISSEMENT

Manipulez tous les échantillons comme s'ils étaient des agents potentiellement infectieux.

- Les échantillons de sang total prélevés dans des tubes K2EDTA peuvent être utilisés.
- Les échantillons de sang total ne peuvent pas être conservés plus de 7 jours à température ambiante, jusqu'à 30 jours entre 2 °C et 8 °C, ou jusqu'à 30 jours s'ils sont congelés entre -25 °C et -15 °C.
- Transportez le sang total pendant 7 jours maximum à température ambiante, 30 jours entre 2 °C et 8 °C ou 30 jours si congelé entre -25 °C et -15 °C. Le transport du sang total doit être conforme aux réglementations nationales, fédérales, étatiques et locales pour le transport des agents étiologiques.
- Aucun effet indésirable sur les performances du test n'a été observé lorsque l'ADN génomique a été soumis à 6 cycles de congélation/décongélation.
- Aucun effet indésirable sur les performances du test n'a été observé avec les échantillons de sang total présentant une bilirubine, un cholestérol, des triglycérides, de l'EDTA ou de l'hémoglobine élevés.

## Avertissements et précautions

## $\mathcal{N}$

#### **ATTENTION**

La loi fédérale réserve la vente de cet appareil par ou sur l'ordre d'un médecin ou d'un autre praticien autorisé par la loi de l'État dans lequel il exerce, à utiliser ou à ordonner l'utilisation de l'appareil.

#### AVERTISSEMENT

Manipulez tous les échantillons comme s'ils étaient des agents potentiellement infectieux.

#### AVERTISSEMENT

Cet ensemble de réactifs contient des produits chimiques potentiellement dangereux. Des dommages corporels peuvent survenir en cas d'inhalation, d'ingestion, de contact avec la peau ou les yeux. Porter un équipement de protection, y compris des lunettes de protection, des gants et une blouse de laboratoire adaptés au risque d'exposition. Manipuler les réactifs usagés comme des déchets chimiques et les mettre au rebut conformément aux lois et règles régionales, nationales et locales en vigueur. Pour de plus amples informations relatives à l'environnement, à la santé et à la sécurité, consultez la SDS en recherchant le code du produit à l'adresse [support.illumina.com/sds.html](http://support.illumina.com/sds.html). (Consultez [Réactifs](#page-13-0) fournis à la page 14 pour plus d'informations.)

- Certains composants de ce dosage contiennent du 2-Mercaptoethanol, un agent réducteur. Des dommages corporels peuvent survenir en cas d'inhalation, d'ingestion, de contact avec la peau ou les yeux. L'utiliser dans un endroit bien aéré et jeter tous les récipients et leurs contenus inutilisés conformément aux normes de sécurité gouvernementales locales en vigueur. Pour de plus amples informations relatives à l'environnement, à la santé et à la sécurité, consultez la SDS en recherchant le code du produit à l'adresse [support.illumina.com/sds.html](http://support.illumina.com/sds.html). (Consultez [Réactifs](#page-13-0) fournis à la page 14 pour plus d'informations.)
- Certains composants de ce test contiennent du formamide, un amide aliphatique qui est une toxine probable pour la reproduction. Des dommages corporels peuvent survenir en cas d'inhalation, d'ingestion, de contact avec la peau ou les yeux. Porter un équipement de protection, y compris des lunettes de protection, des gants et une blouse de laboratoire. Manipuler les réactifs utilisés comme déchets chimiques et les jeter conformément aux normes de sécurité gouvernementales de votre région. Pour de plus amples informations relatives à l'environnement, à la santé et à la sécurité, consultez la SDS en recherchant le code du produit à l'adresse [support.illumina.com/sds.html](http://support.illumina.com/sds.html). (Consultez [Réactifs](#page-13-0) fournis à la page 14 pour plus d'informations.)
- Signaler immédiatement tout incident grave relatif à ce produit à Illumina et à l'Autorité compétente de l'État membre dans lequel l'utilisateur et/ou le patient est établi.
- Manipulez tous les échantillons comme s'ils étaient des agents potentiellement infectieux.
- Le défaut de suivre les procédures, telles que spécifiées, peut causer des résultats erronés ou une diminution significative de la qualité de l'échantillon.
- Prendre les précautions de routine en laboratoire. Ne pas injecter avec la bouche. Ne pas manger, boire ou fumer dans les zones de travail désignées. Porter des gants jetables et une blouse de laboratoire lors de la manipulation des échantillons et des réactifs de test. Se laver soigneusement les mains après avoir manipulé des échantillons et des réactifs de test.
- N'utilisez aucun composant du test au-delà de la date de péremption indiquée sur l'étiquette du carton du test. Ne pas échanger les composants du test de différents lots de tests. Les lots de test sont identifiés sur l'étiquette du carton de test.
- Pour éviter la dégradation de l'échantillon ou du réactif, assurez-vous que toutes les vapeurs d'hypochlorite de sodium se sont complètement dissipées avant de commencer le protocole.
- Des pratiques de laboratoire adéquates et une bonne hygiène de laboratoire sont nécessaires pour empêcher les produits PCR de contaminer les réactifs, l'instrument et les échantillons d'ADN génomiques. La contamination par PCR peut causer des résultats inexacts et peu fiables.
- Des changements dans l'apparence physique des réactifs fournis peuvent indiquer une détérioration des matériaux. En cas de changements dans l'apparence physique (par exemple, une modification manifeste de la couleur du réactif ou un trouble apparent avec une contamination microbienne), n'utilisez pas les réactifs.
- Pour éviter toute contamination, assurez-vous de séparer physiquement les zones de pré-amplification et de post-amplification et qu'elles disposent d'un équipement dédié (par exemple, pipettes, embouts de pipette, vortex et centrifugeuse).

### illumına

- Évitez la contamination croisée. Utilisez des embouts de pipette frais entre les échantillons et entre les réactifs de distribution. Mélangez les échantillons avec une pipette et centrifuger la plaque si indiqué. Ne pas mélanger les plaques à l'aide d'un vortex. L'utilisation d'embouts résistants aux aérosols réduit le risque de contamination croisée d'un amplicon à l'autre.
- Le couplage index-échantillon doit correspondre aux informations sur les échantillons saisies pour l'exécution du test avec MiSeqDx. Des non-concordances entre les informations sur l'échantillon et la disposition de la plaque entraîneront la perte de l'identification d'un échantillon positif et la communication de résultats incorrects.
- Toujours préparer de l'éthanol à 80 % frais pour les étapes de lavage. L'éthanol peut absorber l'eau de l'air, ce qui a une incidence sur les résultats.
- Respecter le temps de séchage spécifié après l'étape sur support magnétique pour s'assurer que l'éthanol est complètement évaporé. L'éthanol résiduel peut avoir une incidence sur les performances de réactions suivantes.
- Stocker les composants du test à la température spécifiée dans des zones de pré-amplification et de postamplification désignées.
- Des cycles répétés de congélation-décongélation (jusqu'à 6) des composants de la boîte 1 ne compromettent pas l'intégrité du test.
- Ne mélangez pas le Cystic Fibrosis Oligo Pool et le Hybridization Buffer (Tampon d'hybridation) pour le stockage. Lorsqu'ils sont combinés, le Cystic Fibrosis Oligo Pool devient instable, même lorsqu'il est stocké congelé.
- L'utilisation de thermocycleurs avec refroidissement actif (par exemple Peltier, à refroidissement thermoélectrique) n'est pas recommandée pour l'étape d'hybridation. L'étape de refroidissement passif est essentielle pour une bonne hybridation.
- Toujours ajouter PCR Polymerase (Polymérase PCR) au PCR Master Mix (mélange PCR maître) immédiatement avant utilisation. Ne jamais stocker le mélange maître.
- Durant l'étape de normalisation de la bibliothèque, il est extrêmement important de remettre complètement en suspension le culot de billes de bibliothèque (library beads). Ceci est essentiel pour obtenir une densité constante de amplifiats sur la flow cell Instrument MiSeqDx.
- Respecter les temps d'incubation spécifiés dans l'étape de normalisation de bibliothèque. Une incubation incorrecte peut affecter la représentation de la bibliothèque et la densité de l'amplifiat.
- En raison du nombre de transferts de plaques et du risque de contamination, veiller à ce que le contenu des puits reste totalement dans les puits. Ne pas faire des éclaboussures du contenu.
- La recommandation de quantité d'ADN de départ de 250 ng permet de faire varier la quantité d'ADN. Les performances du test sont basées sur ce niveau de quantité de départ.
- Si un variant d'échantillon présente une désignation sans définition (« No Call ») sur le rapport de test, cela signifie que les données pour cette position de variant ne respectaient pas les seuils de séquençage définis. Ne pas signaler les variants avec une désignation « No Call » à moins que des tests répétés produisent des valeurs qui atteignent les seuils définis et ne sont plus désignées comme « No Call » (absence de définition).

# Acronymes

#### Tableau 13 TruSight Cystic Fibrosis Library Prep Acronymes

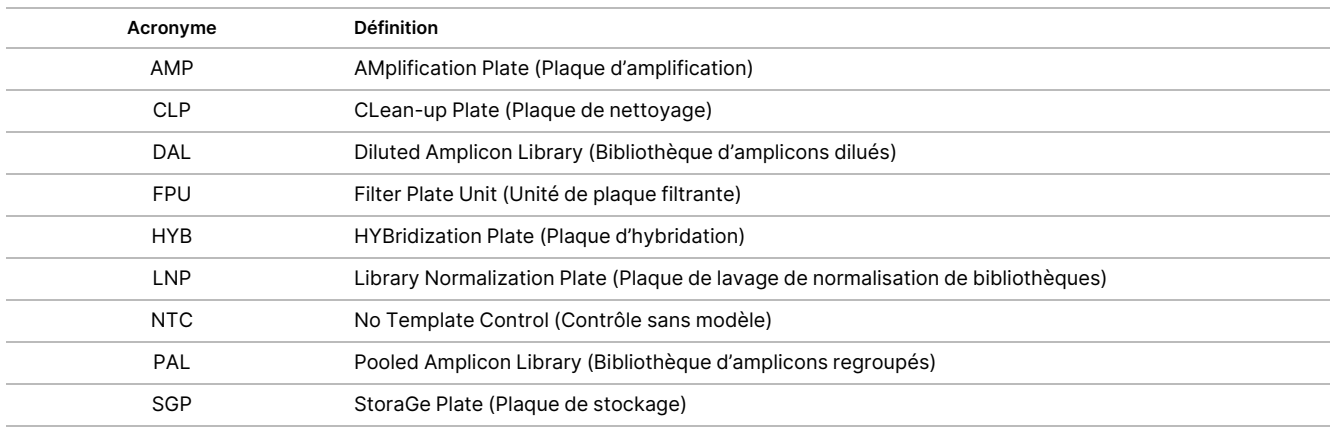

## Ressources supplémentaires

Les pages d'assistance TruSight Cystic Fibrosis sur le site Web Illumina fournissent des logiciels, des ressources de formation, des informations sur la compatibilité des produits et la documentation suivante. Consultez toujours les pages d'assistance pour connaître les dernières versions.

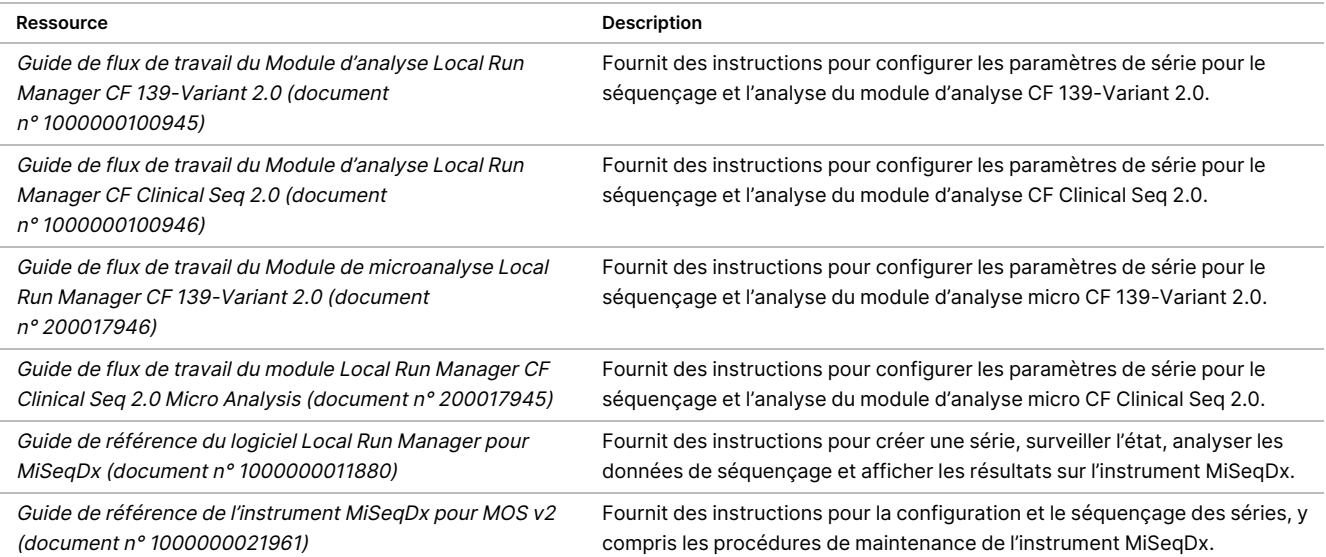

# Notes de procédure

- Illumina exige qu'un échantillon d'ADN de contrôle positif et un contrôle négatif (NTC ou contrôle sans modèle) soient inclus dans chaque série. Il s'agit d'un ensemble d'échantillons traités en parallèle. L'échantillon d'ADN de contrôle positif doit être un échantillon bien caractérisé avec un ou plusieurs variants connus de CFTR. Illumina recommande l'utilisation d'un contrôle de type sauvage. Le contrôle de type sauvage doit être analysé comme un échantillon et ne doit pas remplacer le contrôle positif ou négatif.
- Stocker les composants du test à la température spécifiée dans des zones de pré-amplification et de postamplification désignées.
- Des cycles répétés de congélation-décongélation (jusqu'à 6) des composants de la boîte 1 ne compromettent pas l'intégrité du test.

# Préparation des échantillons

Avant de commencer le Cystic Fibrosis 139-Variant Assay ou le Cystic Fibrosis Clinical Sequencing Assay, extrayez et quantifiez l'ADN du sang total.

- Toute méthode d'extraction de l'ADN validée peut être utilisée.
- Quantifier l'ADN à l'aide d'un spectrophotomètre. S'assurer que l'A260/A280 de l'échantillon d'ADN est > 1,5. Normaliser l'échantillon d'ADN à 50 ng/μl. Chaque échantillon nécessite 5 μl d'ADN génomique (250 ng au total).

## Capacité de traitement des échantillons

Pour le Cystic Fibrosis 139-Variant Assay et le Cystic Fibrosis Clinical Sequencing Assay, le débit d'échantillon peut être de 24 à 96 échantillons avec le MiSeqDx Reagent Kit v3 et de 24 à 36 échantillons avec le MiSeqDx Reagent Kit v3 Micro. Les primers d'indexation utilisés pendant l'amplification PCR doivent être choisis en fonction du débit final d'échantillon souhaité pour s'assurer que chaque bibliothèque utilise une combinaison d'index unique.

#### REMARQUE

La réalisation de moins de 24 échantillons n'est pas validée par Illumina.

## Flux de travail de préparation de la bibliothèque

Le schéma suivant illustre le flux de travail de préparation de bibliothèque pour le Cystic Fibrosis 139-Variant Assay et Cystic Fibrosis Clinical Sequencing Assay. Les étapes de pré-amplification comprennent : hybridation du pool d'oligonucléotides (oligo pool), élimination des oligonucléotides non liés et extension-ligature des

Document n° 1000000097720 v04 DESTINÉ AU DIAGNOSTIC IN VITRO UNIQUEMENT.

### illumına

oligonucléotides liés. Pour l'étape d'amplification PCR, la configuration de la plaque PCR se produit dans la zone de pré-amplification, tandis que la PCR sur le thermocycleur se produit dans la zone de post-amplification. Les étapes post-amplification comprennent : le nettoyage PCR et la normalisation et le regroupement de la bibliothèque.

Les points d'arrêt de sécurité sont marqués entre les étapes.

Figure 1 et Cystic Fibrosis 139-Variant Assay et Cystic Fibrosis Clinical Sequencing Assay Flux de travail de préparation de la bibliothèque

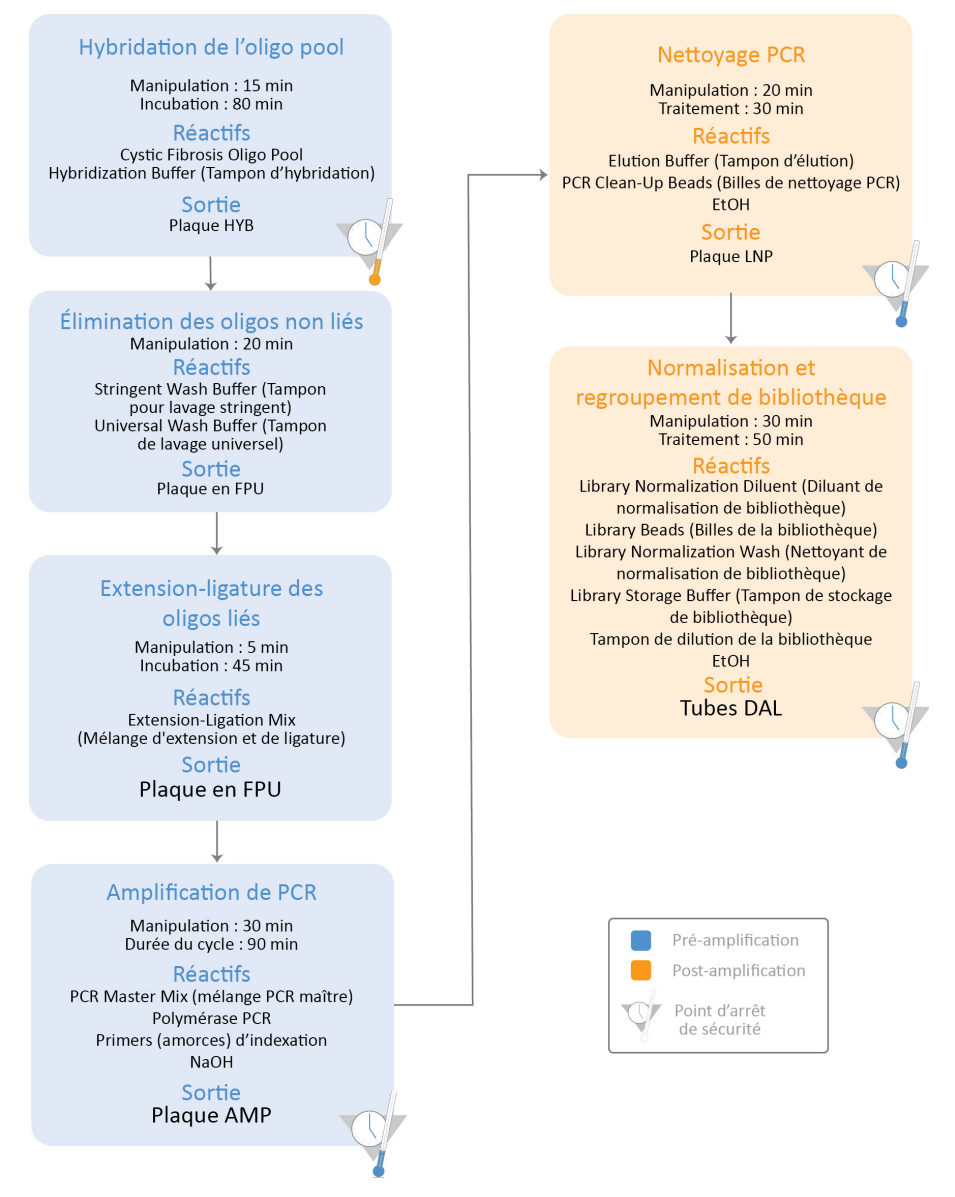

# Mode d'emploi

Le TruSight Cystic Fibrosis Library Prep prend en charge deux dosages, le Cystic Fibrosis 139-Variant Assay et le Cystic Fibrosis Clinical Sequencing Assay, qui peuvent être exécutés avec le MiSeqDx Reagent Kit v3 (24 à 96 échantillons avec les modules d'analyse non micro) ou MiSeqDx Reagent Kit v3 Micro (24 à 36 échantillons avec les modules d'analyse micro). Le flux de travail TruSight Cystic Fibrosis comprend la sélection du test, la préparation de la bibliothèque, le séquençage et le lavage après analyse. Reportez-vous au tableau ci-dessous pour plus d'informations sur les flux de travail disponibles.

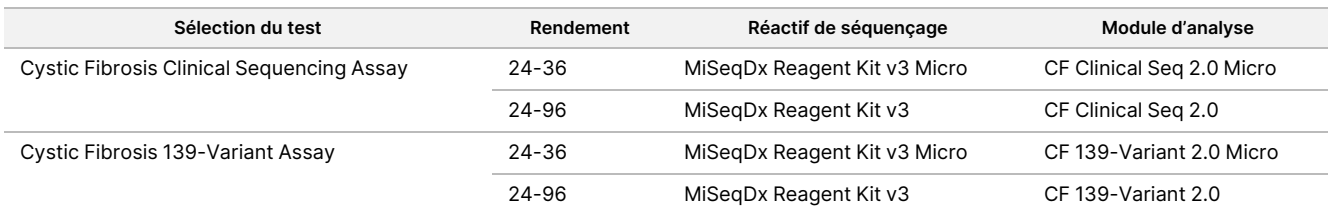

# Sélection du test et configuration de l'analyse

- Si vous utilisez Cystic Fibrosis 139-Variant Assay, reportez-vous à Utilisation du Module [d'analyse](#page-25-0) Local Run Manager CF [139-Variant](#page-25-0) 2.0 à la page 26.
	- Vous pouvez également consulter cette page pour obtenir des instructions sur l'utilisation du Module de microanalyse TruSight Cystic Fibrosis 139-Variant 2.0. Si vous le faites, assurez-vous de sélectionner **CF 139-Variant 2.0 Micro** lors de la création de la série au lieu de CF 139-Variant 2.0.
- Si vous utilisez Cystic Fibrosis Clinical Sequencing Assay, reportez-vous à Utilisation du Module [d'analyse](#page-28-0) Local Run [Manager](#page-28-0) CF Clinical Seq 2.0 à la page 29.
	- Vous pouvez également consulter cette page pour obtenir des instructions sur l'utilisation du Module de microanalyse TruSight Cystic Fibrosis Clinical Seq 2.0. Si vous le faites, assurez-vous de sélectionner **CF Clinical Seq 2.0 Micro** lors de la création de la série au lieu de CF Clinical Seq 2.0.

## <span id="page-25-0"></span>**Utilisation du Module d'analyse Local Run Manager CF 139- Variant 2.0**

#### **Définir les paramètres**

- 1. Connectez-vous à Local Run Manager.
- 2. Sélectionnez **Create Run** (Créer une série), puis sélectionnez **CF 139-Variant 2.0**.
- 3. Saisissez un nom de la série qui identifie la série allant du séquençage jusqu'à l'analyse. Utilisez des caractères alphanumériques, des espaces, des traits de soulignement ou des tirets (40 caractères maximum).
- 4. **[Facultatif]** Saisissez une description de la série. Utilisez des caractères alphanumériques, des espaces, des traits de soulignement ou des tirets (150 caractères maximum).
- 5. Saisissez le numéro de lot et la date de péremption de la trousse de préparation de la bibliothèque.

#### **Spécifiez les échantillons pour la série**

Spécifiez les échantillons pour la série à l'aide de l'une des options qui suivent :

- **Enter samples manually** (Saisir les échantillons manuellement) : utilisez le tableau vide en bas de l'écran Create Run (Créer une série). Les puits d'échantillon suggérés sont mis en surbrillance.
- **Import sample sheet** (Importer des échantillons) : accédez à un fichier externe au format de valeurs séparées par des virgules (\*.csv). Un modèle peut être téléchargé sur l'écran Create Run (Créer une série).

#### Saisir les échantillons manuellement

- 1. Saisissez un nom d'échantillon unique dans le champ Sample Name (Nom d'échantillon). Utilisez des caractères alphanumériques, des tirets ou des traits de soulignement (40 caractères maximum).
- 2. Cliquez avec le bouton droit et sélectionnez des échantillons de contrôle positif et négatif. Pour enregistrer une série, elle doit avoir au moins un contrôle positif et un contrôle négatif.
- 3. **[Facultatif]** Saisissez une description d'échantillon dans le champ de description d'échantillon. Utilisez des caractères alphanumériques, des tirets ou des traits de soulignement (50 caractères maximum).
- 4. **[Facultatif]** Sélectionnez un adaptateur Index 1 dans la liste déroulante Index 1 (i7). Cette étape est facultative car les combinaisons d'index i7 et i5 se remplissent automatiquement avec une disposition par défaut.
- 5. **[Facultatif]** Sélectionnez un adaptateur Index 2 dans la liste déroulante Index 2 (i5). Cette étape est facultative car les combinaisons d'index i7 et i5 se remplissent automatiquement avec une disposition par défaut.
- 6. Sélectionnez l'icône **Print** (Imprimer) pour afficher la disposition de la plaque.
- 7. Sélectionnez **Print** (Imprimer) pour imprimer la disposition de la plaque comme référence pour la préparation des bibliothèques.
- 8. **[Facultatif]** Sélectionnez **Export** (Exporter) pour exporter le fichier d'informations d'échantillon.
- 9. Sélectionnez **Save Run** (Sauvegarder la série). Si moins de 24 échantillons ont été saisis, la fenêtre Insufficient Sample (Échantillon insuffisant) s'affiche. Sélectionnez **Proceed** (Continuer) pour continuer ou **Cancel** (Annuler) pour modifier les échantillons.

#### ATTENTION

Le séquençage avec des bibliothèques groupées contenant moins de 24 ou plus de 96 échantillons n'est pas validé par le Illumina Module d'analyse Local Run Manager CF 139-Variant 2.0. Le séquençage avec des bibliothèques groupées contenant moins de 24 ou plus de 36 échantillons n'est pas validé par le Illumina Module de microanalyse TruSight Cystic Fibrosis 139-Variant 2.0.

#### Importer la feuille d'échantillon

Les informations d'échantillon peuvent être importées à partir de deux types de fichiers :

- Un exemple de fichier d'informations qui a été précédemment exporté à partir de Module d'analyse Local Run Manager CF 139-Variant 2.0 à l'aide de la fonction Exporter.
- Un fichier de modèle, qui peut être généré en sélectionnant **Template** (Modèle) sur l'écran Create Run (Créer une série). Le fichier du modèle contient les en-têtes de colonne corrects pour l'importation, avec des informations de substitution dans chaque colonne. Utilisez un éditeur externe pour personnaliser le fichier de modèle :
	- 1. Ajoutez les informations sur les échantillons pour chaque échantillon de la série.
	- 2. Une fois que toutes les informations sur l'échantillon ont été ajoutées, supprimez toutes les informations d'espace réservé restantes dans les cellules inutilisées.
	- 3. Enregistrez le fichier modèle

Pour importer des informations sur les échantillons :

- 1. Sélectionnez **Import Samples** (Importer des échantillons), puis naviguez jusqu'au fichier et sélectionnez-le.
- 2. Sélectionnez l'icône **Print** (Imprimer) pour afficher la disposition de la plaque.
- 3. Sélectionnez **Print** (Imprimer) pour imprimer la disposition de la plaque comme référence pour la préparation des bibliothèques.
- 4. Sélectionnez **Save Run** (Sauvegarder la série).

Si moins de 24 échantillons ont été saisis, la fenêtre Insufficient Sample (Échantillon insuffisant) s'affiche. Sélectionnez **Proceed** (Continuer) pour continuer ou **Cancel** (Annuler) pour modifier les échantillons.

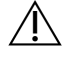

#### ATTENTION

Le séquençage avec des bibliothèques groupées contenant moins de 24 ou plus de 96 échantillons n'est pas validé par le Illumina Module d'analyse Local Run Manager CF 139- Variant 2.0. Le séquençage avec des bibliothèques groupées contenant moins de 24 ou plus de 36 échantillons n'est pas validé par le Illumina Module de microanalyse TruSight Cystic Fibrosis 139-Variant 2.0.

#### **Modifier une série**

<span id="page-28-0"></span>Pour des instructions sur la modification des informations de votre série avant le séquençage, voir Guide de référence du logiciel Local Run Manager pour MiSeqDx (document <sup>n</sup>° 1000000011880).

## **Utilisation du Module d'analyse Local Run Manager CF Clinical Seq 2.0**

#### **Définir les paramètres**

- 1. Connectez-vous à Local Run Manager.
- 2. Sélectionnez **Create Run** (Créer une série), puis **CF Clinical Seq 2.0**. Une fenêtre de confirmation affichera la sélection.
- 3. Cochez la case et sélectionnez **Confirm** (Confirmer) pour continuer, ou sélectionnez **Cancel** (Annuler) pour revenir à l'écran principal.
- 4. Saisissez un nom de la série qui identifie la série allant du séquençage jusqu'à l'analyse. Utilisez des caractères alphanumériques, des espaces, des traits de soulignement ou des tirets (40 caractères maximum).
- 5. **[Facultatif]** Saisissez une description de la série. Utilisez des caractères alphanumériques, des espaces, des traits de soulignement ou des tirets (150 caractères maximum).
- 6. Saisissez le numéro de lot et la date de péremption de la trousse de préparation de la bibliothèque.

#### **Spécifiez les échantillons pour la série**

Spécifiez les échantillons pour la série à l'aide de l'une des options qui suivent :

- **Enter samples manually** (Saisir les échantillons manuellement) : utilisez le tableau vide en bas de l'écran Create Run (Créer une série). Les puits d'échantillon suggérés sont mis en surbrillance.
- **Import sample sheet** (Importer des échantillons) : accédez à un fichier externe au format de valeurs séparées par des virgules (\*.csv). Un modèle peut être téléchargé sur l'écran Create Run (Créer une série).

#### Saisir les échantillons manuellement

- 1. Saisissez un nom d'échantillon unique dans le champ Sample Name (Nom d'échantillon). Utilisez des caractères alphanumériques, des tirets ou des traits de soulignement (40 caractères maximum).
- 2. Cliquez avec le bouton droit et sélectionnez des échantillons de contrôle positif et négatif. Pour enregistrer une série, elle doit avoir au moins un contrôle positif et un contrôle négatif.
- 3. **[Facultatif]** Saisissez une description d'échantillon dans le champ de description d'échantillon.

illumina®

Utilisez des caractères alphanumériques, des tirets ou des traits de soulignement (50 caractères maximum).

- 4. **[Facultatif]** Sélectionnez un adaptateur Index 1 dans la liste déroulante Index 1 (i7). Cette étape est facultative car les combinaisons d'index i7 et i5 se remplissent automatiquement avec une disposition par défaut.
- 5. **[Facultatif]** Sélectionnez un adaptateur Index 2 dans la liste déroulante Index 2 (i5). Cette étape est facultative car les combinaisons d'index i7 et i5 se remplissent automatiquement avec une disposition par défaut.
- 6. Sélectionnez l'icône **Print** (Imprimer) pour afficher la disposition de la plaque.
- 7. Sélectionnez **Print** (Imprimer) pour imprimer la disposition de la plaque comme référence pour la préparation des bibliothèques.
- 8. **[Facultatif]** Sélectionnez **Export** (Exporter) pour exporter le fichier d'informations d'échantillon.
- 9. Sélectionnez **Save Run** (Sauvegarder la série). Si moins de 24 échantillons ont été saisis, la fenêtre Insufficient Sample (Échantillon insuffisant) s'affiche. Sélectionnez **Proceed** (Continuer) pour continuer ou **Cancel** (Annuler) pour modifier les échantillons.

#### ATTENTION

Le séquençage avec des bibliothèques groupées contenant moins de 24 ou plus de 96 échantillons n'est pas validé par le Illumina Module d'analyse Local Run Manager CF Clinical Seq 2.0. Le séquençage avec des bibliothèques groupées contenant moins de 24 ou plus de 36 échantillons n'est pas validé par le Illumina Module de microanalyse TruSight Cystic Fibrosis Clinical Seq 2.0.

## illumina

#### Importer la feuille d'échantillon

Les informations d'échantillon peuvent être importées à partir de deux types de fichiers :

- Un exemple de fichier d'informations qui a été précédemment exporté à partir de Module d'analyse Local Run Manager CF Clinical Seq 2.0 à l'aide de la fonction Exporter.
- Un fichier de modèle, qui peut être généré en sélectionnant **Template** (Modèle) sur l'écran Create Run (Créer une série). Le fichier du modèle contient les en-têtes de colonne corrects pour l'importation, avec des informations de substitution dans chaque colonne. Utilisez un éditeur externe pour personnaliser le fichier de modèle :
	- 1. Ajoutez les informations sur les échantillons pour chaque échantillon de la série.
	- 2. Une fois que toutes les informations sur l'échantillon ont été ajoutées, supprimez toutes les informations d'espace réservé restantes dans les cellules inutilisées.
	- 3. Enregistrez le fichier modèle.

Pour importer des informations sur les échantillons :

- 1. Sélectionnez **Import Samples** (Importer des échantillons), puis naviguez jusqu'au fichier et sélectionnez-le.
- 2. Sélectionnez l'icône **Print** (Imprimer) pour afficher la disposition de la plaque.
- 3. Sélectionnez **Print** (Imprimer) pour imprimer la disposition de la plaque comme référence pour la préparation des bibliothèques.
- 4. Sélectionnez **Save Run** (Sauvegarder la série). Si moins de 24 échantillons ont été saisis, la fenêtre Insufficient Sample (Échantillon insuffisant) s'affiche. Sélectionnez **Proceed** (Continuer) pour continuer ou **Cancel** (Annuler) pour modifier les échantillons.

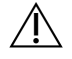

#### ATTENTION

Le séquençage avec des bibliothèques groupées contenant moins de 24 ou plus de 96 échantillons n'est pas validé par le Illumina Module d'analyse Local Run Manager CF Clinical Seq 2.0. Le séquençage avec des bibliothèques groupées contenant moins de 24 ou plus de 36 échantillons n'est pas validé par le Illumina Module de microanalyse TruSight Cystic Fibrosis Clinical Seq 2.0.

#### **Modifier une série**

Pour des instructions sur la modification des informations de votre série avant le séquençage, voir Guide de référence du logiciel Local Run Manager pour MiSeqDx (document <sup>n</sup>° 1000000011880).

# Préparation de bibliothèque

#### REMARQUE

Le flux de travail de préparation de la bibliothèque pour Cystic Fibrosis 139-Variant Assay et Cystic Fibrosis Clinical Sequencing Assay est identique.

## **Hybridation du pool d'oligonucléotides**

#### **Consommables**

- Plaque PCR 96 puits
- Échantillons d'ADN génomique (ADNg)
- Hybridization Buffer (Tampon d'hybridation)
- Échantillon de contrôle positif
- Cystic Fibrosis Oligo Pool
- Tampon TE
- Joint adhésif en aluminium

#### **Préparation**

1. Préparez les consommables suivants :

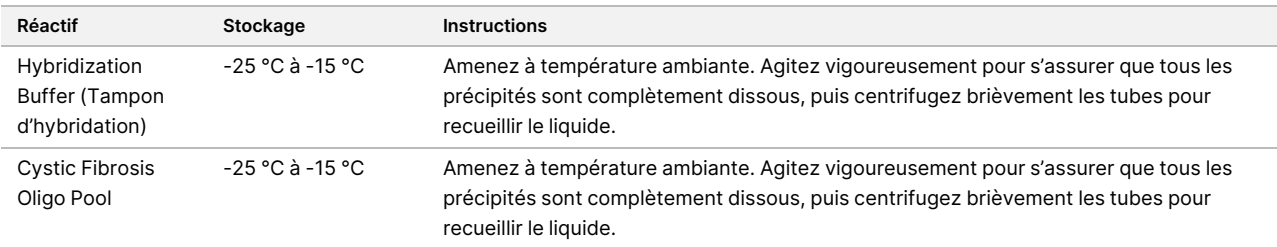

- 2. Amenez les échantillons d'ADNg et l'échantillon de contrôle positif à température ambiante.
- 3. Réglez un bloc chauffant à 96 puits sur 95 °C.
- 4. Préchauffez un incubateur à 37 °C.

#### **Procédure**

- 1. Étiquetez une nouvelle plaque PCR 96 puits « **HYB\_Plate\_ID** ».
- 2. Créez la plaque d'échantillon conformément au graphique de plaque imprimé à partir de Local Run Manager.
- 3. En suivant la disposition de la plaque générée par le Local Run Manager, ajoutez 5 μl de contrôle négatif (p. ex. tampon TE) au puits approprié de la plaque HYB.

- 4. Ajoutez 5 μl d'échantillon ou de contrôle à 50 ng/μl (250 ng au total) dans les puits appropriés de la plaque HYB.
- 5. Ajoutez 5 μl Cystic Fibrosis Oligo Pool dans chaque puits d'échantillon.
- 6. Ajoutez 40 μl Hybridization Buffer (Tampon d'hybridation) à chaque échantillon de la plaque HYB.
- 7. Pipetez doucement de haut en bas 3 à 5 fois pour mélanger.
- 8. Scellez la plaque HYB et centrifugez 1 000 x g à 20 °C pendant 1 minute.
- 9. Placez la plaque HYB dans le bloc préchauffé à 95°C et incubez 1 minute.
- 10. Réduisez le bloc thermique à 40 °C et continuez l'incubation jusqu'à ce que le bloc thermique atteigne 40 °C (~80 minutes). Le refroidissement progressif est essentiel pour une hybridation correcte.

#### **POINT D'ARRÊT DE SÉCURITÉ**

Une fois que le bloc chauffant a atteint 40 °C, la plaque HYB est stable et maintenue à 40 °C pendant 2 heures.

## **Élimination des oligonucléotides non liés**

#### **Consommables**

- Extension-Ligation Mix (Mélange d'extension et de ligature)
- Filter Plate (Plaque filtrante)
- Stringent Wash Buffer (Tampon pour lavage stringent)
- Universal Wash Buffer (Tampon de lavage universel)
- MIDI plate (Plaque MIDI)

#### **Préparation**

1. Préparez les consommables suivants :

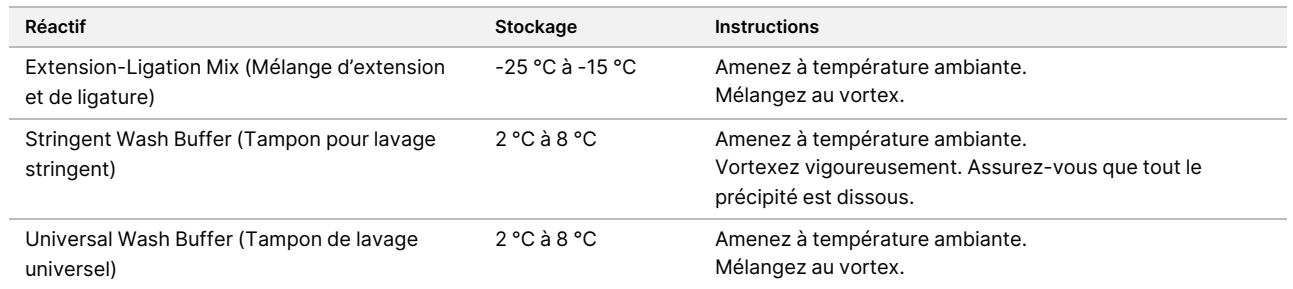

- 2. Assemblez l'unité de plaque filtrante (FPU) de haut en bas :
	- Couvercle
	- Filter Plate (Plaque filtrante)
	- Collier adaptateur
	- MIDI plate (Plaque MIDI)

illumina

### illumina

- 3. Prélavez la membrane de la plaque filtrante comme suit
	- a. Ajoutez 45 μl Stringent Wash Buffer (Tampon pour lavage stringent) dans chaque puits.
	- b. Couvrez la plaque filtrante avec le couvercle et centrifugez à 2400 × g à 20 °C pendant 5 minutes.
- 4. Vérifiez que tous les puits de la plaque filtrante sont complètement drainés. Si le tampon de lavage ne s'écoule pas complètement, centrifugez à nouveau à 2 400 × g à 20 °C jusqu'à ce que tout le liquide ait traversé (5 à 10 minutes supplémentaires).

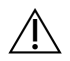

#### **ATTENTION**

Il est essentiel de contrôler la température de la centrifugeuse pendant les étapes de lavage. Assurez-vous que la centrifugeuse est pré-refroidie à 20 °C avant chaque utilisation. Si la température atteint 25 °C ou plus, la température la plus élevée peut entraîner une plus grande stringence dans la liaison du primer. Dans de rares cas, si les échantillons présentent des SNV dans les régions de liaison du primer, la plus forte stringence peut entraîner l'absence d'amplification d'allèle.

#### **Procédure**

- 1. Retirez la plaque HYB du bloc chauffant et centrifugez à 1 000 × g à 20 °C pendant 1 minute.
- 2. À l'aide d'une pipette multicanaux réglée sur 55 μl, transférez l'intégralité du volume de chaque échantillon dans les puits correspondants de la plaque filtrante.
- 3. Couvrez la plaque filtrante avec le couvercle et centrifugez à 2400 × g à 20 °C pendant 5 minutes.
- 4. Lavez la plaque filtrante comme suit.
	- a. Ajoutez 45 μl Stringent Wash Buffer (Tampon pour lavage stringent) dans chaque puits d'échantillon.
	- b. Couvrez la plaque filtrante avec le couvercle et centrifugez à 2400 × g à 20 °C pendant 5 minutes.
- 5. Lavez la plaque une **deuxième** fois.
- 6. Si le tampon de lavage ne s'écoule pas complètement, centrifugez à nouveau à 2 400 × g à 20 °C jusqu'à ce que tout le liquide soit vidangé (5 à 10 minutes supplémentaires).
- 7. Jetez tout le flux et assemblez de nouveau le FPU.
- 8. Ajoutez 45 μl Universal Wash Buffer (Tampon de lavage universel) dans chaque puits d'échantillon.
- 9. Couvrez la plaque filtrante avec le couvercle et centrifugez à 2400 × g à 20 °C pendant 10 minutes.
- 10. Assurez-vous que tout le liquide a été vidangé après la centrifugation. Répétez la centrifugation si nécessaire.

### **Extension-ligature des oligonucléotides liés**

#### **Consommables**

- Extension-Ligation Mix (Mélange d'extension et de ligature)
- Joint adhésif en aluminium

Document n° 1000000097720 v04 DESTINÉ AU DIAGNOSTIC IN VITRO UNIQUEMENT.

#### **Procédure**

- 1. Ajoutez 45 μl de Extension-Ligation Mix (Mélange d'extension et de ligature) dans chaque puits d'échantillon de la plaque filtrante.
- 2. Fermez hermétiquement la plaque filtrante, puis couvrez-la avec le couvercle.
- 3. Incuber le FPU dans l'incubateur préchauffé à 37 °C pendant 45 minutes.
- 4. Pendant l'incubation de la plaque en **FPU**, préparer l'AMP (plaque d'amplification) comme décrit dans la section suivante.

## **Amplification de PCR**

#### **Consommables**

- Plaque PCR 96 puits
- Joint de plaque PCR
- Primers d'index (A501–A508 et A701–A712)
- 10 N NaOH
- PCR Master Mix (mélange PCR maître)
- PCR Polymerase (Polymérase PCR)
- Tube conique de 15 ml

#### **Préparation**

- 1. Déterminez les primers d'indexation à utiliser conformément à la disposition graphique de la plaque dans Local Run Manager.
- 2. Préparez les consommables suivants :

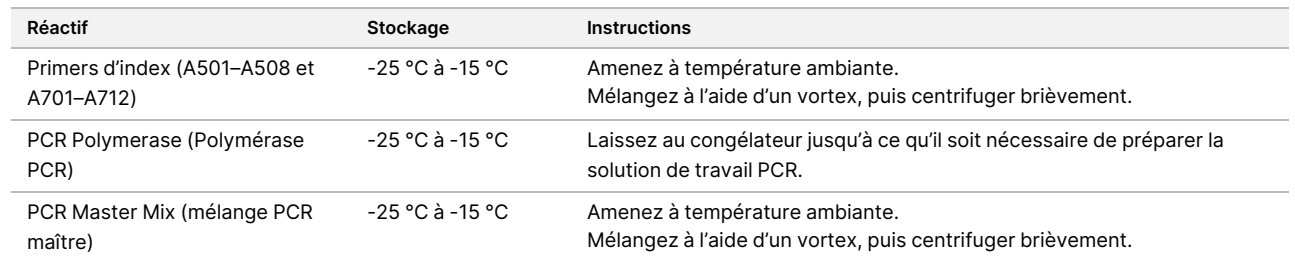

- 3. Préparez du NaOH 0,05 N frais en ajoutant 25 μl de NaOH 10 N à 4 975 μl d'eau exempte de RNase/DNase.
- 4. Étiquetez une nouvelle plaque PCR AMP à 96 puits.
- 5. Ajoutez les primers d'indexation à la plaque AMP comme suit.
	- a. Ajoutez 4 μl du Primers d'indexation 2 (A501 A508) sélectionné dans le puits approprié de la plaque AMP.
	- b. Jetez les bouchons blancs d'origine, puis appliquez de nouveaux bouchons blancs.
- c. Ajoutez 4 μl du Primers d'indexation 1 (A701 A712) sélectionné dans la ligne appropriée de la plaque AMP.
- d. Jetez les capuchons orange d'origine, puis appliquez de nouveaux capuchons orange.
- 6. Préparez les consommables suivants :

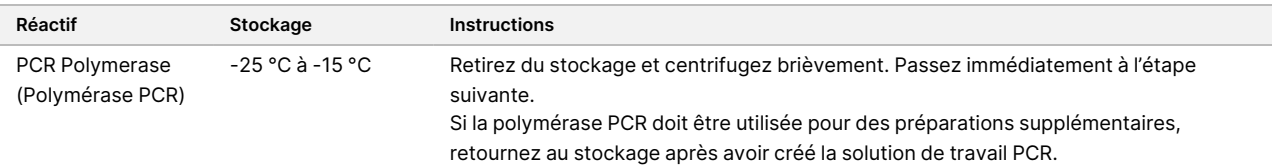

7. Préparez la solution de travail PCR comme suit.

```
REMARQUE Les instructions ci-dessous comprennent les volumes requis pour traiter
       96 échantillons. Si moins d'échantillons sont traités, ajustez les volumes en
       conséquence pour préserver les réactifs.
```
- a. Pour 96 échantillons, ajouter 56 μl PCR Polymerase (Polymérase PCR) à 2,8 ml. PCR Master Mix (mélange PCR maître)
- b. Inversez 20 fois pour mélanger.

La solution de travail PCR est stable à température ambiante pendant 10 minutes.

#### **Procédure**

- 1. Retirez le FPU de l'incubateur, puis retirez le joint.
- 2. Couvrez la plaque filtrante avec le couvercle, puis centrifugez à 2400 × g à 20 °C pendant 2 minutes.
- 3. Ajoutez 25 μl de NaOH 0,05 N dans chaque puits de la plaque de filtration.
- 4. Pipetez de haut en bas 5 à 6 fois.
- 5. Couvrez la plaque filtrante avec le couvercle et incubez à température ambiante pendant 5 minutes.
- 6. Pendant l'incubation de la plaque filtrante, transférez 22 μl PCR Master Mix (mélange PCR maître) dans chaque puits de la plaque AMP contenant les primers d'indexation.
- 7. Transférez les échantillons élués du filtre vers la plaque AMP comme suit.
	- a. Pipetez les échantillons dans la première colonne de la plaque de filtration de haut en bas 5 à 6 fois.
	- b. Transférez 20 μl de la plaque de filtration dans la colonne correspondante de la plaque AMP.
	- c. Pipetez délicatement de haut en bas 5 à 6 fois pour bien combiner l'ADN avec le PCR Master Mix (mélange PCR maître).
	- d. Répétez les étapes de transfert pour les colonnes restantes de la plaque de filtration à la plaque AMP.
- 8. Scellez la plaque AMP et fixez-la à l'aide d'un rouleau en caoutchouc.
- 9. Centrifugez à 1000 × g à 20 °C pendant 1 minute.
- 10. Transférez la plaque AMP dans la zone de post-amplification.
- 11. Effectuez la PCR en utilisant le programme suivant sur un thermocycleur :
- 95 °C pendant 3 minutes
- 25 cycles de :
	- 95 °C pendant 30 secondes
	- 62 °C pendant 30 secondes
	- 72 °C pendant 60 secondes
- 72 °C pendant 5 minutes
- Maintenir à 10 °C

### **POINT D'ARRÊT DE SÉCURITÉ**

Si vous ne passez pas immédiatement au nettoyage PCR, la plaque AMP peut rester sur le thermocycleur pendant la nuit ou peut être conservée entre 2 °C et 8 °C pendant 48 heures.

# **Nettoyage PCR**

### **Consommables**

- Tubes coniques de 50 ml
- Joints de plaque adhésifs à usage unique
- Deux plaques MIDI
- Elution Buffer (Tampon d'élution)
- PCR Clean-Up Beads (Billes de nettoyage PCR)

### **Préparation**

1. Préparez les consommables suivants :

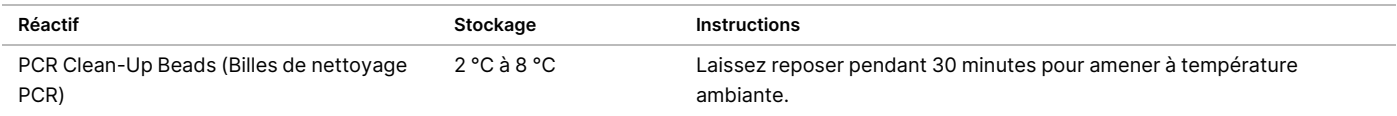

2. Pour 96 échantillons, préparer de l'EtOH frais à 80 % en utilisant 36 ml d'EtOH absolu et 9 ml d'eau exempte de DNase/RNase -. Bien mélanger.

REMARQUE Si moins de 96 échantillons sont traités, ajuster les volumes en conséquence pour préserver les réactifs.

### **Procédure**

- 1. Centrifugez la plaque AMP à 1000 × g à 20 °C pendant 1 minute.
- 2. Étiquetez une nouvelle plaque MIDI « **CLP\_Plate\_ID** » (Plaque de nettoyage).

Document n° 1000000097720 v04 DESTINÉ AU DIAGNOSTIC IN VITRO UNIQUEMENT.

### illumına

- 3. Retournez PCR Clean-Up Beads (Billes de nettoyage PCR) 10 fois. Mélangez vigoureusement au vortex puis retourner 10 fois de plus. Inspectez visuellement la solution pour s'assurer que les billes sont remises en suspension.
- 4. Ajoutez 45 μl PCR Clean-Up Beads (Billes de nettoyage PCR) dans chaque puits d'échantillon de la plaque CLP.
- 5. Transférez la totalité du produit PCR de chaque puits de la plaque AMP dans le puits correspondant de la plaque CLP.
- 6. Scellez et agitez sur un agitateur de microplaques à 1 800 tr/min pendant 2 minutes.
- 7. Incubez à température ambiante sans agiter pendant 10 minutes.
- 8. Placez la plaque sur un support magnétique et attendez que le liquide soit clair (~2 minutes).
- 9. Avec la plaque CLP sur le support magnétique, retirez et jetez soigneusement le surnageant.
- 10. Lavez les billes comme suit.
	- a. Conservez sur le support magnétique et ajoutez 200 μl d'EtOH frais à 80 % dans chaque puits.
	- b. Attendez au moins 30 secondes ou jusqu'à ce que le surnageant soit clair.
	- c. Retirez et éliminez tout surnageant de chaque puits.
- 11. Lavez les billes une **deuxième** fois.
- 12. Utilisez une pipette multicanaux P20 réglée sur 20 μl pour éliminer l'excès EtOH.
- 13. Retirez la plaque CLP du support magnétique et séchez les billes à l'air pendant 10 minutes.
- 14. Ajoutez 30 μl Elution Buffer (Tampon d'élution) à chaque échantillon.
- 15. Scellez la plaque CLP et agitez-la sur un agitateur de microplaques à 1 800 tr/min pendant 2 minutes. Après agitation, vérifiez si les échantillons ont été remis en suspension. Si ce n'est pas le cas, répétez cette étape.
- 16. Incubez à température ambiante pendant 2 minutes.
- 17. Placez la plaque CLP sur le support magnétique et attendez que le surnageant soit clair (~2 minutes).
- 18. Étiquetez une nouvelle plaque MIDI LNP.
- 19. Transférez 20 μl de surnageant de chaque puits de la plaque CLP dans le puits correspondant de la plaque LNP.
- 20. **[Facultatif]** Transférez les 10 μl restants de surnageant de la plaque CLP vers une nouvelle plaque et étiquetez la plaque avec le nom de l'analyse et la date. Conservez cette plaque entre -25 °C et -15 °C jusqu'à la fin du séquençage et de l'analyse des données. Les produits de PCR nettoyés peuvent être utilisés pour les efforts de dépannage en cas de défaillance des échantillons.

### **POINT D'ARRÊT DE SÉCURITÉ**

En cas d'arrêt à ce stade, sceller la plaque LNP et centrifuger à 1000 × g à 20 °C pendant 1 minute. La plaque est stable jusqu'à 3 heures entre 2 °C et 8 °C.

# **Normalisation et regroupement de bibliothèque**

### **Consommables**

- Tube conique de 15 ml
- Plaque PCR 96 puits
- Tubes de microcentrifugeuse
- Library Beads (Billes de la bibliothèque)
- Library Dilution Buffer (Tampon de dilution de la bibliothèque)
- Library Normalization Diluent (Diluant de normalisation de bibliothèque)
- Library Normalization Wash (Nettoyant de normalisation de bibliothèque)
- 10 N NaOH
- Eau exempte de RNase/DNase

### **Préparation**

1. Préparez les consommables suivants :

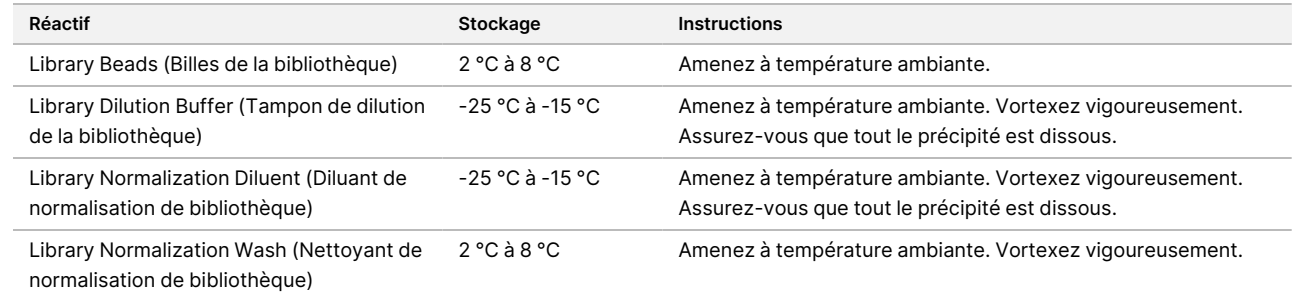

2. Préparez du NaOH 0,1 N frais en ajoutant 50 μl de NaOH 10 N à 4 950 μl d'eau exempte de RNase/DNase.

### **Procédure**

- 1. Mélangez Library Normalization Diluent (Diluant de normalisation de bibliothèque) et Library Beads (Billes de la bibliothèque) dans un nouveau tube conique de 15 ml comme suit.
	- REMARQUE Les instructions ci-dessous comprennent les volumes requis pour traiter 96 échantillons. Si moins d'échantillons sont traités, ajustez les volumes en conséquence pour préserver les réactifs. Les volumes doivent être ajustés pour un maximum de 36 échantillons lors de la préparation des bibliothèques à utiliser avec MiSeqDx Reagent Kit v3 Micro et les modules de microanalyse.

illumina®

- a. Pour 96 échantillons, ajoutez 4,4 ml de Library Normalization Diluent (Diluant de normalisation de bibliothèque).
- b. Agitez Library Beads (Billes de la bibliothèque) vigoureusement pendant 1 minute avec inversion intermittente jusqu'à ce que les billes soient remises en suspension et qu'aucune pastille ne soit trouvée au fond du tube lorsque le tube est retourné.
- c. Pipetez Library Beads (Billes de la bibliothèque) de haut en bas 10 fois pour remettre en suspension.

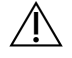

### **ATTENTION**

Il est absolument essentiel de remettre complètement en suspension le culot de billes de la bibliothèque (library beads) au fond du tube. L'utilisation d'un P1000 garantit que les billes sont remises en suspension de manière homogène et qu'il n'y a pas de masse de billes au fond du tube. Ceci est essentiel pour obtenir une densité constante d'amplifiats sur la flow cell.

- d. Pour 96 échantillons, pipeter 800 μl Library Beads (Billes de la bibliothèque) dans le tube conique contenant Library Normalization Diluent (Diluant de normalisation de bibliothèque).
- e. Mélangez en retournant le tube 15 à 20 fois.
- 2. Ajoutez 45 μlLibrary Normalization Diluent (Diluant de normalisation de bibliothèque)/Library Beads (Billes de la bibliothèque)solution de travail dans chaque puits de la plaque LNP.
- 3. Scellez et secouez sur un agitateur de microplaques à 1 800 tr/min pendant 30 minutes.

### REMARQUE Si vous poursuivez le séquençage le même jour, commencez à décongeler la cartouche de réactif. Suivez les instructions pour décongeler la cartouche de réactif MiSeqDx contenues dans la section intitulée Préparation au [séquençage](#page-41-0) à la page 42.

- 4. Placez la plaque LNP sur le support magnétique et attendez que le liquide soit clair (~2 minutes).
- 5. Avec la plaque LNP sur le support magnétique, retirez et jetez soigneusement le surnageant.
- 6. Retirez la plaque LNP du support magnétique et lavez les billes avec Library Normalization Wash (Nettoyant de normalisation de bibliothèque) comme suit :
	- a. Ajoutez 45 μl Library Normalization Wash (Nettoyant de normalisation de bibliothèque) dans chaque puits d'échantillon.
	- b. Scellez la plaque LNP et agitez-la sur un agitateur de microplaques à 1 800 tr/min pendant 5 minutes.
	- c. Placez la plaque sur le support magnétique pendant au moins 2 minutes ou jusqu'à ce que le surnageant soit transparent.
	- d. Retirez avec précaution et jetez le surnageant.
- 7. Répétez la procédure Library Normalization Wash (Nettoyant de normalisation de bibliothèque) comme décrit à l'étape précédente.
- 8. Utilisez une pipette multicanaux P20 réglée sur 20 μl pour éliminer l'excès Library Normalization Wash (Nettoyant de normalisation de bibliothèque).
- 9. Retirez la plaque LNP du support magnétique, puis ajouter 30 μl de NaOH 0,1 N à chaque puits.
- 10. Scellez la plaque LNP et agitez-la sur un agitateur de microplaques à 1 800 tr/min pendant 5 minutes.

### illumına

- 11. Pendant l'élution de 5 minutes, étiquetez une nouvelle plaque de PCR SGP à 96 puits.
- 12. Ajoutez 30 μl Library Storage Buffer (Tampon de stockage de bibliothèque) dans chaque puits.
- 13. Assurez-vous que tous les échantillons de la plaque LNP sont complètement remis en suspension. Si les échantillons ne sont pas complètement remis en suspension, pipetez doucement les échantillons vers le haut et vers le bas ou tapotez légèrement la plaque sur la paillasse, puis agitez pendant 5 minutes supplémentaires.
- 14. Placez la plaque LNP sur le support magnétique pendant un minimum de 2 minutes.
- 15. À l'aide d'une pipette multicanaux réglée sur 30 μl, transférez le surnageant de la plaque LNP à la plaque SGP. Pipetez délicatement de haut en bas 5 fois pour mélanger.
- 16. Scellez la plaque SGP puis centrifugez à 1000 x g à 20 °C pendant 1 minute.
- 17. Mélangez au vortex le tampon de dilution de la bibliothèque et assurez-vous que tous les précipités se sont complètement dissous. Centrifugez brièvement pour recueillir le contenu.
- 18. Étiquetez un nouveau tube de microcentrifugeuse PAL.
- 19. Déterminez les échantillons à regrouper pour le séquençage. Un maximum de 96 échantillons peuvent être regroupés pour le séquençage à l'aide du MiSeqDx Reagent Kit v3 et des modules d'analyse non micro. Un maximum de 36 échantillons peuvent être regroupés pour le séquençage à l'aide du MiSeqDx Reagent Kit v3 Micro et des modules d'analyse micro.
- 20. Transférez 5 μl de chaque bibliothèque à séquencer de chaque puits de la plaque SGP colonne par colonne dans le puits correspondant de la bande PCR à huit tubes.
- 21. Transférez le contenu de la bande PCR à huit tubes dans le tube PAL. Mélangez au vortex le tube PAL jusqu'à ce qu'il soit complètement mélangé.
- 22. Scellez la plaque SGP avec un sceau de plaque adhésif et une étiquette avec le nom et la date de la série.
	- REMARQUE La plaque SGP peut être conservée entre -25 °C et -15 °C pendant 3 jours maximum et utilisée pour regrouper les bibliothèques si nécessaire.
- 23. Étiquetez 2 à 3 nouveaux tubes de microcentrifugeuse DAL.
- 24. Ajoutez 585 μl de tampon de dilution de bibliothèque dans les tubes DAL.
- 25. Transférez 9 μl de PAL dans chaque tube DAL contenant le tampon de dilution de bibliothèque.
- 26. Pipetez de haut en bas 3 à 5 fois pour rincer l'embout et assurez-vous que le transfert est terminé.

#### **POINT D'ARRÊT DE SÉCURITÉ**

Si vous ne passez pas immédiatement au séquençage sur le MiSeqDx, les tubes DAL peuvent être conservés entre -25 °C et -15 °C pendant 28 jours au maximum.

# <span id="page-41-1"></span><span id="page-41-0"></span>Séquençage

# **Préparation au séquençage**

### **Consommables**

- MiSeqDx Reagent Kit v3 ou MiSeqDx Reagent Kit v3 Micro
- Library Dilution Buffer (Tampon de dilution de la bibliothèque)
- PhiX Internal Control Library (Bibliothèque PhiX internal control)

### **Préparation**

- 1. Réglez un bloc chauffant adapté aux tubes à centrifuger de 1,5 ml à 96 °C.
- 2. Dans un seau à glace, préparez un bain d'eau glacée.
- 3. Préparez les consommables suivants :

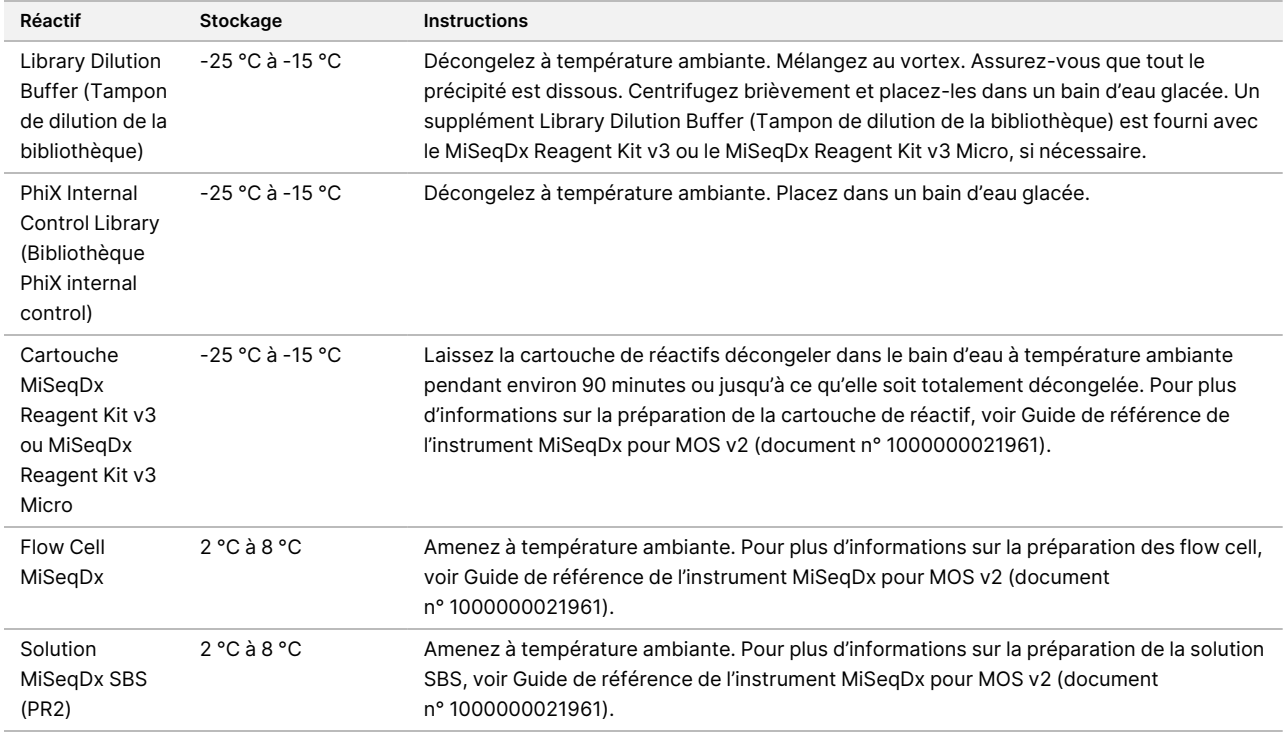

# **Dénaturation et dilution PhiX Internal Control Library (Bibliothèque PhiX internal control)**

### **Consommables**

- Eau exempte de RNase/DNase
- 10 N NaOH
- Library Dilution Buffer (Tampon de dilution de la bibliothèque)
- PhiX Internal Control Library (Bibliothèque PhiX internal control)
- Tampon TE
- Tube conique de 15 ml
- Tubes de microcentrifugeuse

### **Préparation**

- 1. Dans un tube conique, mélangez les volumes suivants pour préparer du NaOH 0,1 N :
	- Eau exempte de RNase/DNase (2475 µl)
	- Stock 10 N NaOH (25 µl)
- 2. Retournez le tube plusieurs fois pour mélanger.

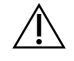

### **ATTENTION**

L'utilisation de NaOH fraîchement dilué est essentielle pour dénaturer complètement les échantillons pour la génération d'amplifiats sur le MiSeqDx.

Si PhiX est préparé le même jour que la normalisation de la bibliothèque, le même stock de NaOH 0,1 N peut être utilisé.

- 3. Combiner les volumes suivants pour diluer le PhiX Internal Control Library (Bibliothèque PhiX internal control) à 2 nM :
	- 10 nM PhiX Internal Control Library (Bibliothèque PhiX internal control) (2 μl)
	- 1X Tampon TE (8 µl)
- 4. Combiner les volumes suivants pour préparer un 1 nM PhiX Internal Control Library (Bibliothèque PhiX internal control) :
	- 2 nM PhiX Internal Control Library (Bibliothèque PhiX internal control) (10 μl)
	- 0,1 N NaOH (10 µl)
- 5. Vortexer brièvement pour mélanger.
- 6. Centrifuger le PhiX internal control 1 nM à 280 × g à 20 °C pendant 1 minute.
- 7. Incuber pendant 5 minutes à température ambiante pour dénaturer la solution de la bibliothèque PhiX internal control en brins simples.
- 8. Dans un nouveau tube de microcentrifugeuse, combiner les volumes suivants pour préparer une bibliothèque PhiX internal control de 20 pM :
	- Dénaturé PhiX Internal Control Library (Bibliothèque PhiX internal control) (2 μl)
	- Pré-réfrigéré Library Dilution Buffer (Tampon de dilution de la bibliothèque) (98 μl)

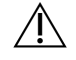

### ATTENTION

Les 20 pM PhiX Internal Control Library (Bibliothèque PhiX internal control) dénaturés peuvent être conservés jusqu'à 3 semaines entre -25 °C et -15 °C sous forme d'aliquotes à usage unique.

# **Préparez les échantillons pour le séquençage**

- 1. Poursuivez avec un tube DAL pour le séquençage.
- 2. Si le tube DAL a été conservé congelé, décongelez complètement et mélangez en pipetant de haut en bas.
- 3. Si 20 pM PhiX Internal Control Library (Bibliothèque PhiX internal control) ont été conservés congelés, retirez l'aliquote à usage unique, décongelez complètement, mélangez au vortex, puis centrifugez brièvement.
- 4. Ajoutez 6 μl 20 pM PhiX Internal Control Library (Bibliothèque PhiX internal control) dans le tube DAL.
- 5. Pipetez de haut en bas 3 à 5 fois pour rincer l'embout et assurez-vous que le transfert est terminé.
- 6. Mélangez le tube DAL en le mélangeant au vortex à la vitesse maximale.
- 7. Centrifugez le tube DAL à 1 000 x g à 20 °C pendant 1 minute.
- 8. Incubez le tube DAL sur un bloc chauffant à 96 °C pendant 2 minutes.
- 9. Après l'incubation, retournez le tube DAL 1 à 2 fois pour le mélanger, puis placez-le immédiatement dans le bain d'eau glacée.
- 10. Conservez le tube DAL (bibliothèques regroupées) dans le bain d'eau glacée pendant 5 minutes.

# **Chargez les bibliothèques regroupées sur la cartouche**

- 1. Utilisez un nouvel embout de pipette de 1 ml pour percer l'opercule sur le réservoir de la cartouche de réactifs. Celui-ci est étiqueté Load Samples (Charger les échantillons).
- 2. Pipetez 600 μl du tube DAL dans le réservoir de charge des échantillons. Évitez de toucher l'opercule.
- 3. Vérifiez la présence de bulles d'air dans le réservoir après le chargement de l'échantillon. Si vous remarquez des bulles d'air, tapez légèrement la cartouche contre la paillasse pour en retirer les bulles.
- 4. Utilisez l'interface MiSeq Operating Software (MOS) pour configurer les étapes de séquençage. Pour plus d'informations sur la configuration de l'analyse sur le MiSeqDx, reportez-vous au Guide de référence de l'instrument MiSeqDx pour MOS v2 (document <sup>n</sup>° 1000000021961).

# <span id="page-44-0"></span>Lavage après analyse avec lavage de la ligne de modèle

Après le séquençage, il est fortement recommandé d'effectuer un lavage après analyse avec le lavage de la ligne de modèle.

#### **ATTENTION**  $\sqrt{N}$

Si le lavage de la ligne de modèle n'est pas effectué, les taux de détection de contrôle négatif pourraient être affectés lors de la série suivante.

REMARQUE Le flux de travail de lavage après analyse pour Cystic Fibrosis 139-Variant Assay et Cystic Fibrosis Clinical Sequencing Assay est identique.

### **Consommables**

- Tubes de microcentrifugeuse
- Eau destinée à un usage en laboratoire
- Tween 20
- 5 % hypochlorite de sodium
- Tube MiSeq

### AVERTISSEMENT

**Cet ensemble de réactifs contient produits chimiques potentiellement dangereux. Des dommages** corporels peuvent survenir en cas d'inhalation, d'ingestion, de contact avec la peau ou les yeux. Porter un **équipement de protection, y compris des lunettes de protection, des gants et une blouse de laboratoire adaptés au risque d'exposition. Manipuler les réactifs usagés comme des déchets chimiques et les mettre au rebut conformément aux lois et règles régionales, nationales et locales en vigueur.** Pour de plus amples informations relatives à l'environnement, à la santé et à la sécurité, voir la SDS à l'adresse [support.illumina.com/sds.html](http://support.illumina.com/sds.html).

# **Préparation**

- 1. Préparez la solution de lavage frais avec du Tween 20 et de l'eau de qualité laboratoire comme suit.
	- a. Ajoutez 5 ml de Tween 100 % 20 à 45 ml d'eau de qualité laboratoire. Ces volumes donnent 10 % de Tween 20.
	- b. Ajoutez 25 ml de Tween 10 % 20 à 475 ml d'eau de qualité laboratoire. Ces volumes obtiennent une solution de lavage Tween 20 à 0,5 %.
	- c. Retournez cinq fois pour mélanger.
- 2. Préparez la solution de lavage frais à base d'hypochlorite de sodium avec de l'eau de qualité laboratoire comme suit.
	- a. Ajoutez 36 μl d'hypochlorite de sodium à 5 % à 864 μl d'eau de qualité laboratoire. Ces volumes entraînent une dilution d'hypochlorite de sodium au 1:25.
	- b. Ajoutez 50 μl de dilution d'hypochlorite de sodium au 1:25 à 950 μl d'eau de qualité laboratoire dans un tube MiSeq.
- 3. Il est important d'utiliser la concentration correcte d'hypochlorite de sodium. Assurez-vous de vérifier le pourcentage d'hypochlorite de sodium sur l'étiquette du produit. Si la concentration est trop élevée, la génération d'amplifiats peut échouer lors des séries suivantes. Si l'hypochlorite de sodium à 5 % n'est pas disponible, préparez une solution de 1 ml d'hypochlorite de sodium à 0,01 % dans de l'eau de qualité laboratoire. N'utilisez pas d'hypochlorite de sodium avec un lavage d'entretien ou un lavage de secours.
- 4. Préparez les composants de lavage avec une solution de lavage frais comme suit.
	- a. Ajoutez 6 ml de solution de lavage dans chaque réservoir du plateau de lavage.
	- b. Ajoutez 350 ml de solution de lavage dans le flacon de 500 ml.

# **Procédure**

1. Insérer le tube MiSeq contenant une solution de lavage à l'hypochlorite de sodium à 0,01 % dans la position 17 du plateau de lavage. Assurez-vous que le col du tube est au même niveau que le plateau. Le tube déplace le Tween 20 et la solution de lavage à l'eau de qualité laboratoire de la position 17.

Figure 2 Tube MiSeq en position 17 du plateau de lavage

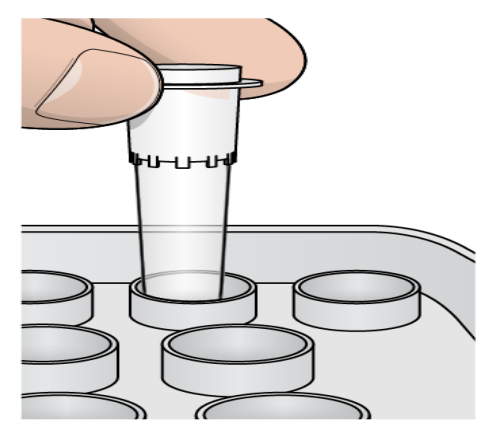

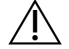

ATTENTION

Assurez-vous d'insérer le tube MiSeq avec de l'hypochlorite de sodium dans la position 17 du plateau uniquement. L'insertion du tube dans une autre position peut entraîner l'échec de la génération d » l'amplifiat lors des séries suivantes.

2. Une fois l'analyse terminée, sélectionnez **Start Wash** (Commencer le nettoyage). Le logiciel soulève automatiquement les tubes d'aspiration dans le refroidisseur de réactifs.

- 3. Sélectionnez **Perform optional template line wash** (Effectuer un lavage de ligne de modèle facultatif) sur l'écran Post-Run Wash (Lavage après analyse).
- 4. Ouvrez la porte du compartiment à réactifs et la porte du refroidisseur de réactifs, puis faites glisser la cartouche de réactifs usagée hors du refroidisseur.
- 5. Glissez le plateau de lavage dans le réfrigérateur pour réactifs jusqu'à l'arrêt, puis fermez la porte du réfrigérant pour réactifs.
- 6. Soulevez la poignée du siphon devant le flacon Solution MiSeqDx SBS et le flacon usagé jusqu'à ce qu'il se verrouille en place.
- 7. Retirez le flacon Solution MiSeqDx SBS et remplacez-le par le flacon de lavage.
- 8. Retirez le flacon usagé et jetez le contenu de manière appropriée. Replacez le flacon à déchets dans le compartiment à réactifs.
- 9. Abaissez lentement la poignée du siphon. Assurez-vous que les tubes d'aspiration sont abaissés dans le flacon de lavage et le flocon usagé.
- 10. Fermez la porte du compartiment à réactifs.
- 11. Sélectionnez **Next** (Suivant). Le lavage après analyse commence.
- 12. Lorsque le lavage est terminé, laisser la flow cell, le plateau de lavage et le flacon de lavage utilisés contenant la solution de lavage restante sur l'instrument.
- 13. Les tubes d'aspiration restent en position basse, ce qui est normal. Laisser la solution de lavage inutilisée dans le plateau de lavage et le flacon de lavage pour éviter que les tubes d'aspiration ne sèchent et que l'air ne pénètre dans le système.

# Réanalyse des bibliothèques séquencées

Après une série de séquençage, une nouvelle analyse du même jeu de données de séquençage peut être effectuée en suivant la procédure d'analyse de file d'attente du Guide de référence du logiciel Local Run Manager Software pour MiSegDx (document n° 1000000011880). « Requeue analysis » est limitée au module initialement utilisé pour effectuer le séquençage. « Requeue analysis » permettra de modifier les informations d'échantillon et de générer de nouveaux rapports.

REMARQUE Les bibliothèques regroupées utilisées pour le séquençage doivent avoir 24 à 96 échantillons si vous utilisez le MiSeqDx Reagent Kit v3, ou 24 à 36 échantillons si vous utilisez le MiSeqDx Reagent Kit v3 Micro. Les rapports pour un sous-ensemble d'échantillons peuvent être obtenus en saisissant moins d'échantillons pendant la configuration de la file d'attente. Les rapports ne seront générés que pour les échantillons saisis lors de la configuration de la file d'attente.

# Options de réanalyse pour les bibliothèques regroupées

Le TruSight Cystic Fibrosis 139-Variant Assay utilise le même flux de travail de préparation de bibliothèque et les mêmes réactifs que le TruSight Cystic Fibrosis Clinical Sequencing Assay. La procédure de préparation de la bibliothèque nécessite la sélection d'un test avant de commencer. Cependant, dans les cas où les bibliothèques regroupées (tubes DAL) nécessitent des tests supplémentaires (p. ex. répéter un séquençage ou un test réflexe avec un autre test TruSight CF), les tubes DAL peuvent être utilisés selon les besoins sans répéter la préparation de la bibliothèque. Pour un nouveau test, suivez la procédure ci-dessous :

- 1. Configurez la série en suivant les instructions des sections Sélection du test et [configuration](#page-25-0) de l'analyse à la [page](#page-25-0) 26.
- 2. Séquencez les bibliothèques en suivant les instructions de la section [Séquençage](#page-41-1) à la page 42.
- 3. Une fois le séquençage terminé, lavez MiSeqDx en suivant les instructions de la section [Lavage](#page-44-0) après [analyse](#page-44-0) avec lavage de la ligne de modèle à la page 45.
- REMARQUE Les bibliothèques regroupées utilisées pour le séquençage doivent avoir au moins 24 à 96 échantillons si vous utilisez le MiSeqDx Reagent Kit v3, ou 24 à 36 échantillons si vous utilisez le MiSeqDx Reagent Kit v3 Micro. Les rapports pour un sous-ensemble d'échantillons peuvent être obtenus en saisissant moins d'échantillons pendant la configuration de la série de séquençage. Tous les échantillons groupés seront séquencés, mais les rapports ne seront générés que pour les échantillons saisis pendant la configuration de la série de séquençage.

# Interprétation des résultats pour le Cystic Fibrosis 139-Variant Assay

- Le Cystic Fibrosis 139-Variant Assay est conçu pour détecter 139 variants CFTR, y compris ceux recommandés par l'ACMG ([Tableau](#page-4-0) 2).
- Le rapport de dosage répertorie les noms d'échantillon et le génotype pour chaque variant détecté pour un échantillon.
	- Tous les échantillons sont interrogés pour 134 variants responsables de la mucoviscidose et le variant R117H recommandé par l'ACMG. Seuls les allèles mutants détectés sont répertoriés dans le rapport de test.

## illumına

- Le variant PolyTG/PolyT n'est rapporté que si la variation R117H est identifiée pour un échantillon. Pour les patients porteurs du variant R117H, des tests supplémentaires déterminent si un variant PolyTG/PolyT, qui peut affecter le phénotype clinique [p. ex. 12-13 (TG) ou 5T], est en orientation cis/trans par rapport au variant R117H doivent être effectués.
- REMARQUE Le génotype PolyTG/PolyT est déterminé par le Cystic Fibrosis 139-Variant Assay sur la base du compte de lecture des génotypes les plus courants. En raison de la nature numérique du séquençage de nouvelle génération, le test est capable d'obtenir une précision élevée à partir de plusieurs observations. D'autres technologies basées sur le séquençage n'utilisent que quelques observations.
- Lorsqu'un échantillon a un génotype F508del ou I507del homozygote, si un ou plusieurs des trois polymorphismes bénins I506V, I507V et F508C sont détectés, cela est rapporté pour l'échantillon. Si les trois polymorphismes bénins sont de type sauvage, le rapport indique que les variants I506V, I507V et F508C ne sont pas présents pour l'échantillon.
- REMARQUE Étant donné que le Cystic Fibrosis 139-Variant Assay est un test basé sur le séquençage, il n'y a pas d'interférence avec les rapports F508del ou I507del en raison des trois polymorphismes bénins. Par conséquent, aucune correction ne sera apportée au résultat détecté.
- Lorsqu'un échantillon est identifié comme hétérozygote et que des allèles de type sauvage et mutants sont détectés pour l'échantillon, le résultat du génotype est rapporté comme HET.
- Lorsqu'un échantillon est identifié comme homozygote et que seul l'allèle mutant est détecté pour l'échantillon, le résultat du génotype est rapporté comme HOM.
- Si aucun variant n'est identifié pour un échantillon, le rapport indique qu'aucun variant du panel n'est détecté.
- Le rapport de dosage fournit des informations sur le taux de détection de chaque échantillon. Le taux de détection est calculé comme le nombre de positions/régions de variants qui répondent à un seuil de valeur de confiance prédéfini divisé par le nombre total de positions/régions interrogées.
	- Pour les échantillons nécessitant un rapport conditionnel, les variants supplémentaires interrogés sont également pris en compte dans le calcul du taux de détection.
	- Tout variant dont la valeur de confiance prédéfinie est inférieure au seuil est signalé comme une Absence de définition. Il est recommandé de répéter l'échantillon.
- Un résultat d'échantillon est considéré comme valide uniquement si le taux de détection est ≥ 99 %. Si le taux de détection est < 99 %, la performance est rapportée comme Échec et l'échantillon doit être répété.

## illumına

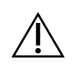

### ATTENTION

Si le taux de détection de l'échantillon est < 50 %, la performance sera signalée comme Échec et un commentaire Échec de l'échantillon est indiqué sur le rapport. Les informations sur le variant ne s'affichent pas. Cet échantillon doit être répété.

- Il est recommandé que les variants qui ont été validés à l'aide d'échantillons synthétiques (voir [Précision](#page-52-0) à la [page](#page-52-0) 53) soient vérifiés par l'utilisateur à l'aide d'une méthode de référence validée avant de rapporter le premier résultat du patient avec ces variants
- Si plus de deux variants sont identifiés pour un échantillon, il est recommandé à l'utilisateur de vérifier le résultat en répétant l'échantillon à l'aide de TruSight Cystic Fibrosis 139-Variant Assay avec un extrait d'ADNg frais pour écarter la possibilité d'une contamination croisée de l'échantillon.

### REMARQUE La mise en phase des haplotypes doit être envisagée lorsqu'au moins deux variants sont détectés.

• Toutes les interprétations des variants doivent être effectuées par un généticien moléculaire clinique certifié ou équivalent en suivant les procédures et directives locales.<sup>15</sup> Les références d'interprétation potentielles comprennent, sans s'y limiter : base de données CFTR2,<sup>11</sup> article Sosnay,<sup>13</sup> directives ACMG 2004,<sup>1</sup> et avis du comité ACOG 2011.<sup>2</sup> Pour plus d'informations sur la façon dont les résultats sont calculés et présentés, ou pour une description du contenu du rapport de fichier texte, consultez les guides du logiciel d'analyse installé avec votre MiSeqDx. Pour Local Run Manager, voir Guide de référence du logiciel Local Run Manager pour MiSeqDx (document n° 1000000011880) et Guide de flux de travail du Module d'analyse Local Run Manager CF 139-Variant 2.0 (document n° 1000000100945) ou Guide de flux de travail du Module de microanalyse Local Run Manager CF 139-Variant 2.0 (document n° 200017946).

# Interprétation des résultats pour le Cystic Fibrosis Clinical Sequencing Assay

Le Cystic Fibrosis Clinical Sequencing Assay est conçu pour séquencer toutes les régions codant les protéines dans le gène CFTR sur les 27 exons, 5 à 30 bases de séquence intronique flanquante, ~100 nt de séquence flanquante aux UTR 5' et 3' et deux mutations introniques profondes (1811+1,6 kbA>G, 3489+10 kbC>T). Les régions exactes séquencées sont répertoriées dans le [Tableau](#page-6-0) 3. En outre, le test rapporte également le variant PolyTG/PolyT et deux délétions importantes (CFTRdele2,3, CFTRdele22,23).

- Le rapport de dosage répertorie les noms d'échantillon et le génotype pour chaque variant détecté pour un échantillon.
	- Les coordonnées génomiques, le nom de l'ADNc Human Genome Variation Society (HGVS) et le nom de la protéine (si disponible) sont rapportés pour chaque variant.

## illumına

- Le type de variant est identifié comme variant nucléotidique unique (single nucleotide variant, ou SNV), variant délétion/insertion (DIV), variant PolyTG/PolyT (PolyTGPolyT) ou grande délétion (DEL).
- La définition d'un génotype (hétérozygote ou homozygote) peut être déduite des informations de base de « référence », qui fournissent la séquence de référence à cette coordonnée génomique, et la description du « résultat » qui fournit les deux allèles à la position génomique dans l'échantillon. Par exemple, si la référence est « G » et le résultat est « A/G », cela indique un changement G>A au niveau de cette coordonnée génomique et que le génotype est hétérozygote pour l'allèle variant. De même, si la référence est « G » et le résultat est « T/T », cela indique un changement G>T à cette coordonnée génomique et que le génotype est homozygote pour l'allèle variant.
- La profondeur de séquençage à la position du variant est fournie dans le champ « Profondeur » et la fréquence allélique dans la section « Fréquence ».
- Le rapport de dosage fournit des informations sur le taux de détection de chaque échantillon. Le taux de détection est calculé comme le nombre de positions/régions de variants qui répondent à un seuil de valeur de confiance prédéfini divisé par le nombre total de positions/régions interrogées.
	- La coordonnée génomique pour toute position ou région pour laquelle la valeur de confiance est inférieure au seuil est répertoriée séparément dans la section « Coordonnées non définies ». Les utilisateurs doivent évaluer les positions non définies par rapport aux informations pertinentes sur les variants afin d'identifier les variants qui peuvent être manqués et les fréquences de population correspondantes pour déterminer si une répétition de l'échantillon est nécessaire.
- Un résultat d'échantillon est considéré comme valide uniquement si le taux de détection est ≥ 99 %. Si le taux de détection est inférieur à 99 %, la performance est rapportée comme « Échec » et l'échantillon doit être répété.
- Il est recommandé que les variants hors de ce qui a été validé dans le cadre de l'étude de précision (voir [Précision](#page-78-0) à la page 79) soient vérifiés par l'utilisateur à l'aide d'une méthode de référence validée avant de rapporter le premier résultat du patient avec ces variants.
	- REMARQUE La mise en phase des haplotypes doit être envisagée lorsqu'au moins deux variants sont détectés.
- Toutes les interprétations des variants doivent être effectuées par un généticien moléculaire clinique certifié ou équivalent, conformément aux procédures et directives locales<sup>15</sup>. Les références d'interprétation potentielles comprennent, sans s'y limiter : Base de données CFTR2<sup>11,12</sup>, article de Sosnay<sup>13</sup>, directives ACMG 2004 $^1$  et avis du comité ACOG 2011 $^2$ .

Pour plus d'informations sur la façon dont les résultats sont calculés et présentés, ou pour une description du contenu du rapport de fichier texte, reportez-vous aux guides du logiciel d'analyse installé avec votre MiSeqDx. Pour Local Run Manager, voir Guide de référence du logiciel Local Run Manager pour MiSeqDx (document <sup>n</sup>° 1000000011880) et le Guide de flux de travail du Module d'analyse du Local Run Manager CF Clinical Seq 2.0 (document <sup>n</sup>° 1000000100946) ou Guide de flux de travail du Module de microanalyse Local Run Manager CF Clin Seq 2.0 (document n° 200017945).

• Le généticien utilisera le logiciel Local Run Manager pour saisir une valeur d'interprétation pour chaque variant rapportée sur un échantillon à l'aide d'un menu déroulant. Les choix de valeur d'interprétation sont : causant la mucoviscidose, mutation de conséquence clinique variable, mutation de signification inconnue ou non causant la mucoviscidose. La valeur saisie sera ajoutée au fichier de résultats et s'affichera dans la colonne d'interprétation du rapport de dosage de séquençage clinique.

# Procédures de contrôle de la qualité

Les bonnes pratiques de laboratoire exigent que le matériel de contrôle soit évalué pour détecter les différences dans le traitement du sang et les procédures techniques dans le laboratoire de l'utilisateur qui peuvent produire une variabilité significative des résultats.

• **Contrôle négatif (NTC ou contrôle sans modèle)** : l'utilisation d'un contrôle négatif est nécessaire à chaque série pour détecter les incidences possibles de contamination. Le taux de détection pour le contrôle négatif doit être inférieur à 10 %. Si un contrôle négatif génère un taux de détection > 10 % et qu'un lavage de la ligne du modèle a été effectué pour la série précédente, une contamination peut avoir eu lieu pendant le traitement du test. Le test est considéré comme ayant échoué et l'ensemble du test doit être répété, à partir de la préparation de la bibliothèque. L'échantillon de contrôle négatif est signalé comme une Réussite s'il génère un taux de détection ≤ 10 % et un Échec si le taux de détection est > 10 %.

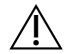

### **ATTENTION**

Il est essentiel d'exécuter le lavage de la ligne de modèle après chaque séquençage afin d'éviter un taux de détection de contrôle négatif élevé. Si le taux de détection de contrôle négatif est > 10 % et que le lavage de la ligne de modèle n'a pas été effectué lors de la série précédente, il est recommandé que l'opérateur effectue un lavage post-série avec le lavage de la ligne de modèle et recommence le séquençage.

- **Contrôles positifs** : un échantillon de contrôle d'ADN positif est requis pour chaque série. L'échantillon d'ADN de contrôle positif doit être un échantillon bien caractérisé avec au moins un variant connu de CFTR.<sup>16</sup> Illumina recommande l'utilisation de contrôles positifs rotatifs conformes aux normes techniques et aux directives 2008 de l'ACMG pour les tests de mutation de la mucoviscidose<sup>17</sup> et aux normes de laboratoire clinique 2013 de l'ACMG pour le séquençage de nouvelle génération.<sup>18</sup> L'échantillon de contrôle positif doit générer le génotype attendu. Si le contrôle positif génère un génotype différent de celui attendu, alors il peut s'agir d'une erreur dans le suivi de l'échantillon ou d'un enregistrement incorrect des primers d'indexation. L'ensemble du test doit être répété, à partir de la préparation de la bibliothèque. L'échantillon de contrôle positif est signalé comme une Réussite s'il génère un taux de détection ≥ 99 % et un Échec si le taux de détection est < 99 %.
- **Contrôle de type sauvage** : l'échantillon de contrôle d'ADN de type sauvage est recommandé sur chaque série. L'échantillon témoin de type sauvage doit être un échantillon bien caractérisé qui ne contient aucun variant CFTR. L'échantillon témoin de type sauvage doit générer le génotype attendu. Si le contrôle de type

## illumına

sauvage génère un génotype différent de celui attendu, alors il peut s'agir d'une erreur dans le suivi de l'échantillon ou d'un enregistrement incorrect des primers d'indexation. L'ensemble du test doit être répété, à partir de la préparation de la bibliothèque.

- Un résultat d'échantillon est considéré comme valide uniquement si le taux de détection est ≥ 99 %. Si le taux de détection est inférieur à 99 %, la performance est rapportée comme « Échec » et l'échantillon doit être répété.
- Avant la première utilisation de ce produit dans le laboratoire de l'utilisateur, les performances du test doivent être vérifiées en testant un certain nombre d'échantillons positifs et négatifs présentant des caractéristiques de performance connues.
- Toutes les exigences de contrôle qualité doivent être respectées conformément aux réglementations locales, étatiques et/ou fédérales ou aux exigences d'accréditation.

# Caractéristiques de performances pour le Cystic Fibrosis 139-Variant Assay

Les caractéristiques de performance pour le Cystic Fibrosis 139-Variant Assay sont basées sur les études qui utilisent le MiSeqDx Cystic Fibrosis 139-Variant Assay. L'équivalence entre les tests de marque TruSight et MiSeqDx est fournie dans [Équivalence](#page-76-0) de performance avec Illumina MiSeqDx Cystic Fibrosis 139-Variant [Assay](#page-76-0) à la page 77.

# <span id="page-52-0"></span>Précision

L'exactitude du test Cystic Fibrosis 139-Variant Assay a été déterminée par l'évaluation de 500 échantillons représentant une grande variété de variants du CFTR provenant de quatre sources distinctes. La principale source de données d'exactitude était une étude d'exactitude clinique réalisée à partir d'un panel de 366 échantillons. La majorité (n = 355) des échantillons se composaient d'échantillons d'ADNg cliniques archivés et anonymisés isolés à partir de sang humain. Les 11 échantillons restants ont été obtenus à partir d'échantillons de lignées cellulaires disponibles dans le commerce.

Les données de cette étude ont été complétées par des données d'exactitude provenant de 68 échantillons de lignées cellulaires évalués dans l'étude de reproductibilité, de 14 échantillons cliniques provenant de l'étude analytique d'évaluation de la méthode d'extraction et de 52 échantillons de plasmides synthétiques. Les plasmides synthétiques ont été conçus pour inclure le contexte génomique des variants rares et contenaient de un à neuf variants dans la même construction. Ils ont été linéarisés, dilués à un nombre de copies équivalent d'ADN génomique et mélangés avec des échantillons d'ADN génomique humain de génotype de type sauvage à un nombre de copies équivalent pour imiter un échantillon hétérozygote.

Les résultats de génotypage pour les 137 sites de petites InDel/SNV, y compris la région PolyTG/PolyT, ont été comparés à une analyse de séquence bidirectionnelle Sanger. Deux tests validés basés sur PCR ont été utilisés comme méthode de référence pour les deux grandes délétions du panel. Chaque test PCR duplex a utilisé deux

### illumina®

séries de primers pour distinguer les génotypes de type sauvage, hétérozygotes et homozygotes. L'une des séries de primers a été conçue pour flanquer les points de rupture de la délétion, tandis que l'autre amplifiait une région interne à la délétion. Les deux produits ont été détectés par séparation en fonction de la taille sur gel d'agarose.

Les tests PCR ont été validés à l'aide d'un panel de 28 échantillons (22 échantillons pour chaque délétion) composés d'échantillons d'ADN génomique dérivé de lignées cellulaires et de sang et de plasmides synthétiques, qui englobaient les génotypes WT, HET et HOM pour chaque grande délétion. Les tests PCR ont été confirmés comme ayant une spécificité et une reproductibilité de 100 % pour tous les échantillons testés, après évaluation des produits de PCR sur gel d'agarose. L'exactitude des tests PCR a été confirmée à l'aide du séquençage Sanger et s'est avérée être de 100 % pour tous les échantillons.

L'exactitude a été déterminée pour chaque génotype par trois mesures statistiques. La concordance positive (CP) a été calculée pour chaque génotype de variant par division du nombre d'échantillons ayant des détections de variant concordantes par le nombre total d'échantillons ayant ce variant tel qu'indiqué par les méthodes de référence. La concordance négative (CN) a été calculée sur toutes les positions de type sauvage (WT) par division du nombre de positions de WT concordantes par le nombre total de positions de WT tel qu'indiqué par les méthodes de référence. La concordance globale (CG) a été calculée sur toutes les positions signalées par division du nombre de concordants de WT et de positions de variants par le nombre total de positions signalées tel que déterminé par les méthodes de référence.

Le Cystic Fibrosis 139-Variant Assay avait un PA de génotype de 100 %. La CN pour toutes les positions de WT était > 99,99 % et la CG pour toutes les positions signalées était > 99,99 %. Tous les résultats d'analyse sont basés sur la première analyse.

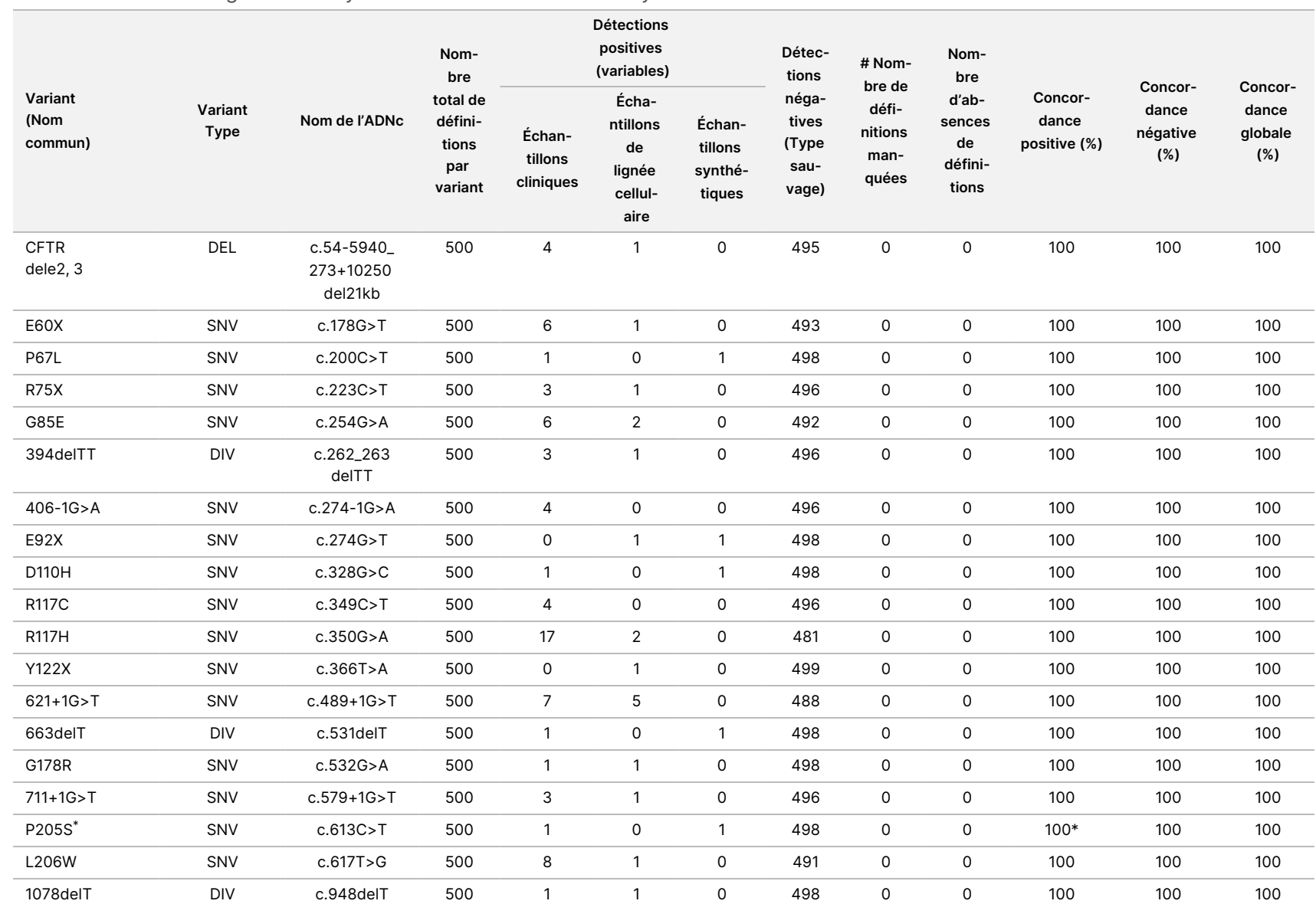

#### Tableau 14 Précision globale du Cystic Fibrosis 139-Variant Assay

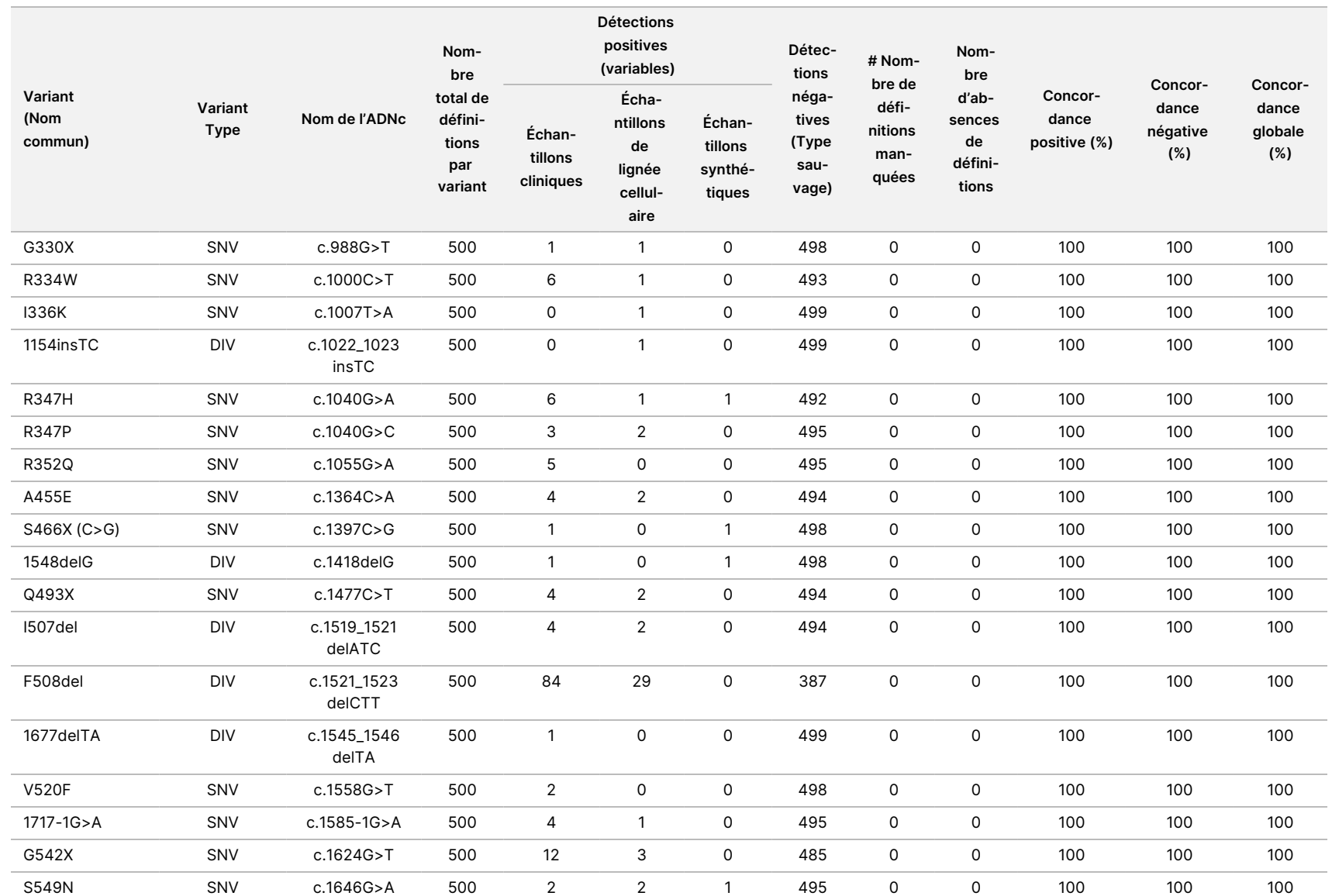

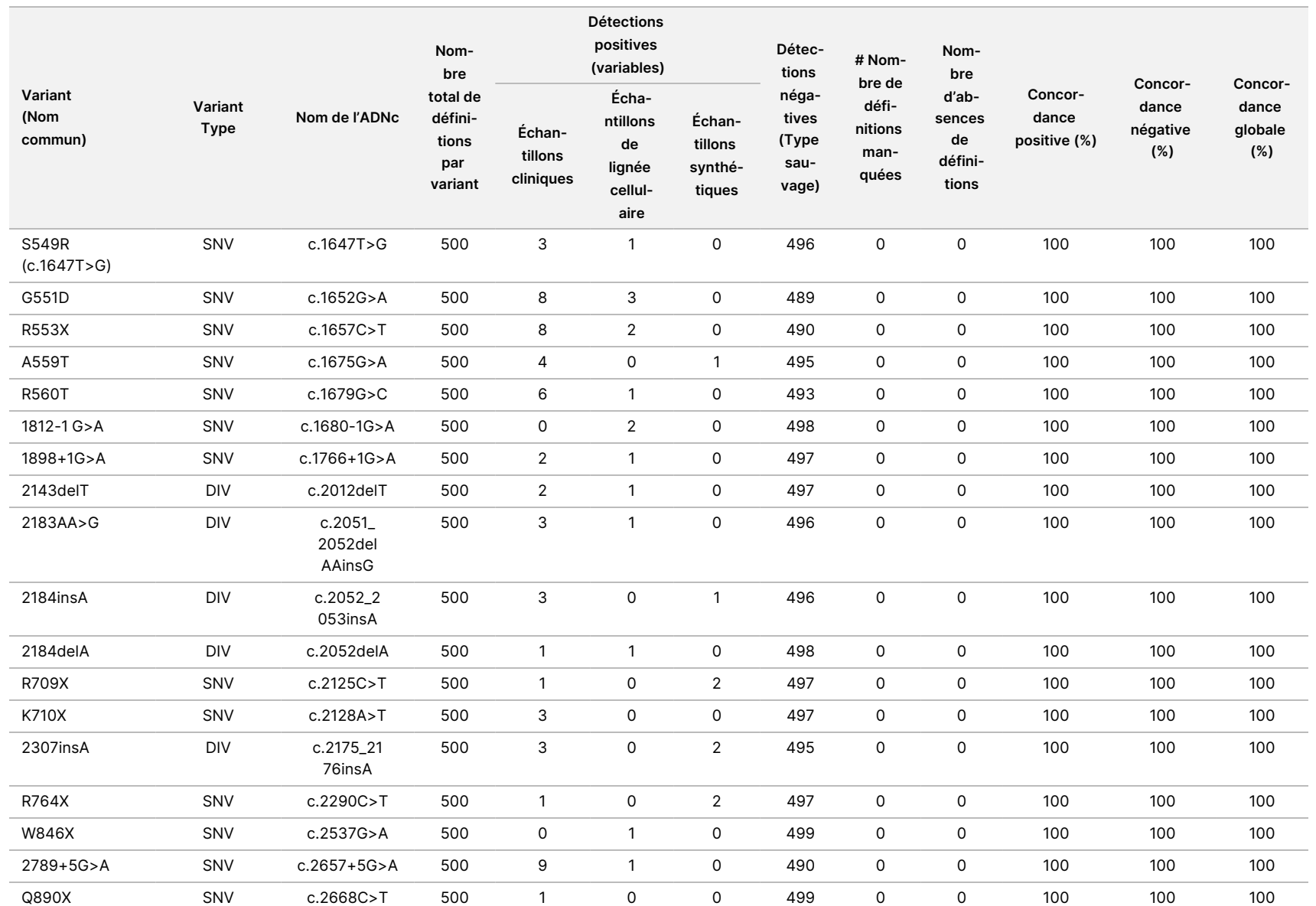

pour

l'instrument

TruSight

Cystic

Fibrosis

119

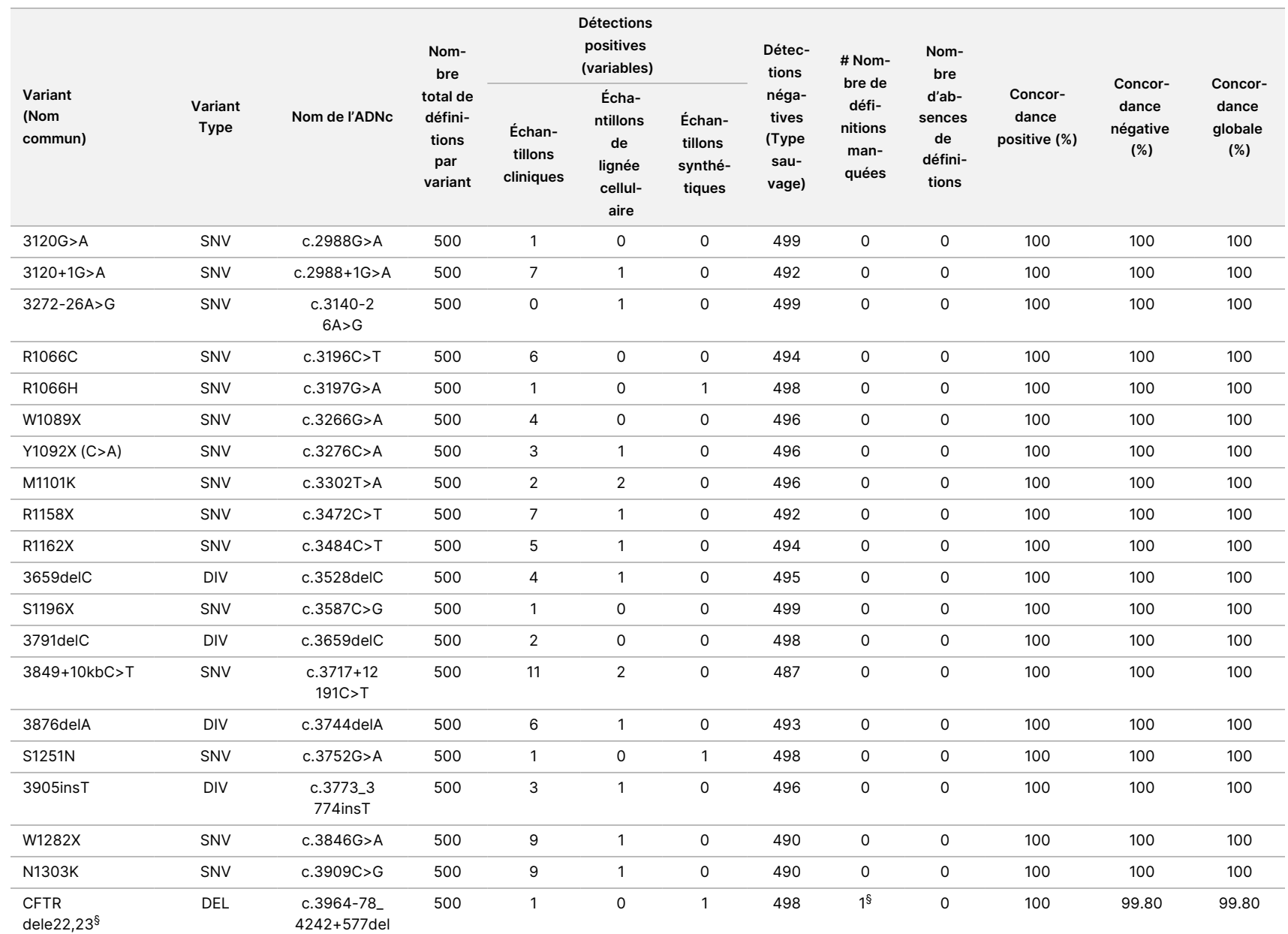

pour

l'instrument

TruSight

Cystic

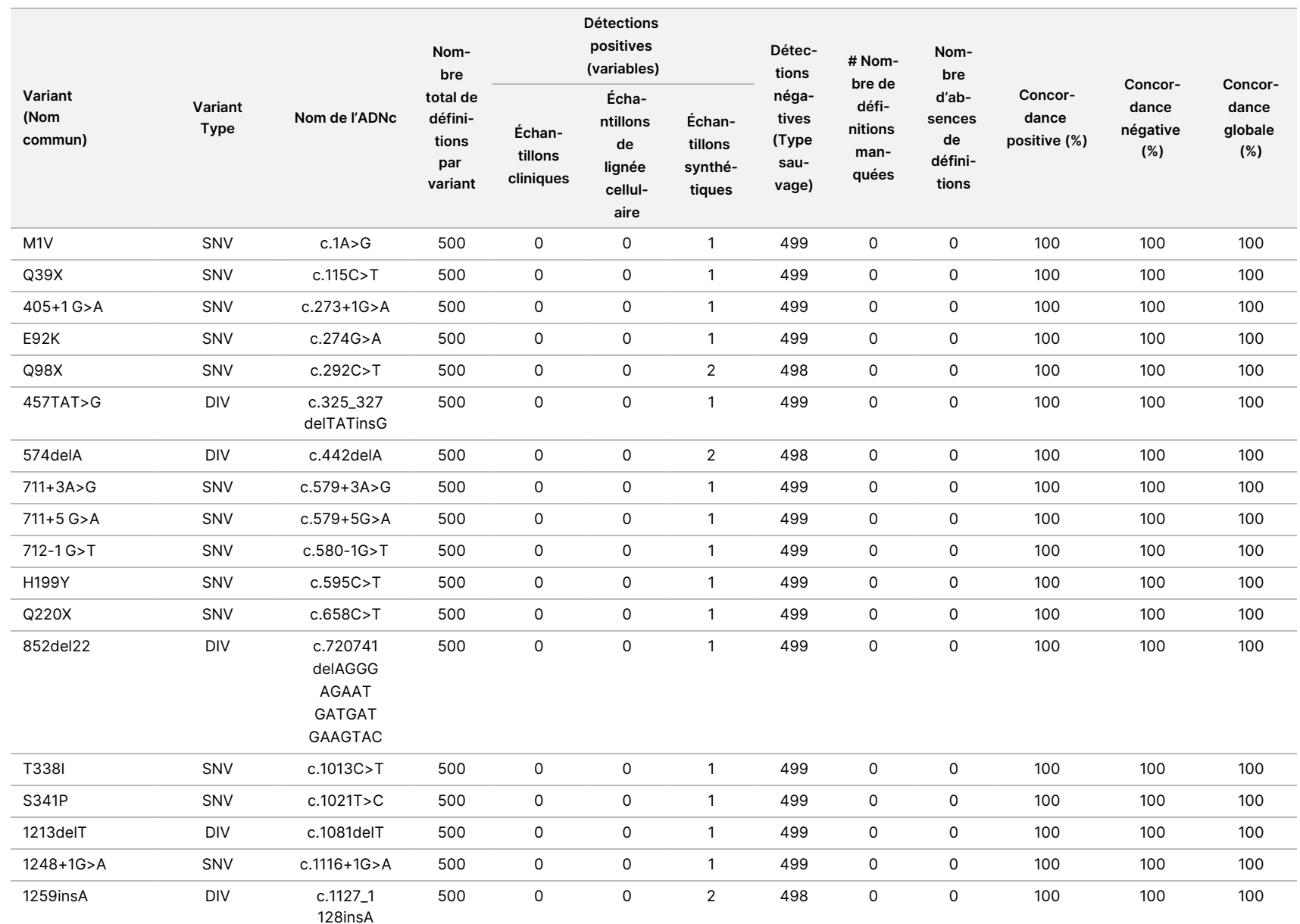

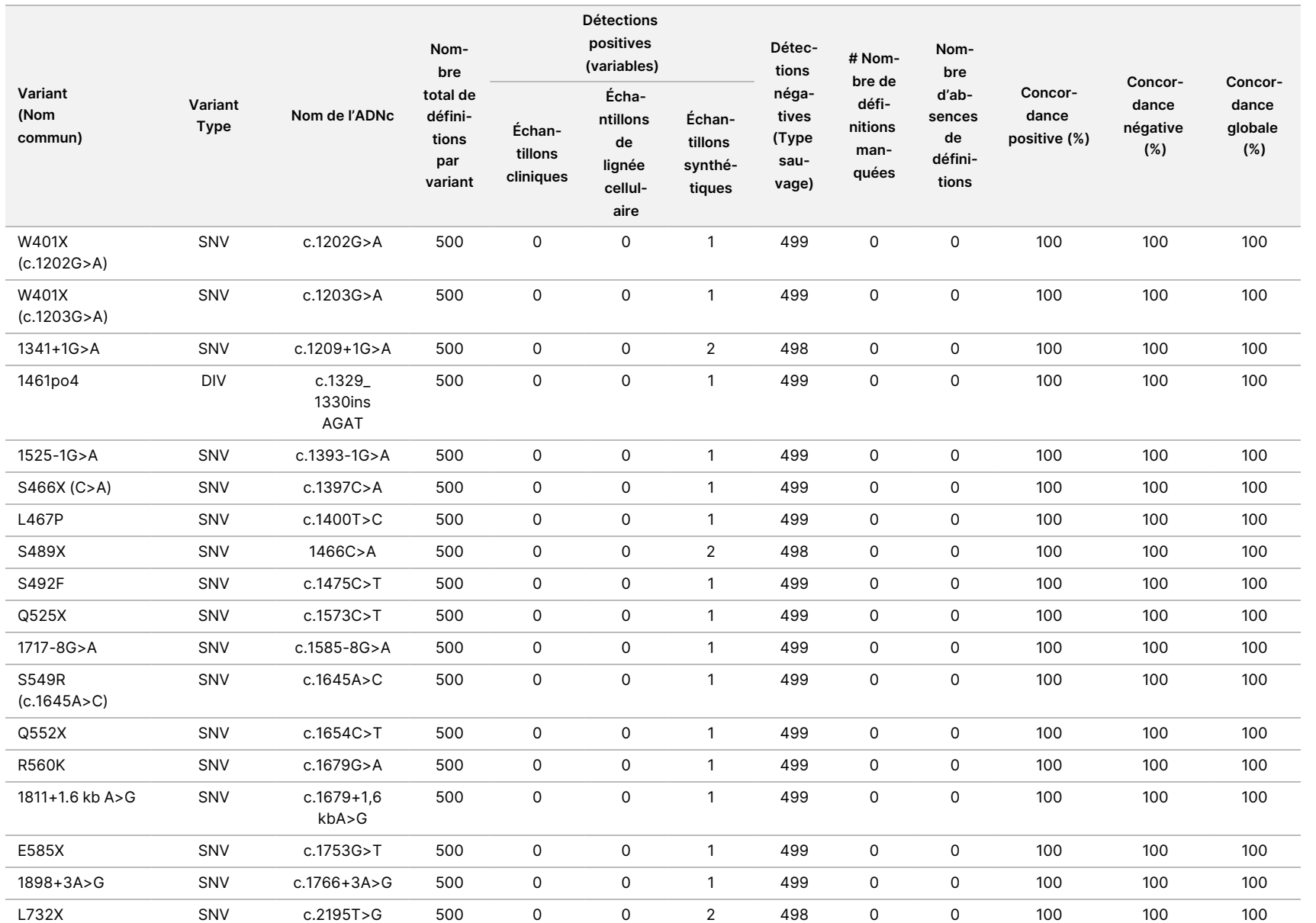

<u>၅</u> sur 119

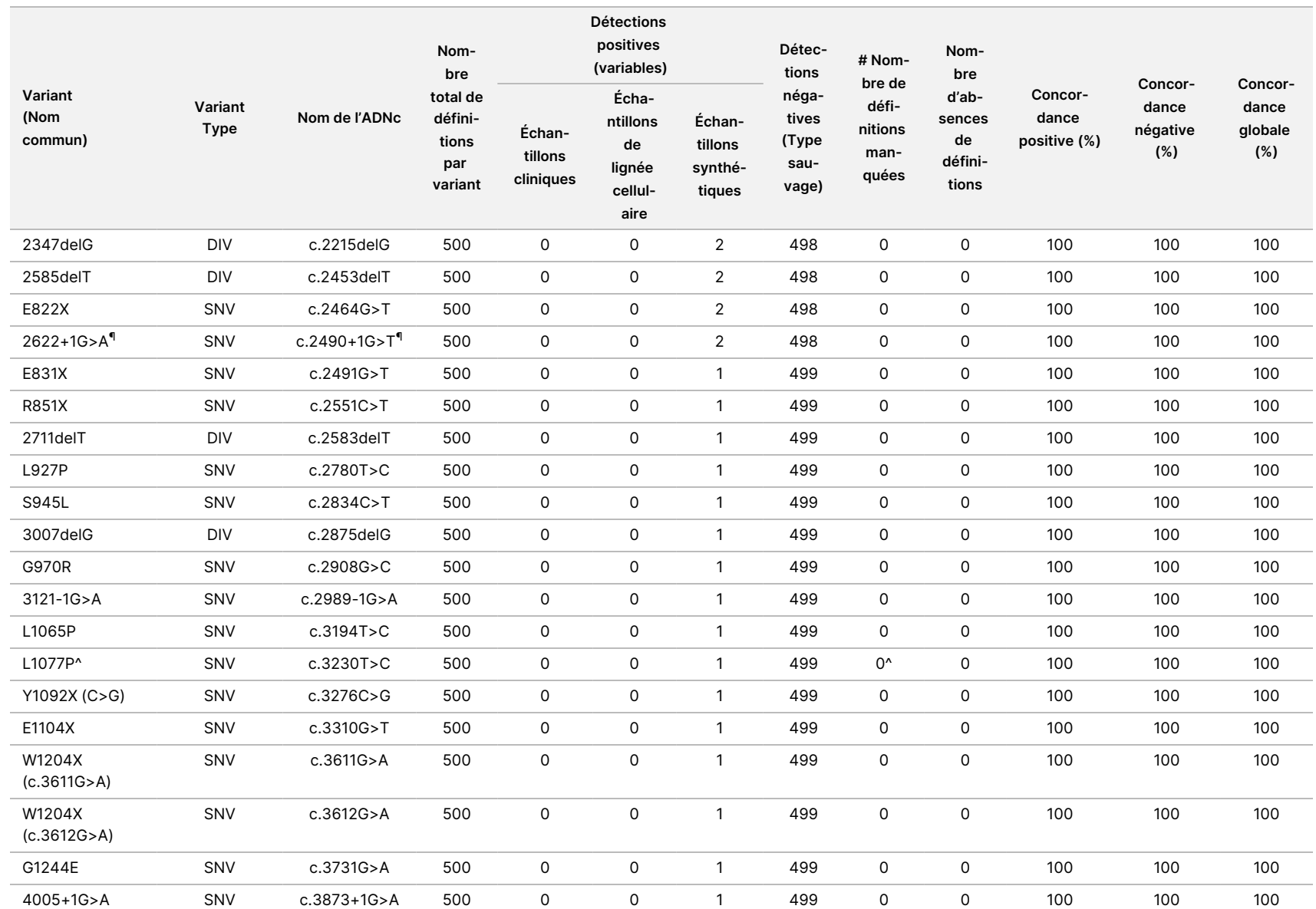

pour

l'instrument

TruSight

Cystic

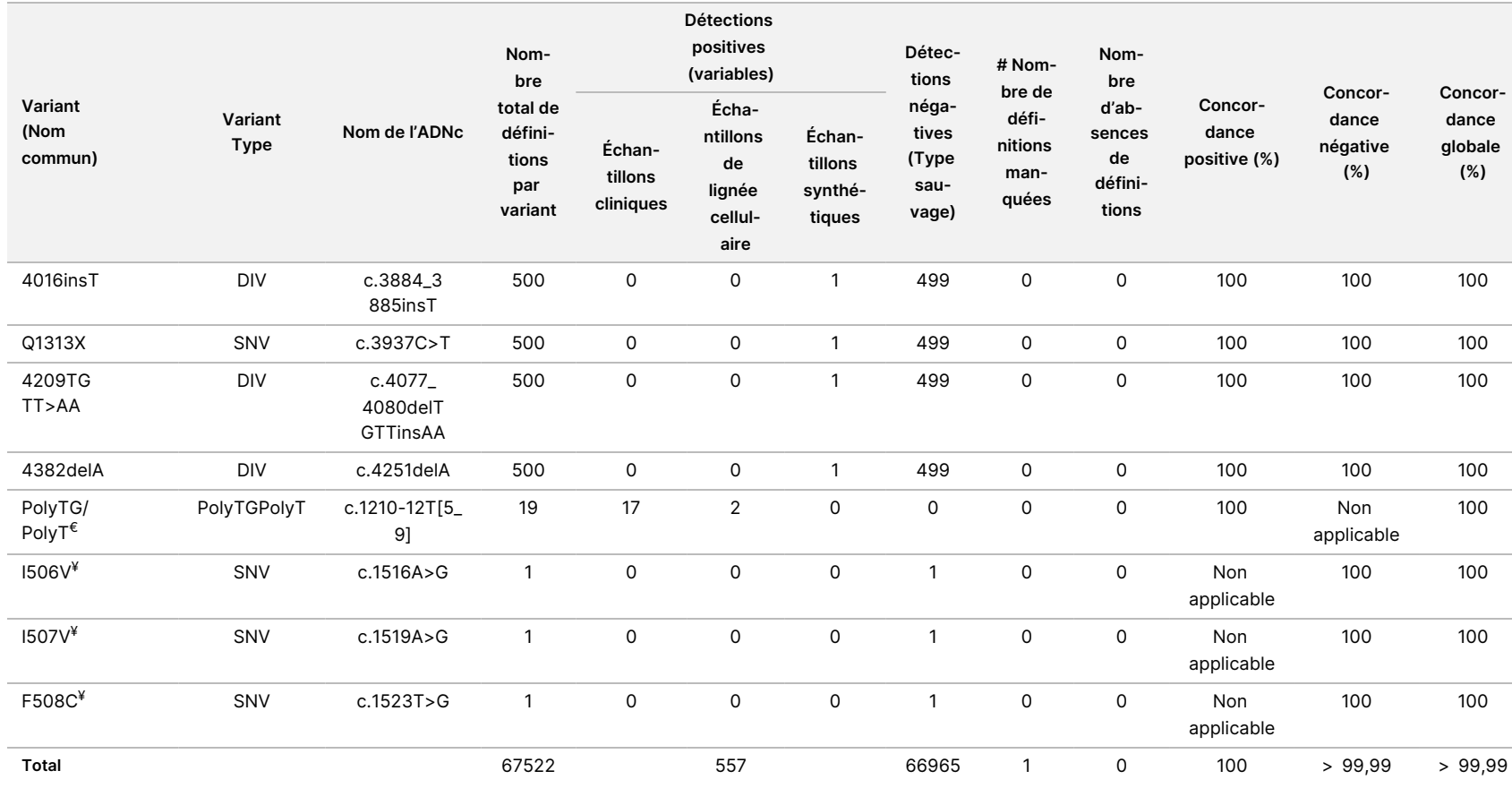

DIV est l'acronyme de Deletion/Insertion Variant.

\* Le rapport de Sanger a indiqué que le variant P205S était hétérozygote pour l'échantillon clinique. Un examen des données de suivi de Sanger a toutefois indiqué que le variant était en fait homozygote et incorrectement rapporté. Le MiSeqDx a rapporté que le variant était homozygote.

§ Un échantillon synthétique hétérozygote pour l'exon 8 a été rapporté comme hétérozygote pour le variant CFTR dele22, 23. Une enquête plus approfondie a révélé que ce résultat était probablement dû à une contamination de faible niveau.

^ Il a été déterminé que l'échantillon synthétique d'origine hétérozygote était mal préparé. Lorsqu'il a ensuite été testé après avoir été préparé à nouveau, en utilisant le même plasmide, il a été détecté.

 $\epsilon$  Lorsque R117H est positif, le variant PolyTG/PolyT est également rapporté.

¥ Dans le cas d'une variant homozygote de F508del, trois bases de type sauvage supplémentaires (c.-à-d., variants I506V, I507V, F508C) qui n'ont pas été identifiées dans l'échantillon ont également été rapportées.

¶ L'étude de validation originale du test comprenait deux échantillons synthétiques contenant le changement nucléotidique c.2490+1G>T pour le variant 2622+1 G>A (les données sont incluses dans ce tableau). Une deuxième étude de validation a ensuite été réalisée avec un échantillon synthétique contenant le changement nucléotidique c.2490+1G>A pour soutenir le changement nucléotidique réel (c.2490+1G>A) associé au variant.

#### Tableau 15 Précision du Cystic Fibrosis 139-Variant Assay pour I506V, I507V et F508C.

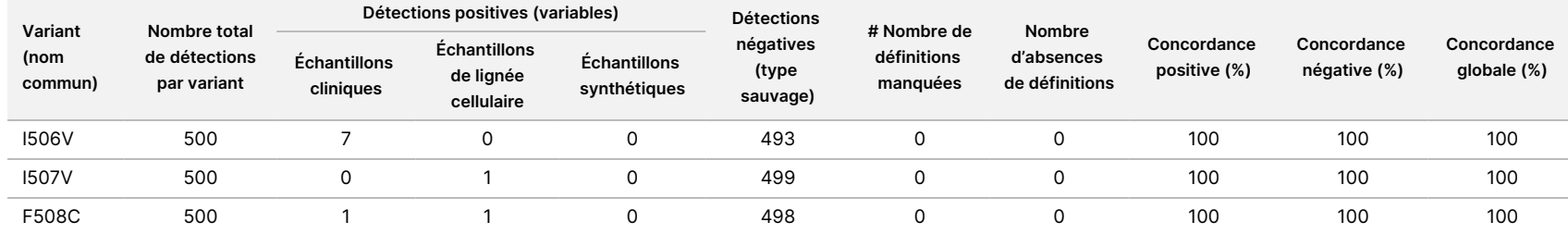

#### Tableau 16 Précision du Cystic Fibrosis 139-Variant Assay pour les variants PolyTG/PolyT

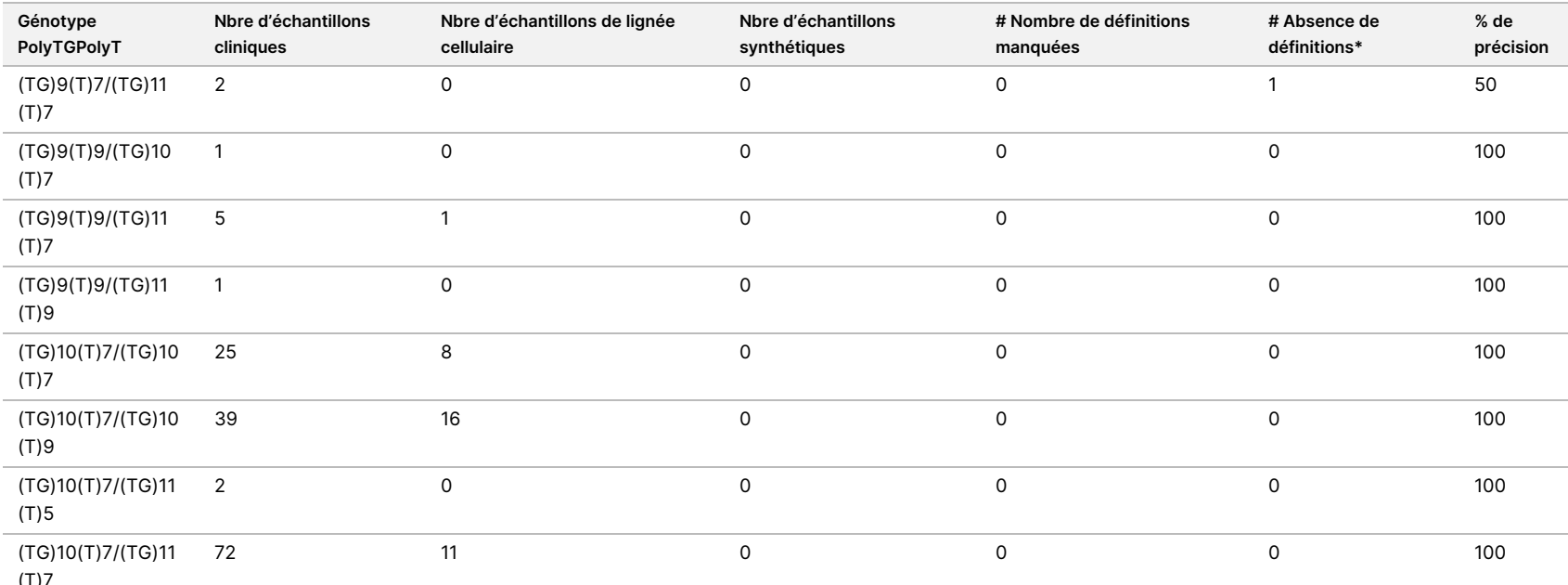

(T)7

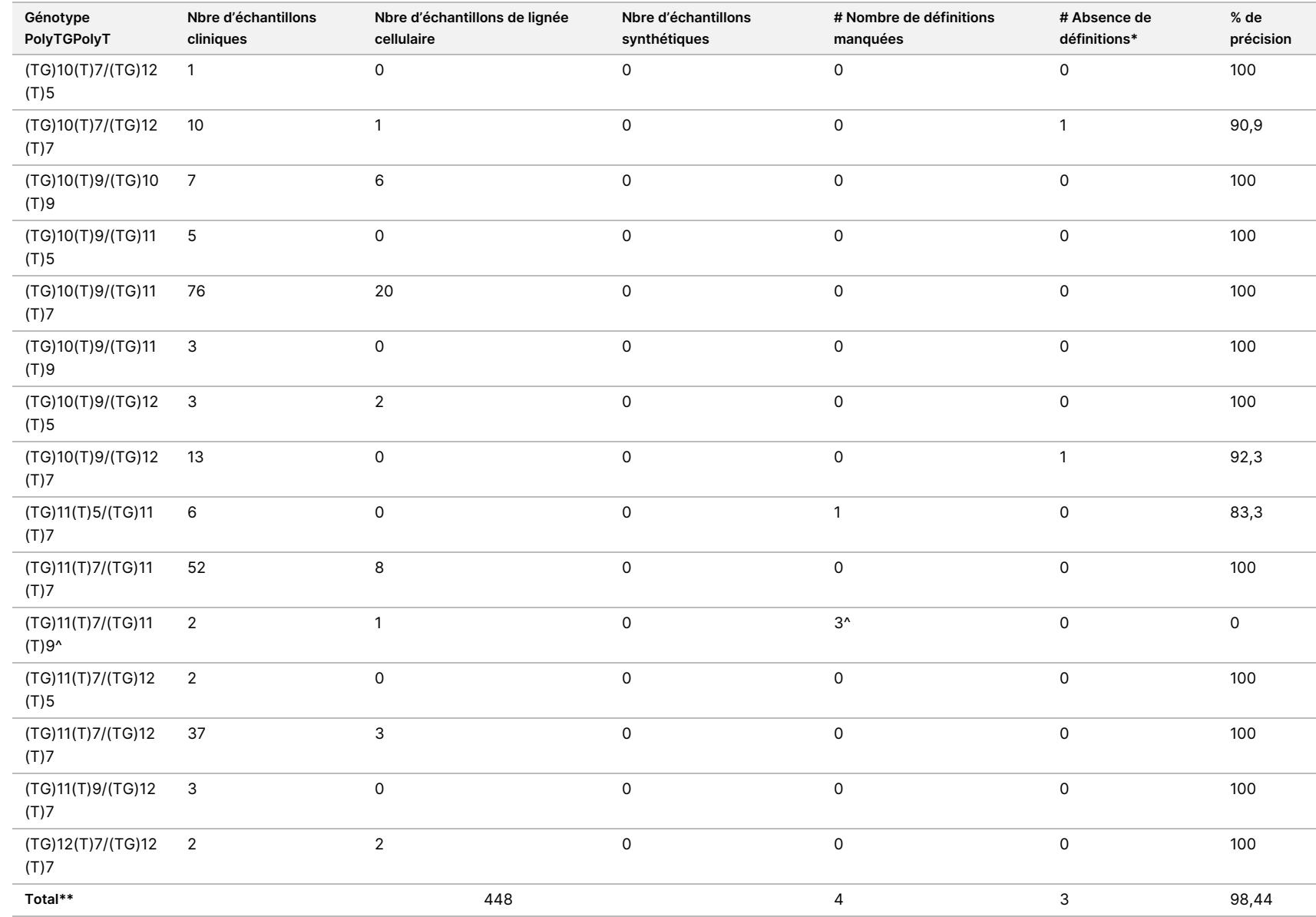

pour

l'instrument

TruSight

Cystic

Fibrosis

\* Les échantillons n'ont pas été testés à nouveau.

^ L'un des résultats discordants provenait de l'étude de reproductibilité. Le résultat PolyTG/PolyT pour l'échantillon était concordant sur les 18 réplicats, mais discordant avec le séquençage bidirectionnel de Sanger.

\*\* Le nombre total d'échantillons pour le variant PolyTG/PolyT est de 448. Tous les échantillons synthétiques (n = 52) ont été élaborés en mélangeant des plasmides linéarisés avec l'un des deux échantillons de lignée cellulaire, qui faisaient partie de l'étude de reproductibilité. Étant donné que le signalement du variant PolyTG/PolyT pour ces échantillons synthétiques supplémentaires entraînerait une sur-déclaration du variant, les échantillons synthétiques ont été exclus de cette analyse.

# Reproductibilité

La reproductibilité de Cystic Fibrosis 139-Variant Assay a été déterminée par une étude en aveugle utilisant trois sites d'essai et deux opérateurs sur chaque site. Deux panels bien définis de 46 échantillons ont été testés par chacun des opérateurs sur chaque site pour un total de 810 détections par site. Les panels contenaient un mélange d'ADN génomique issu de lignées cellulaires lymphoblastoïdes ayant des variants connus du gène CFTR ainsi que du sang déleucocyté enrichi en lignées cellulaires lymphoblastoïdes ayant des variants connus du gène CFTR. Les échantillons de sang ont été fournis de façon à permettre l'incorporation des étapes d'extraction utilisées pour préparer l'ADNg servant comme apport principal pour l'analyse.

Le taux de réussite des échantillons, défini comme le nombre d'échantillons passant les métriques de CQ dès la première tentative, était de 99,9 %.

La concordance positive au niveau du génotype pour tous les variants était de 99,77 %. La concordance négative pour toutes les positions du WT était de 99,88 % et la concordance globale pour toutes les positions signalées était de 99,88 %. Tous les résultats d'analyse sont basés sur la première analyse. Aucune répétition du test n'a été effectuée pour l'étude de reproductibilité.

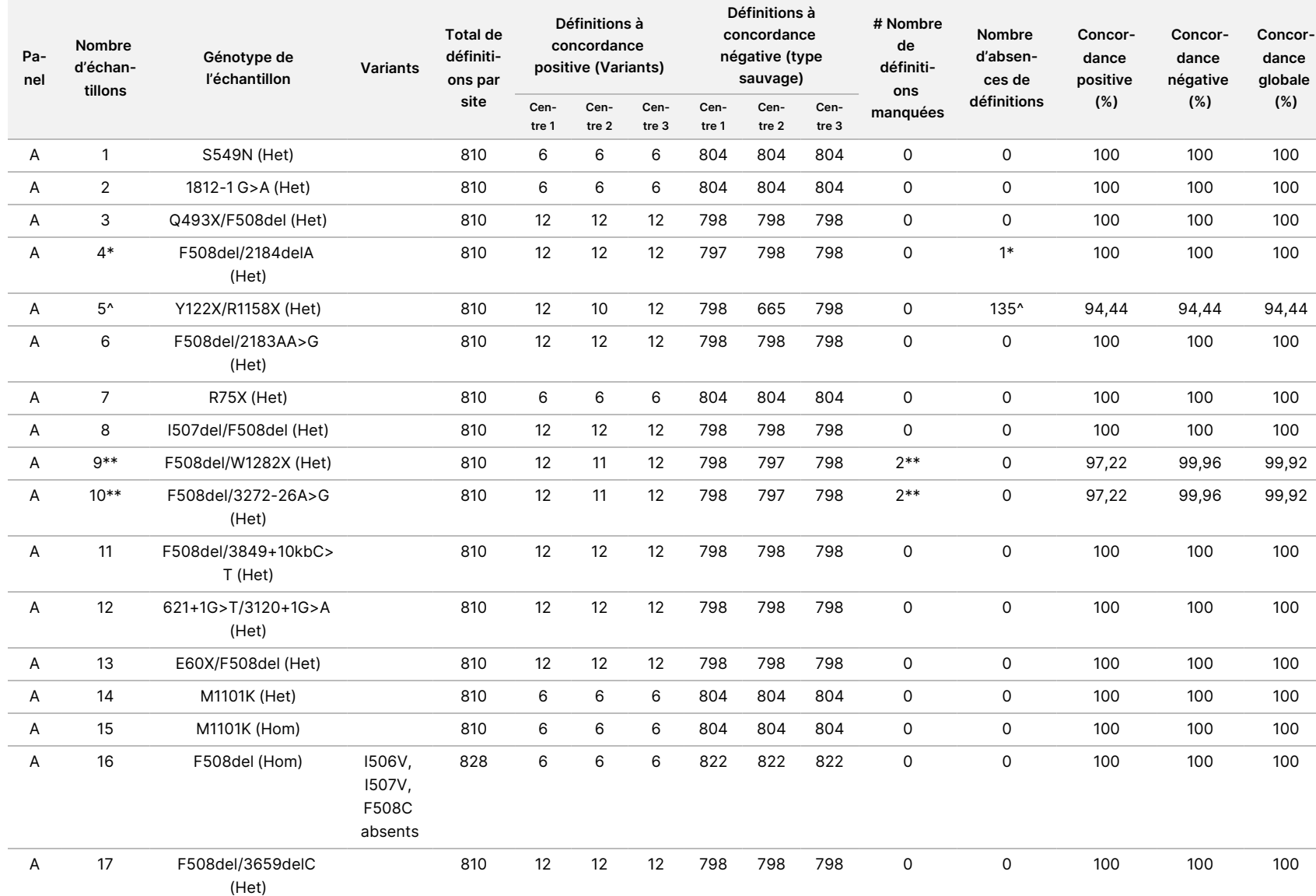

#### Tableau 17 Reproductibilité du Cystic Fibrosis 139-Variant Assay

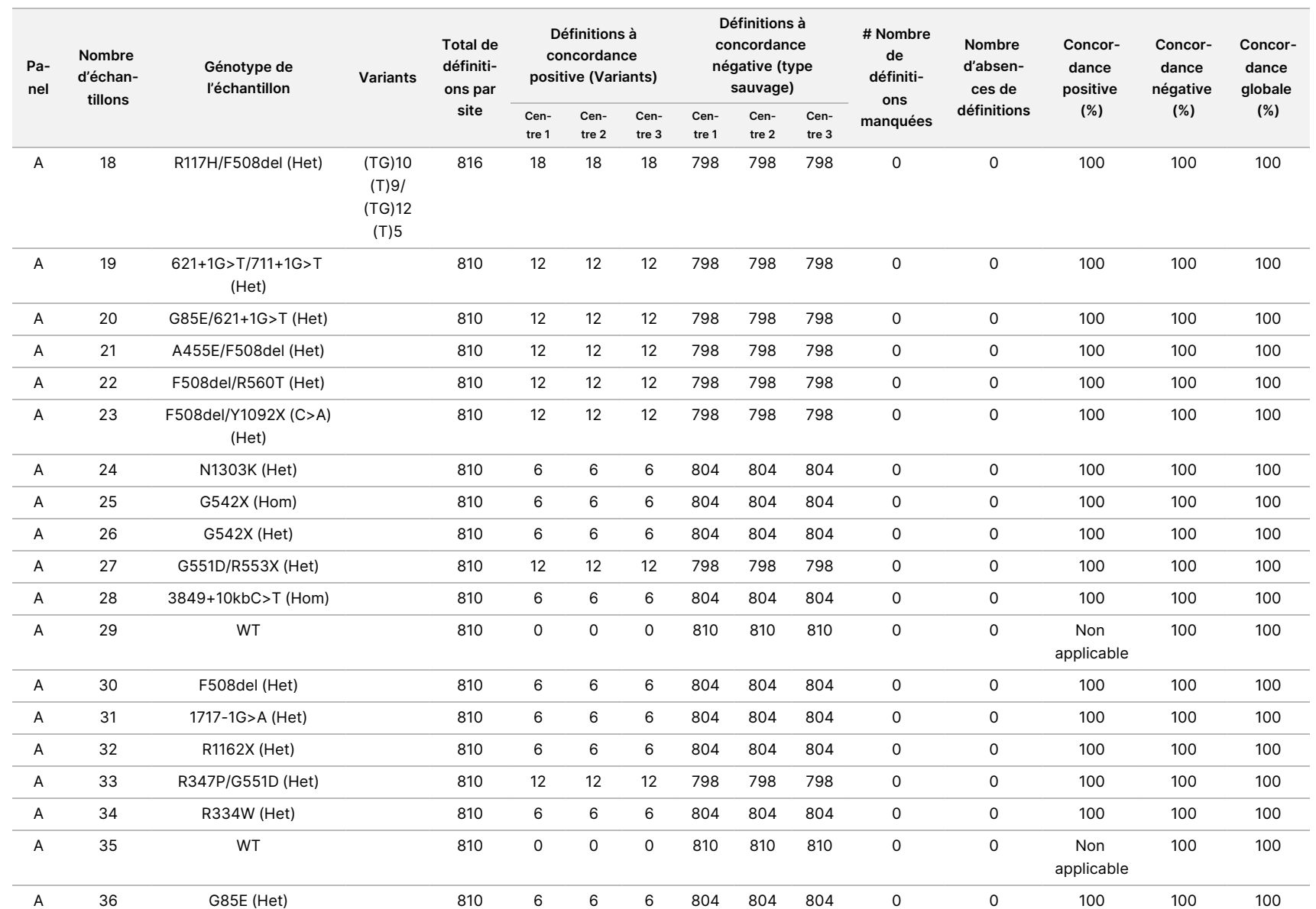

pour

l'instrument

TruSight

Cystic

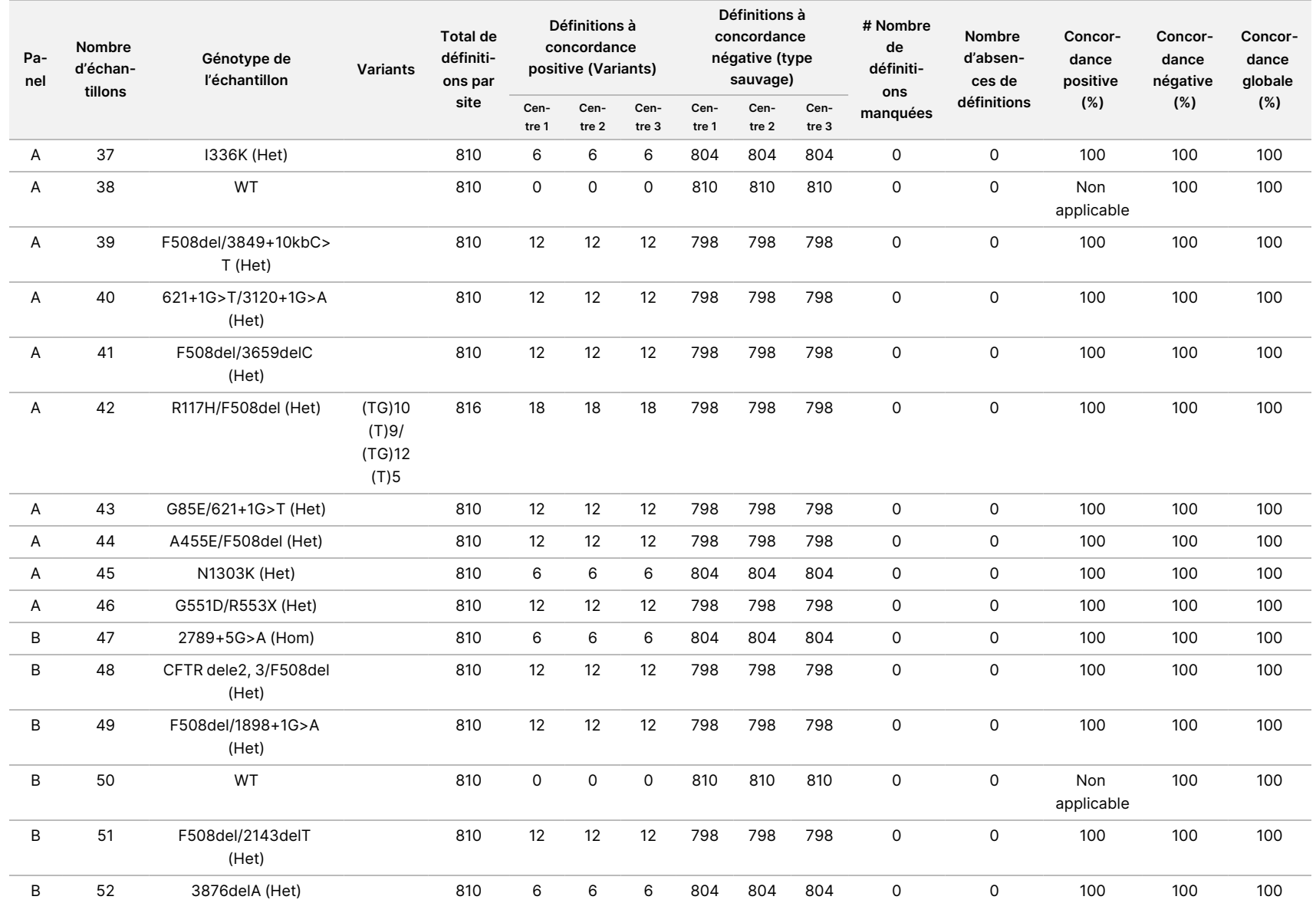

pour

l'instrument

TruSight

Cystic

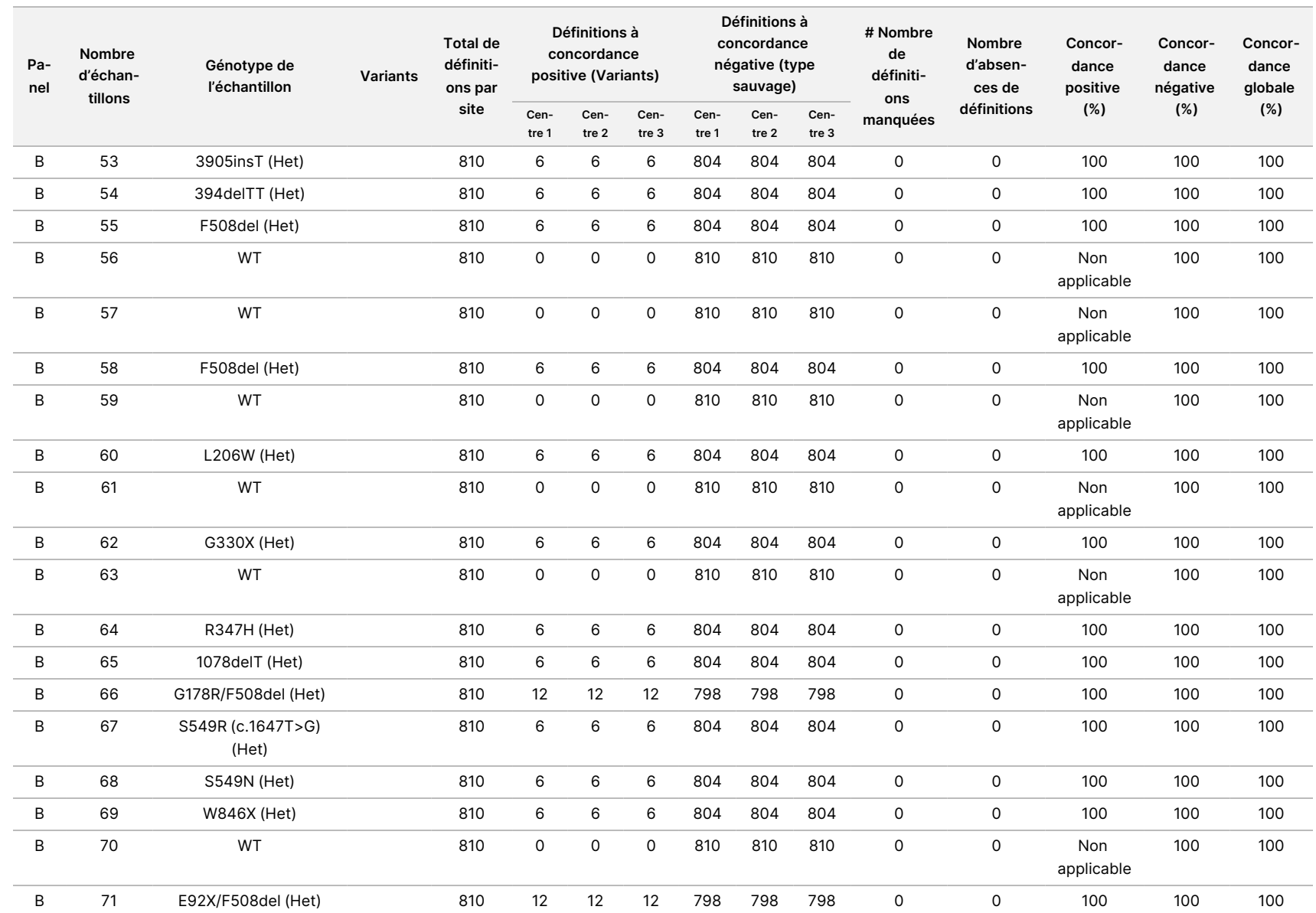

pour

l'instrument

TruSight

Cystic

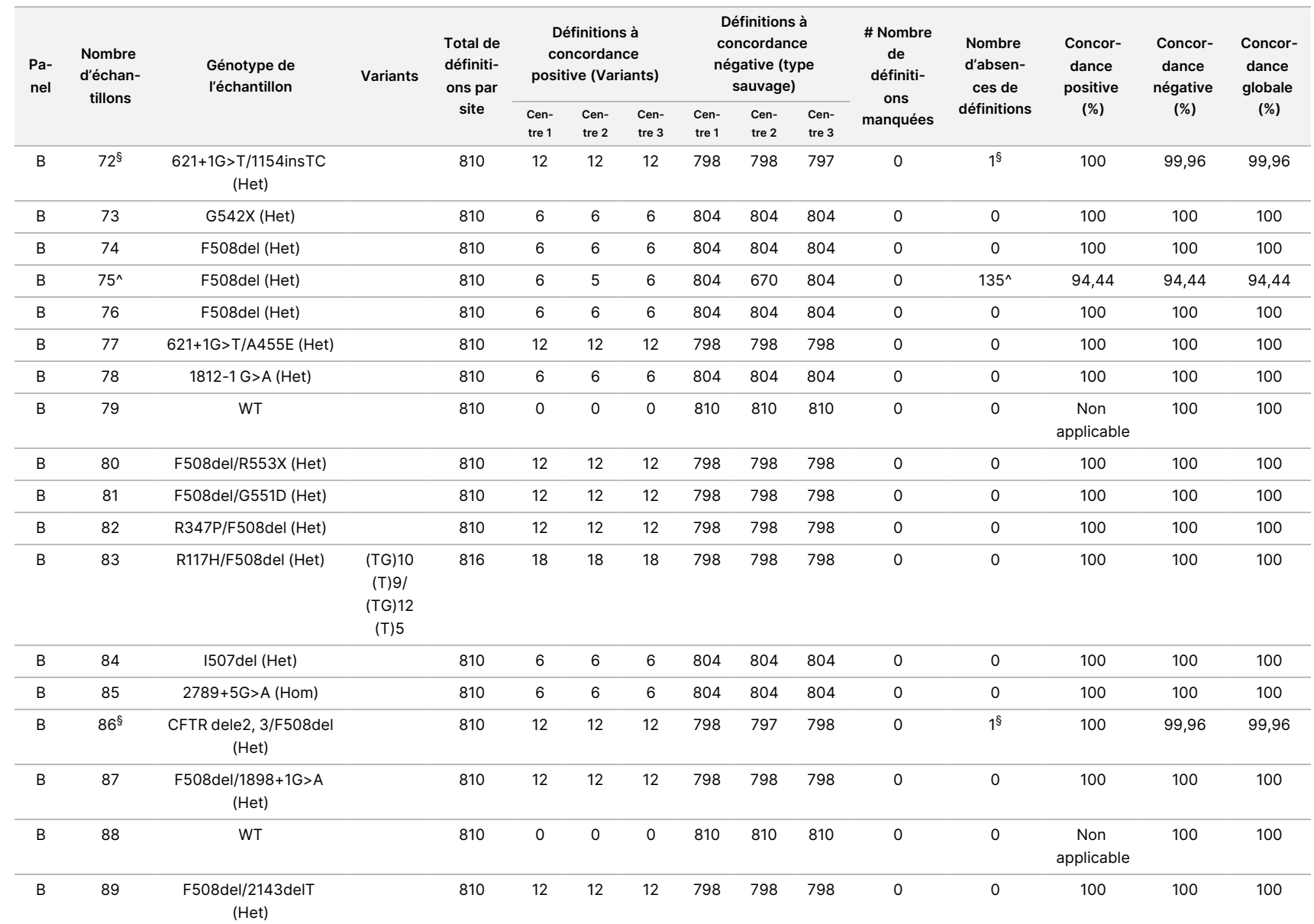

pour

l'instrument

TruSight

Cystic

**Concordance globale**

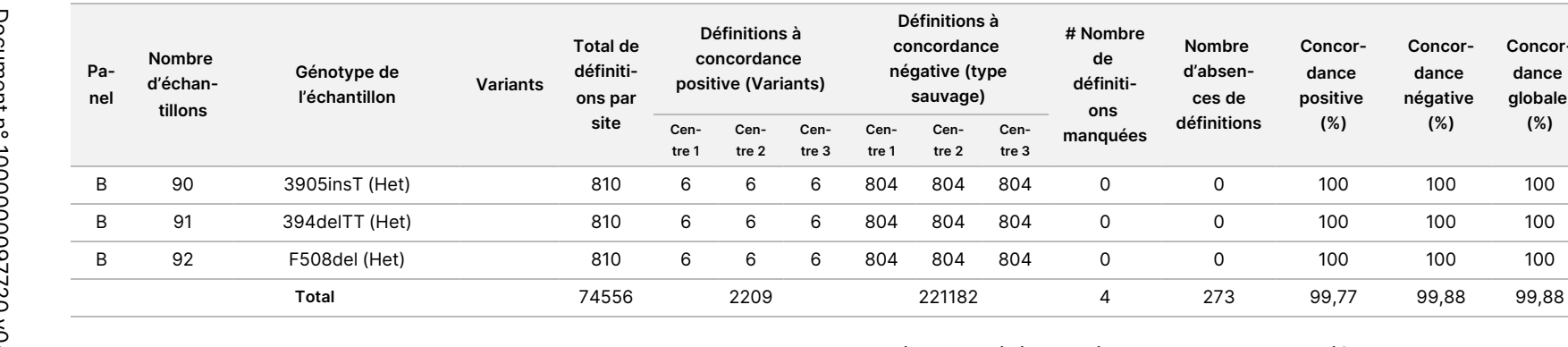

\* L'emplacement du variant sauvage correspondant au variant N1303K pour une réplique a été signalé comme Absence de définitions en raison d'une couverture insuffisante.

^ Une réplique des échantillons 5 et 75 a eu un taux de définition de 0 %. Des recherches supplémentaires indiquent que les échantillons n'ont peutêtre pas été ajoutés au plateau d'échantillons avant la préparation de la bibliothèque parce que les volumes d'échantillons restant dans les tubes indiquaient qu'aucun volume n'avait été retiré.

\*\* Des preuves indiquent que les échantillons 9 et 10 ont probablement été échangés par l'opérateur avant la préparation de la bibliothèque.

§ L'emplacement du variant sauvage correspondant au variant M1V pour une réplique de deux échantillons a été signalé comme une Absence de définitions en raison d'une couverture insuffisante.
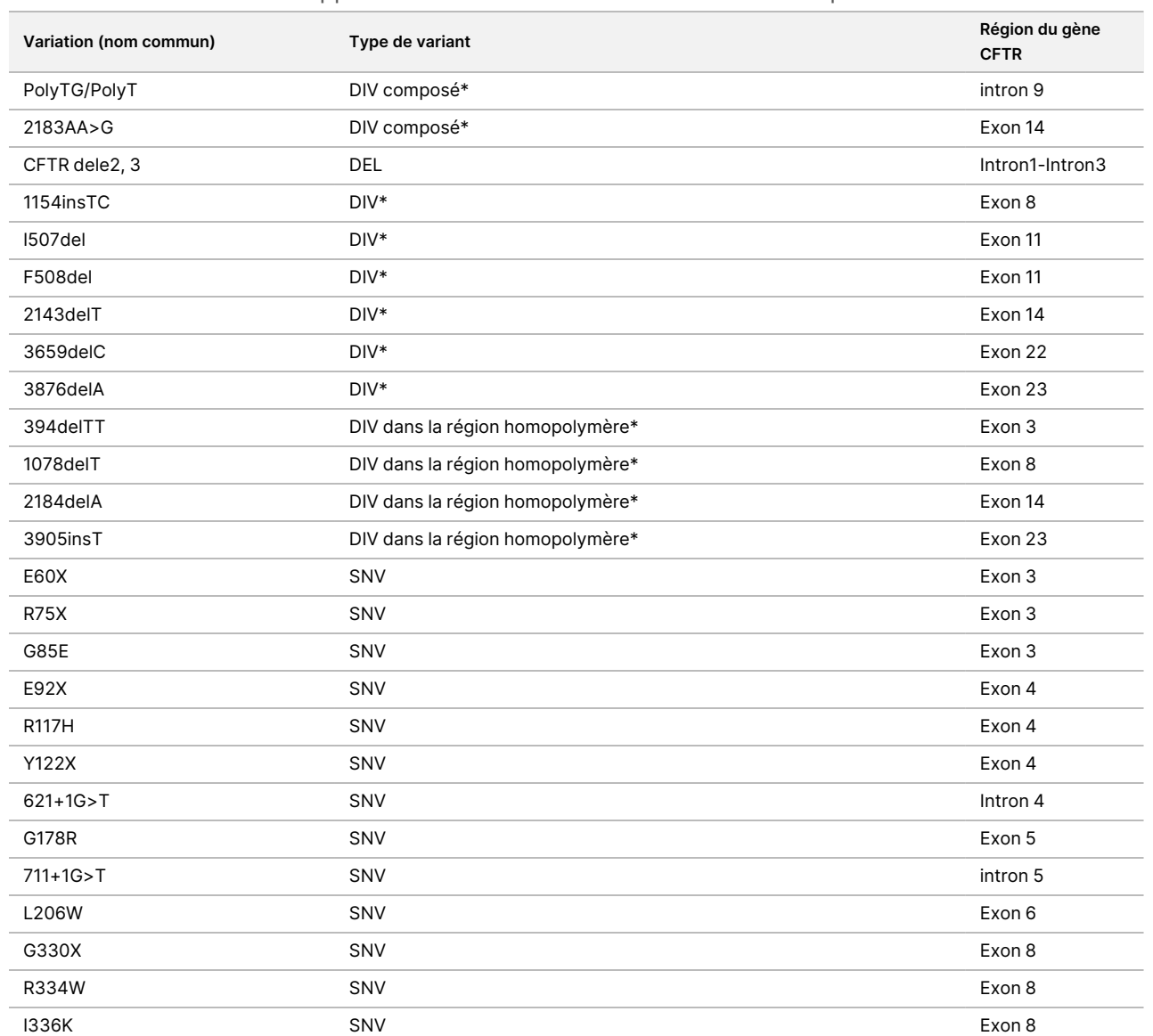

#### Tableau 18 Informations supplémentaires sur les variants de l'étude de reproductibilité

Notice

pour

l'instrument

TruSight

Cystic

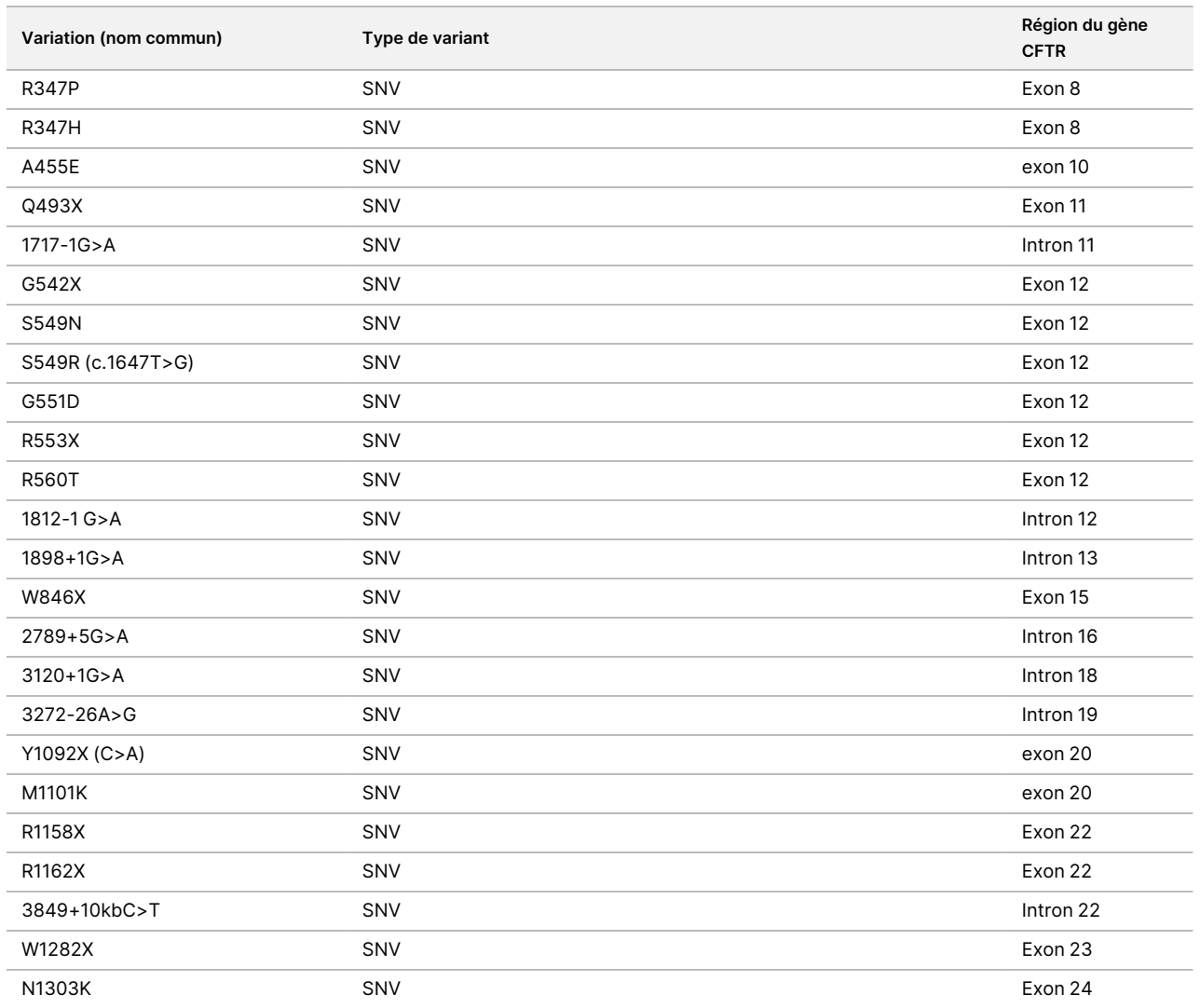

\* DIV est l'acronyme de Deletion/Insertion Variant.

## Extraction d'ADN

Trois méthodes d'extraction couramment utilisées et disponibles dans le commerce, correspondant à l'extraction par billes magnétiques, la précipitation dans de l'alcool et l'isolement sur colonne de filtration sur silice, ont été évaluées à l'aide de sang total anti coagulé par de l'EDTA. Au total, 14 échantillons de sang distincts ont été utilisés dans l'étude représentant le type sauvage et trois génotypes mutants (trois échantillons avec F508del, un échantillon avec I506V et un échantillon avec D110H). Les trois méthodes d'extraction d'ADN ont été testées indépendamment par deux opérateurs différents qui ont chacun effectué trois exécutions de test par méthode d'extraction. Chaque extraction a été effectuée par chaque opérateur à des jours différents. La concentration d'ADN et le rapport A260/A280 des échantillons d'ADNg extrait ont été déterminés par spectrophotométrie. La taille totale de l'échantillon pour chaque méthode d'extraction dans cette étude était de 168 (14 échantillons x 2 opérateurs/méthode d'extraction x 3 exécutions de test/opérateur x 2 réplicats/échantillon d'ADNg extrait).

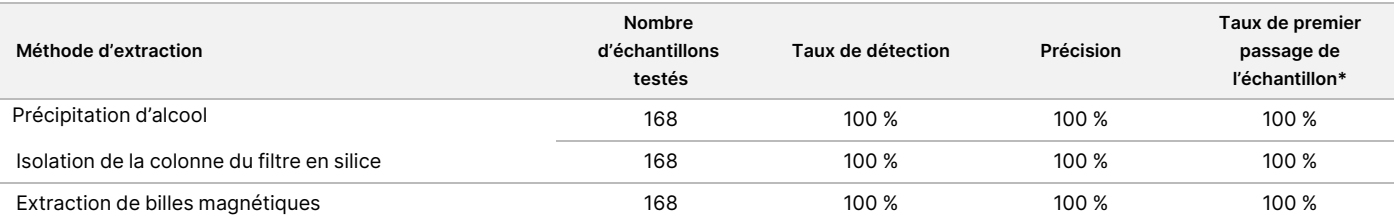

\* Pourcentage d'échantillons ayant un taux de détection > 99 % lors de la première série.

# Entrée d'ADN

La plage de quantité d'ADN de départ de Cystic Fibrosis 139-Variant Assay a été évaluée à l'aide d'une étude de dilution en série sur 14 échantillons d'ADN représentatifs contenant 16 variants distincts de mucoviscidose.

Chaque échantillon a été testé en double à neuf niveaux de quantité d'ADN de départ allant de 1 250 ng à 1 ng (1 250 ng, 500 ng, 250 ng, 100 ng, 50 ng, 25 ng, 10 ng, 5 ng et 1 ng). Pour la détermination de l'exactitude, les génotypes d'échantillons ont été comparés aux données de séquençage bidirectionnel Sanger et les délétions ont été comparées au test PCR. Les limites supérieure et inférieure identifiées pour la quantité d'ADN de départ étaient respectivement de 1 250 ng et 25 ng, car elles présentaient un taux de réussite au premier passage d'échantillon ≥ 95 % sans détections incorrectes (exactitude et taux de détection de 100 %).

Les quantités d'ADN de départ de 1 250 ng, 250 ng et 100 ng ont ensuite été testées avec quatre échantillons d'ADN représentatifs et au moins 20 réplicats par niveau de quantité d'ADN de départ pour chaque échantillon (n = 4 x 20 = 80 échantillons), tandis que la limite inférieure de 25 ng a été testée avec 14 échantillons, 20 réplicats pour chaque échantillon (n = 14 x 20 = 280 échantillons). L'exactitude et le taux de réussite au premier passage d'échantillon étaient de 100 % à tous les niveaux de quantité d'ADN de départ.

Les résultats indiquent que le Cystic Fibrosis 139-Variant Assay peut être utilisé dans la plage de quantité d'ADN de départ allant de 1 250 ng à 25 ng pour produire des résultats exacts.

### illumına

## Substances interférentes

Pour évaluer l'incidence de substances interférentes sur le Cystic Fibrosis 139-Variant Assay, les performances du test ont été évaluées en présence et en l'absence d'éventuels interférents. Huit échantillons de sang total ont été testés au cours de l'étude, y compris trois échantillons positifs pour la mucoviscidose ayant des génotypes distincts. Quatre substances interférentes endogènes (bilirubine, cholestérol, hémoglobine et triglycéride) ont été testées par dopage d'échantillons de sang avec celles-ci avant l'extraction d'ADN. Les limites de concentration pour chaque substance sont indiquées dans le tableau ci-dessous. En outre, pour évaluer les interférences résultant du prélèvement de sang (prélèvement court), de l'EDTA a été ajouté à des échantillons de sang et pour évaluer les interférences résultant de la préparation des échantillons, le tampon de lavage final d'une méthode d'isolement sur colonne de filtration sur silice a été ajouté à l'ADN génomique purifié.

Le Cystic Fibrosis 139-Variant Assay a atteint un taux de détection de 100 % pour tous les échantillons testés et un taux de reproductibilité de 100 % dans les détections de génotype entre les échantillons en présence et en l'absence de substances interférentes.

Pour évaluer l'incidence d'une interférence de primer d'indexation de multiplexage, une étude de contamination croisée a été réalisée à l'aide de deux échantillons, chacun avec des génotypes homozygotes distincts au niveau de quatre positions génomiques différentes, et de deux primers d'indexation respectives. Aucun changement concernant la détection de variants n'a été observé avec des niveaux de contamination < 40 %. Le génotype de l'échantillon est devenu hétérozygote lorsque les niveaux de contamination étaient ≥ 40 %.

**Substance testée Nombre total de réplicats Concentration testée dans le sang (Limite supérieure) Concentration testée dans le sang (Limite inférieure) Taux de détection** Bilirubine 16 684 μmol/l 137 μmol/l 100 % Cholestérol 16 13 mmol/l 2,6 mmol/l 100 % Hémoglobine 16 2 g/l 0,4 g/l 100 % Triglycéride 16 37 mmol/l 7,4 mmol/l 100 % EDTA 16 7,0 mg/ml 2,8 mg/ml 100 %

Aucune interférence n'a été observée dérivant des interférents endogènes ou exogènes.

## Indexation des échantillons

Des primers d'indexation d'échantillons sont utilisés dans le test pour attribuer un code-barres unique à chaque échantillon d'ADN, ce qui permet de regrouper plusieurs échantillons en une seule exécution de test de séquençage. Au total, 96 index d'échantillons ont été testés à l'aide de huit échantillons d'ADN distincts afin de vérifier la capacité du test à effectuer systématiquement une définition de génotypage pour un échantillon donné sur différentes combinaisons de primers d'indexation. Chaque échantillon a été testé avec 12 combinaisons différentes de primers d'indexation. Les résultats des échantillons ont été comparés aux données de séquençage bidirectionnel Sanger pour toutes les positions/tous les variants, à l'exception des deux grandes délétions qui ont été confirmées à l'aide d'un test PCR duplex. La reproductibilité et l'exactitude étaient de 100 % pour toutes les combinaisons de primer d'indexation/échantillon.

Document n° 1000000097720 v04 DESTINÉ AU DIAGNOSTIC IN VITRO UNIQUEMENT.

# Équivalence de performance avec Illumina MiSeqDx Cystic Fibrosis 139-Variant Assay

Le TruSight Cystic Fibrosis 139-Variant Assay (TruSight CF139) utilise le même processus de préparation des bibliothèques et les mêmes réactifs que le test Illumina MiSeqDx Cystic Fibrosis Assay (MiSeqDx CF139). Le TruSight CF139 utilise la trousse MiSeqDx Reagent Kit v3, alors que le MiSeqDx CF139 utilise les réactifs de séquençage inclus avec le test. Pour démontrer l'équivalence entre le TruSight CF139 et le MiSeqDx CF139, les résultats de neuf exécutions du test TruSight CF139 ont été comparés à une seule exécution du test MiSeqDx CF139 comme norme de référence. Les exécutions du test TruSight CF139 ont été effectuées avec un débit de 96 échantillons (débit maximal pour le TruSight CF139) et pour la série MiSeqDx CF139 avec un débit de 48 échantillons (débit maximal pour le MiSeqDx CF139). Les sources de variabilité incluses dans les exécutions de test TruSight CF139 comprenaient trois événements de préparation de bibliothèque (chacune avec un lot distinct de TruSight Cystic Fibrosis), trois opérateurs, trois instruments MiSeqDx et trois lots de trousse MiSeqDx Reagent Kit v3.

Les détections de variants des analyses TruSight CF139 ont été comparées aux détections effectuées par l'exécution du test MiSeqDx CF139. 47 échantillons distincts ont été inclus dans chaque exécution du test TruSight CF139, avec 2 ou 3 réplicats par échantillon (95 échantillons d'ADN et 1 NTC par analyse). Pour l'exécution du test MiSeqDx CF139, les mêmes 47 échantillons ont été séquencés en tant que singletons (47 échantillons d'ADN + 1 NTC par analyse). Le panel d'échantillons était composé d'échantillons d'ADN de Coriell extraits de lignées cellulaires immortalisées et comprenait des échantillons représentant chaque allèle des 23 mutations de l'ACMG, des variants d'insertion/délétion (y compris l'insertion/délétion dans les régions homopolymériques et l'insertion avec délétion dans la même région), des variants homozygotes, des variants hétérozygotes composés, une des grandes délétions ciblées, un variant PolyTG/PolyT courant, de nombreux variants mononucléotidiques et un échantillon sans variants détectés. Un résumé des résultats par génotype est fourni dans le [Tableau](#page-76-0) 19. La concordance entre les tests par type de variant est présentée dans le [Tableau](#page-77-0) [20](#page-77-0). La concordance globale (totale) entre les tests était > 99,99 %.

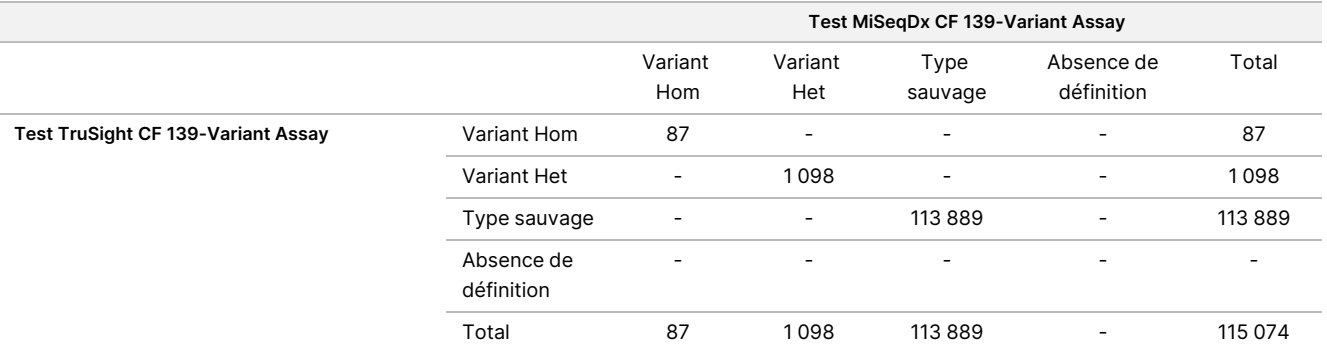

<span id="page-76-0"></span>Tableau 19 Comparaison des performances de détection de variant du test TruSight CF 139-Variant Assay avec celles du test MiSeqDx CF 139-Variant Assay

### <span id="page-77-0"></span>Notice pour l'instrument TruSight Cystic Fibrosis

Tableau 20 Performance par type de variant du test TruSight CF 139-Variant Assay avec celles du test MiSeqDx CF 139-Variant Assay

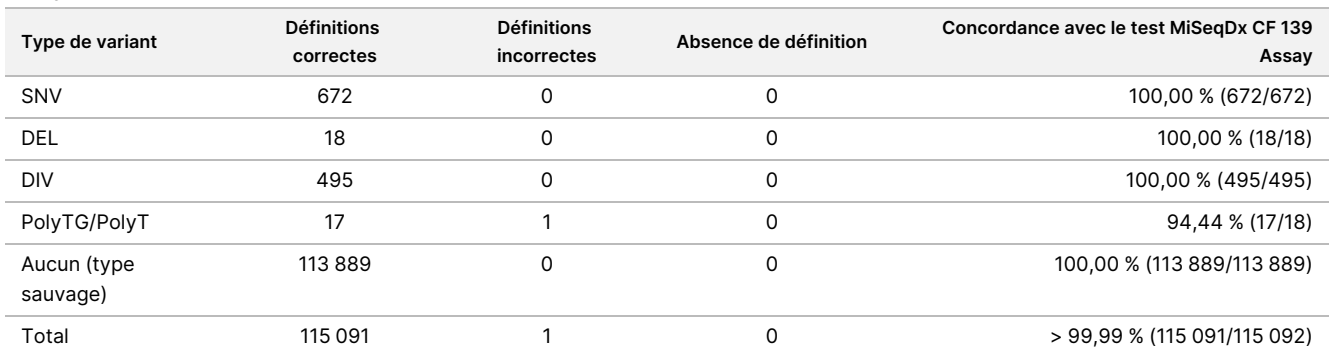

Une seule détection discordante a été observée entre le test TruSight CF139 et le test MiSeqDx CF139. La définition incorrecte spécifique était un variant PolyTG/PolyT. Un résumé de la concordance PolyTG/PolyT est fourni dans le [Tableau](#page-77-1) 21. Comme le génotype PolyTG/PolyT n'est signalé que si le variant R117H est également détecté, l'ensemble de données ne comprend que les détections de PolyTG/PolyT provenant d'une seule source d'ADN.

<span id="page-77-1"></span>Tableau 21 Comparaison des performances de détection de variants PolyTG/PolyT du test TruSight CF 139-Variant Assay avec celles du test MiSeqDx CF 139-Variant Assay

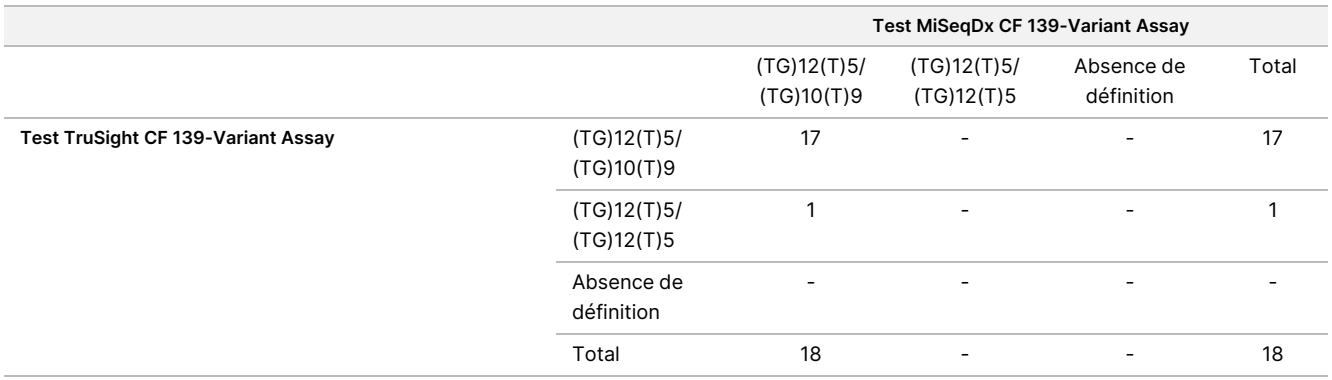

## Caractéristiques de performances pour le Cystic Fibrosis Clinical Sequencing Assay

Les caractéristiques de performance pour le Cystic Fibrosis Clinical Sequencing Assay sont basées sur les études qui utilisent le MiSeqDx Cystic Fibrosis 139-Variant Assay. L'équivalence entre les tests de marque TruSight et MiSeqDx est fournie dans [Équivalence](#page-110-0) de performance avec Illumina MiSeqDx Cystic Fibrosis Clinical [Sequencing](#page-110-0) Assay à la page 111.

# Précision

L'exactitude du test Cystic Fibrosis Clinical Sequencing Assay a été déterminée par l'évaluation de 500 échantillons représentant une grande variété de variants du CFTR provenant de quatre sources distinctes. La principale source de données d'exactitude était une étude d'exactitude clinique réalisée à partir d'un panel de 366 échantillons. La majorité (n = 355) des échantillons se composaient d'échantillons d'ADNg cliniques archivés et anonymisés isolés à partir de sang humain. Les 11 échantillons restants ont été obtenus à partir d'échantillons de lignées cellulaires disponibles dans le commerce.

Les données de cette étude ont été complétées par des données d'exactitude provenant de 68 échantillons de lignées cellulaires évalués dans l'étude de reproductibilité, de 14 échantillons cliniques provenant de l'étude analytique d'évaluation de la méthode d'extraction et de 52 échantillons de plasmides synthétiques. Les plasmides synthétiques ont été conçus pour inclure le contexte génomique de variants rares et contenaient de 1 à 10 variants dans la même construction. Ils ont été linéarisés, dilués à un nombre de copies équivalent d'ADN génomique et mélangés avec des échantillons d'ADN génomique humain de génotype de type sauvage à un nombre de copies équivalent pour imiter un échantillon hétérozygote.

Pour le Cystic Fibrosis Clinical Sequencing Assay, un total de 5 206 positions ont été comparées aux méthodes de référence que sont le séquençage bidirectionnel Sanger et le test PCR. Les résultats de génotypage pour les sites de SNV et de petites InDel, y compris la région PolyTG/PolyT, ont été comparés à une analyse de séquence bidirectionnelle Sanger.

Deux tests validés basés sur PCR ont été utilisés comme méthode de référence pour les deux grandes délétions du panel. Chaque test PCR duplex a utilisé deux séries de primers pour distinguer les génotypes de type sauvage, hétérozygotes et homozygotes. L'une des séries de primers a été conçue pour flanquer les points de rupture de la délétion, tandis que l'autre amplifiait une région interne à la délétion. Les deux produits ont été détectés par séparation en fonction de la taille sur gel d'agarose. Les tests PCR ont été validés à l'aide d'un panel de 28 échantillons en tout (22 échantillons pour chaque délétion) composés d'échantillons d'ADN génomique dérivé de lignées cellulaires et de sang et de plasmides synthétiques, qui englobaient les génotypes WT, HET et HOM pour chaque grande délétion. Les tests PCR ont été confirmés comme ayant une spécificité et une reproductibilité de 100 % pour tous les échantillons testés, après évaluation des produits de PCR sur gel d'agarose. L'exactitude des tests PCR a été confirmée à l'aide du séquençage Sanger et s'est avérée être de 100 % pour tous les échantillons.

L'exactitude a été déterminée pour chaque génotype par trois mesures statistiques. La concordance positive (CP) a été calculée pour chaque génotype de variant par division du nombre d'échantillons ayant des détections de variant concordantes par le nombre total d'échantillons ayant ce variant tel qu'indiqué par les méthodes de référence. La concordance négative (CN) a été calculée sur toutes les positions de type sauvage (WT) par division du nombre de positions de WT concordantes par le nombre total de positions de WT tel qu'indiqué par les méthodes de référence. La concordance globale (CG) a été calculée sur toutes les positions signalées par division du nombre de concordants de WT et de positions de variants par le nombre total de positions signalées tel que déterminé par les méthodes de référence.

Le Cystic Fibrosis Clinical Sequencing Assay avait une CP au niveau du génotype de 99,66 %, y compris pour les variants PolyTG/PolyT (100 % si on exclut les variants PolyTG/PolyT). La CN pour toutes les positions de WT était > 99,99 % et la CG pour toutes les positions signalées était > 99,99 %.

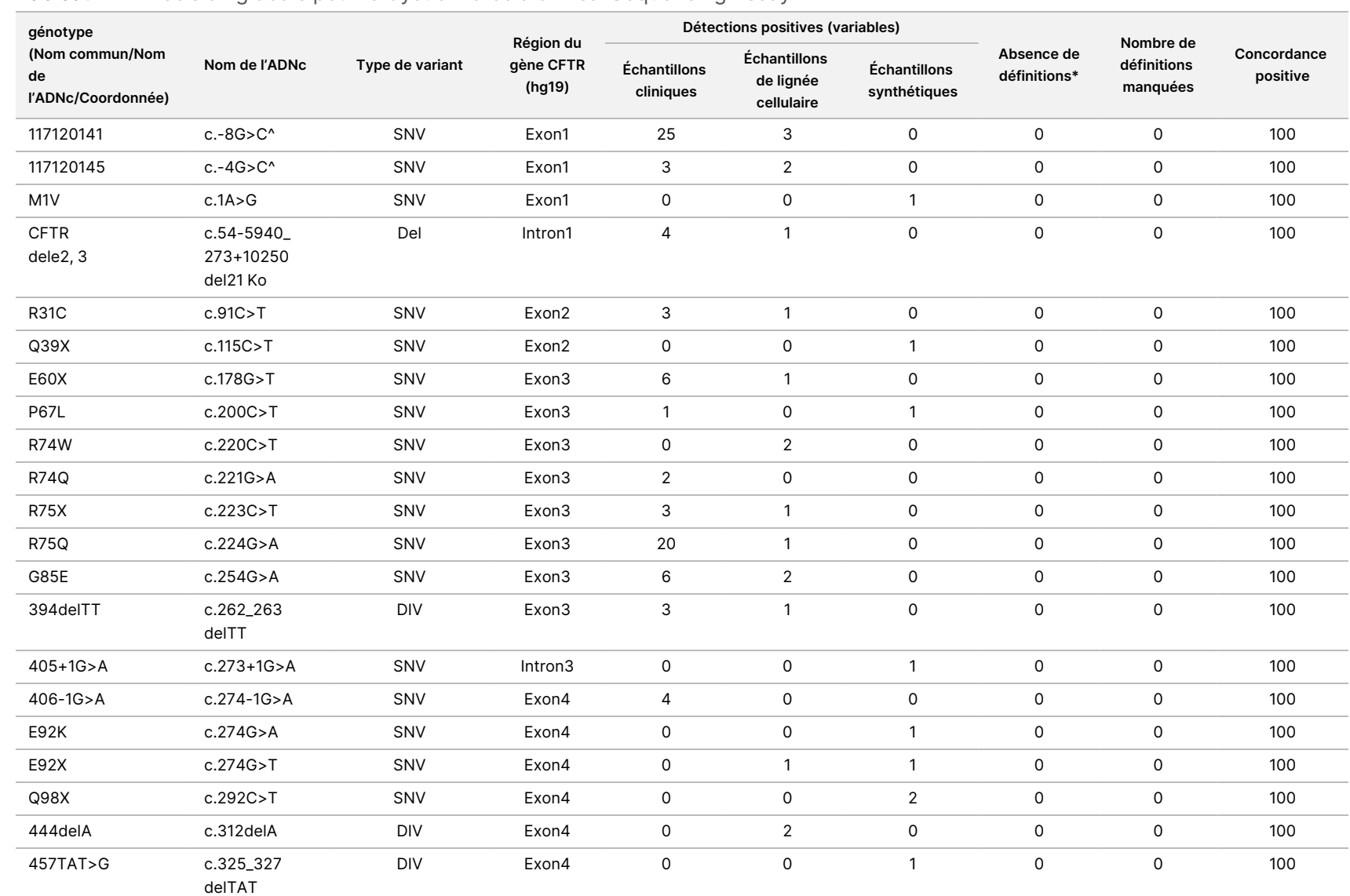

#### Tableau 22 Précision globale pour le Cystic Fibrosis Clinical Sequencing Assay

insG

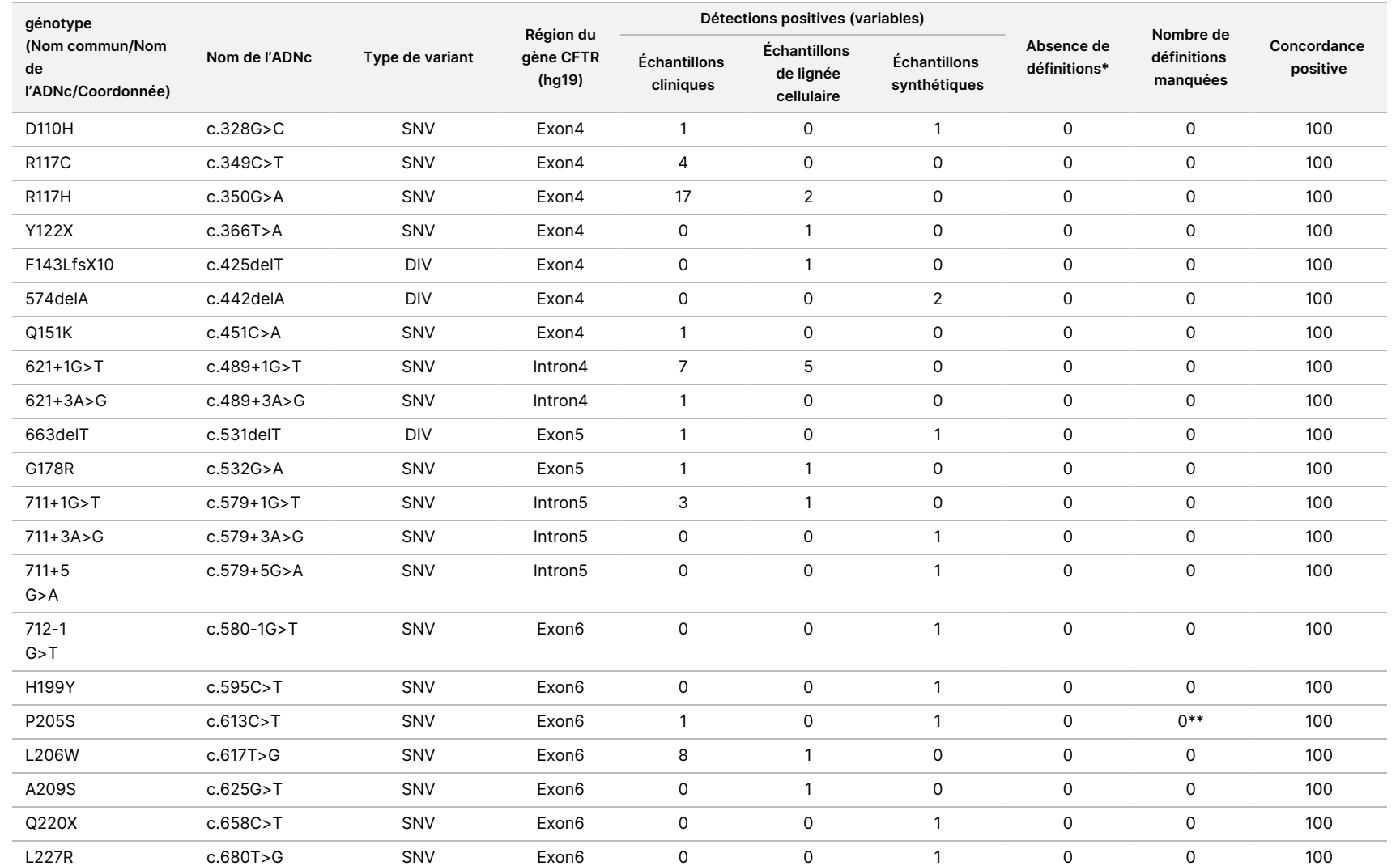

pour

l'instrument

TruSight

Cystic

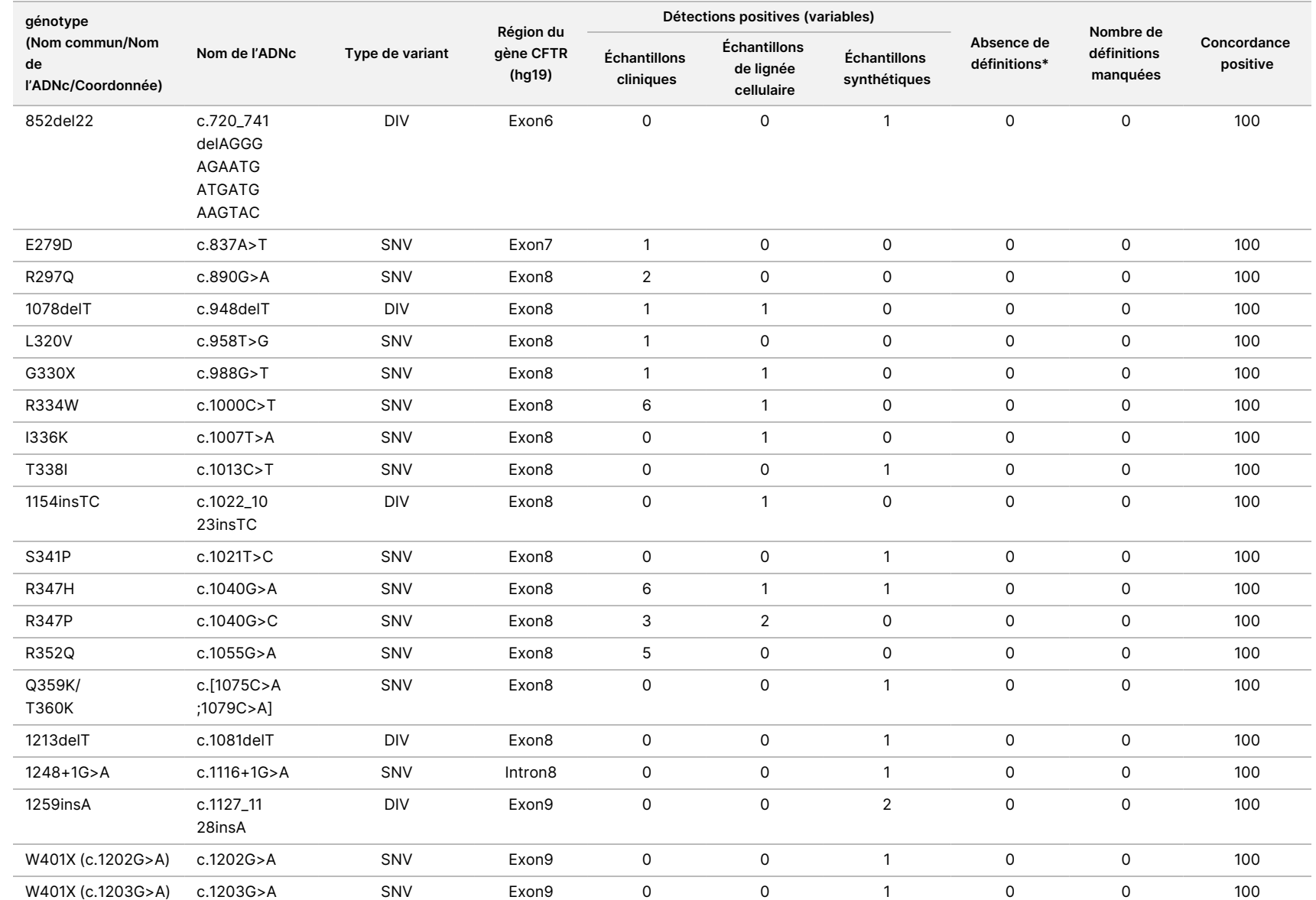

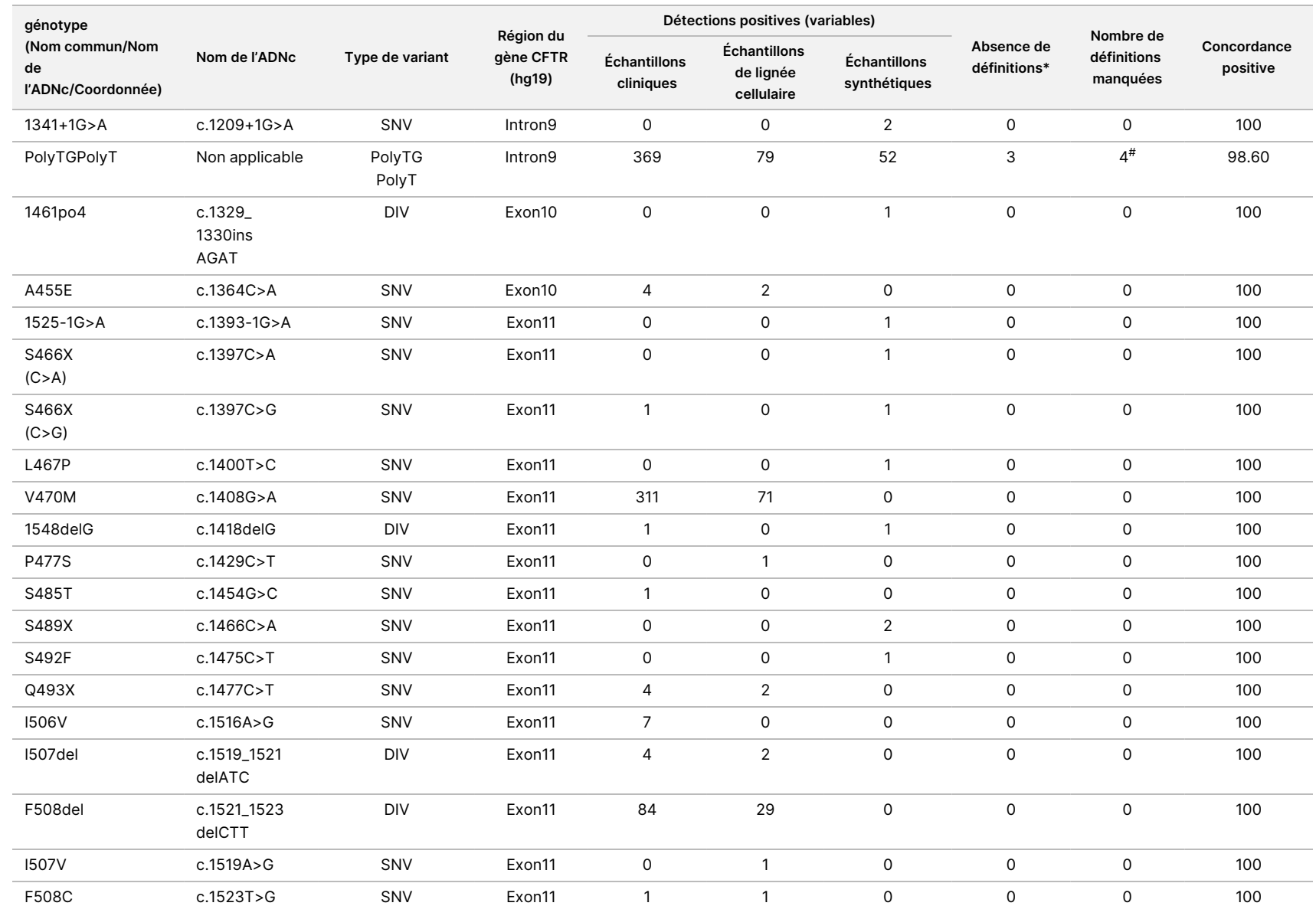

pour

l'instrument

TruSight

Cystic

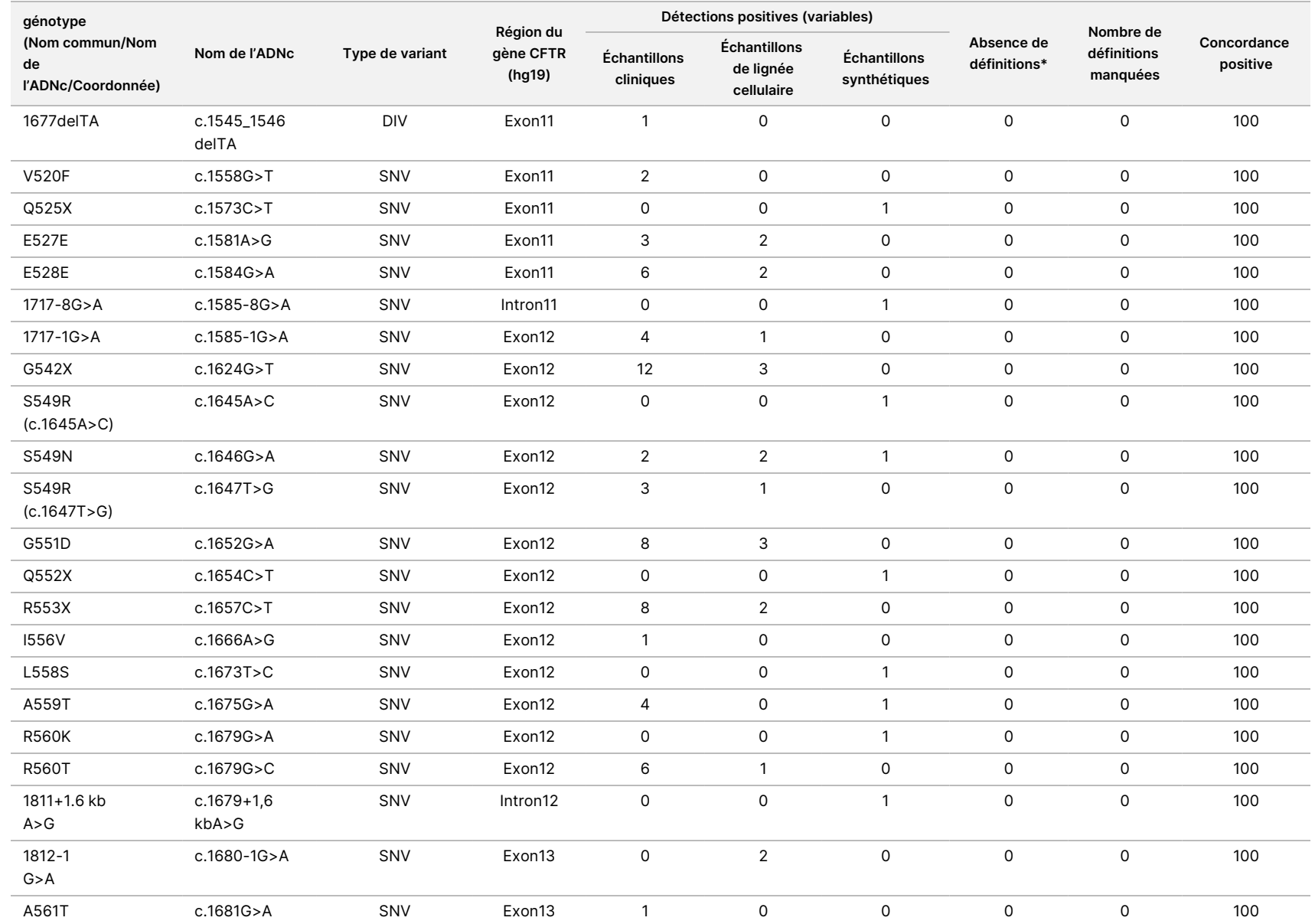

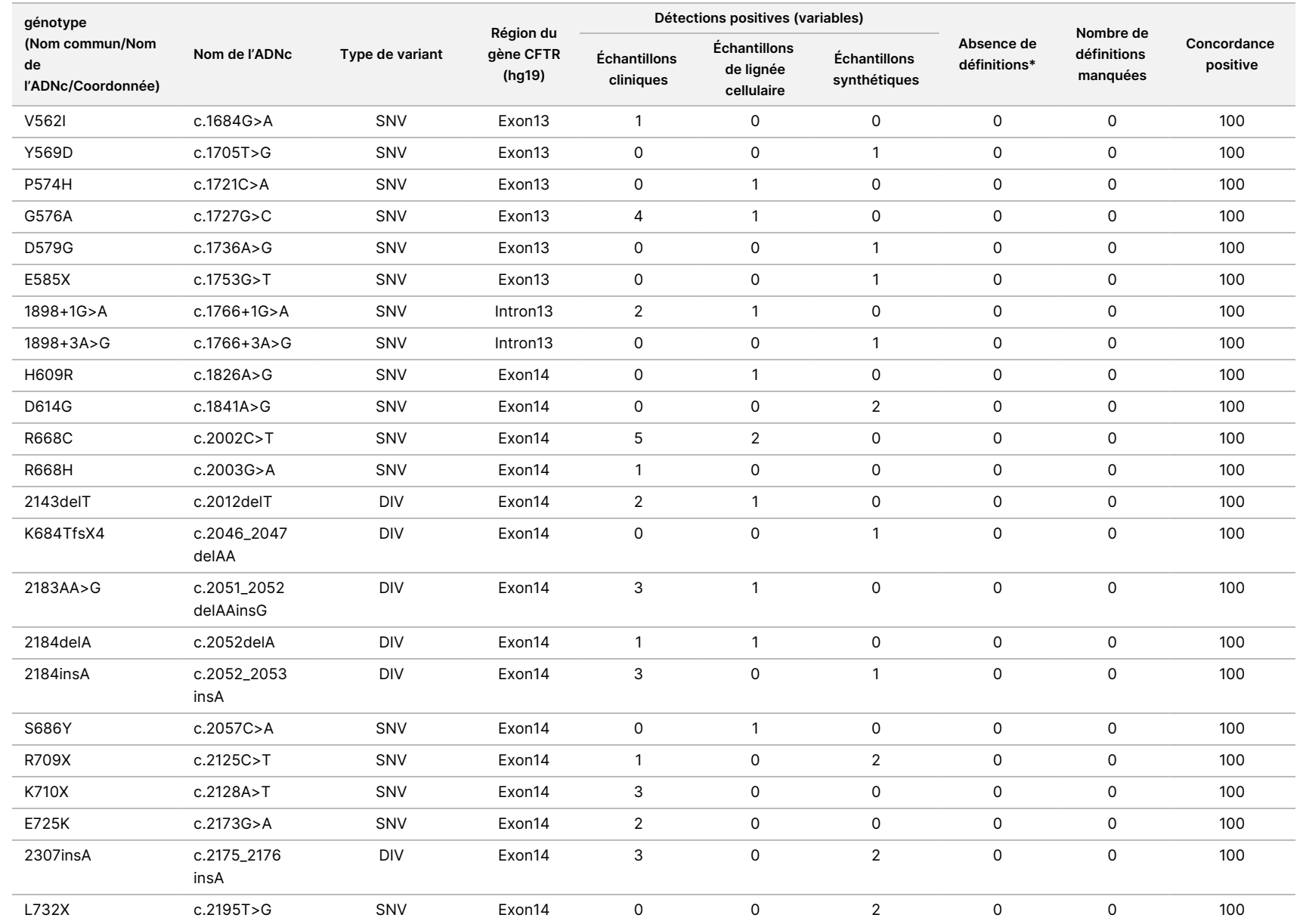

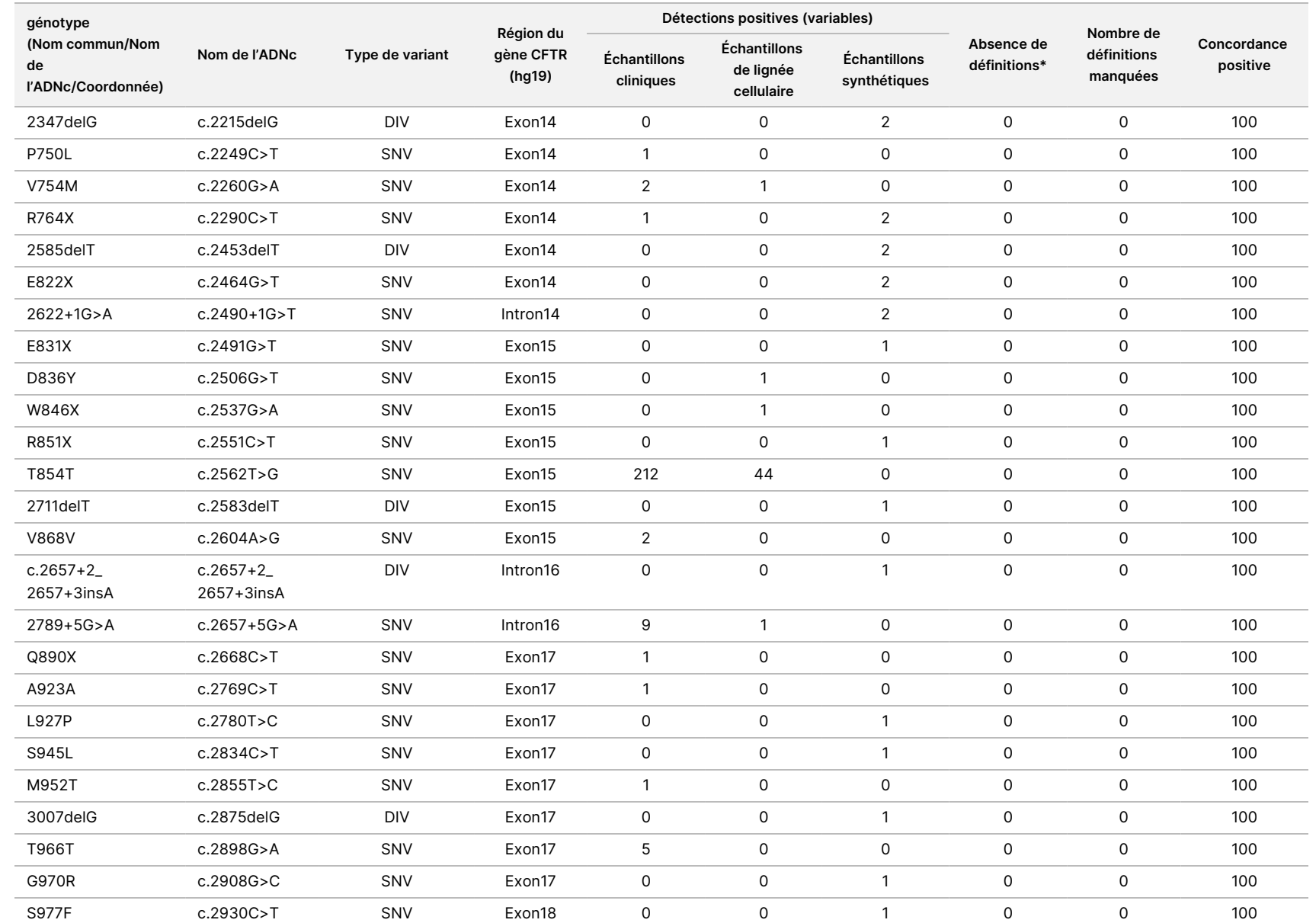

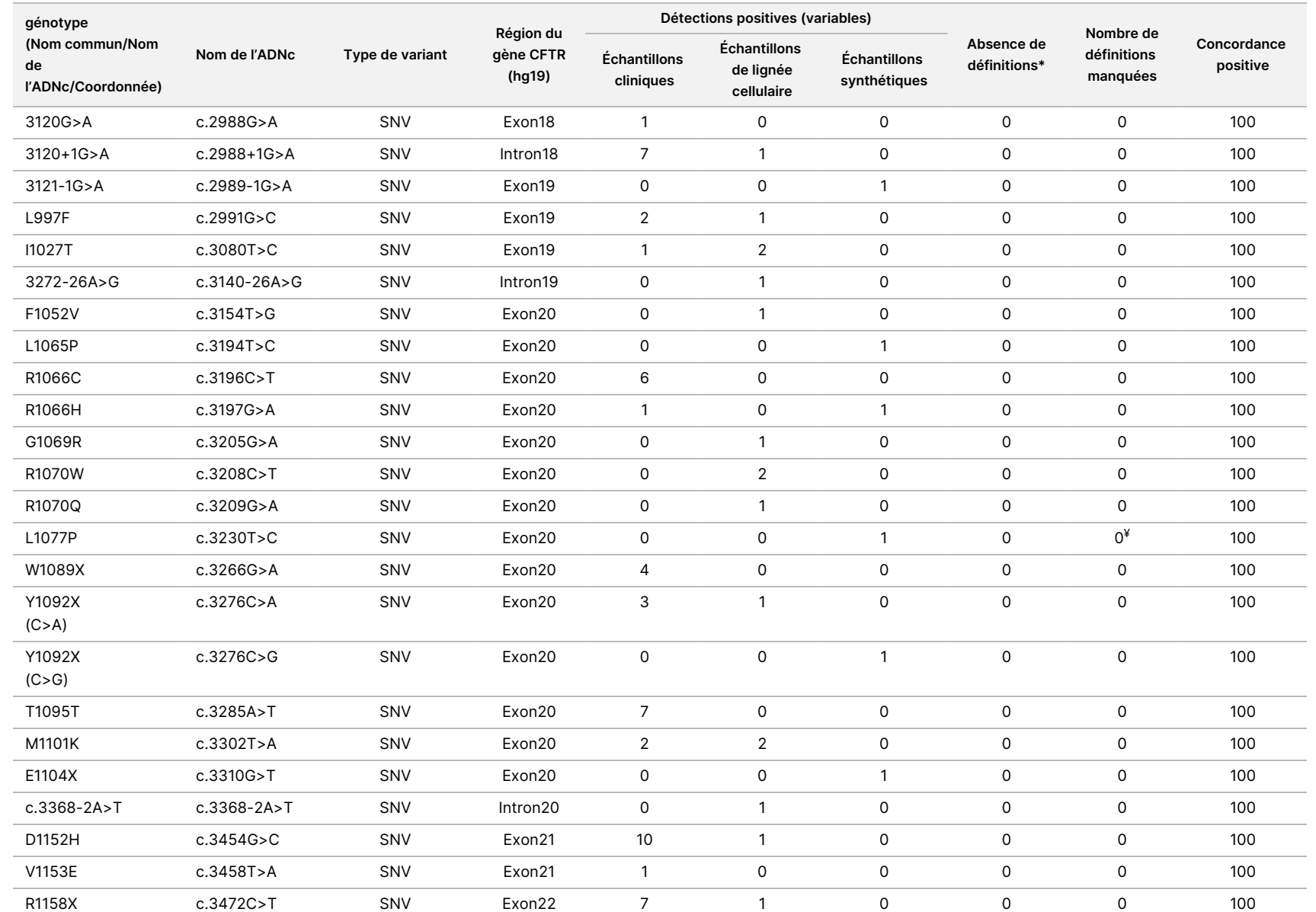

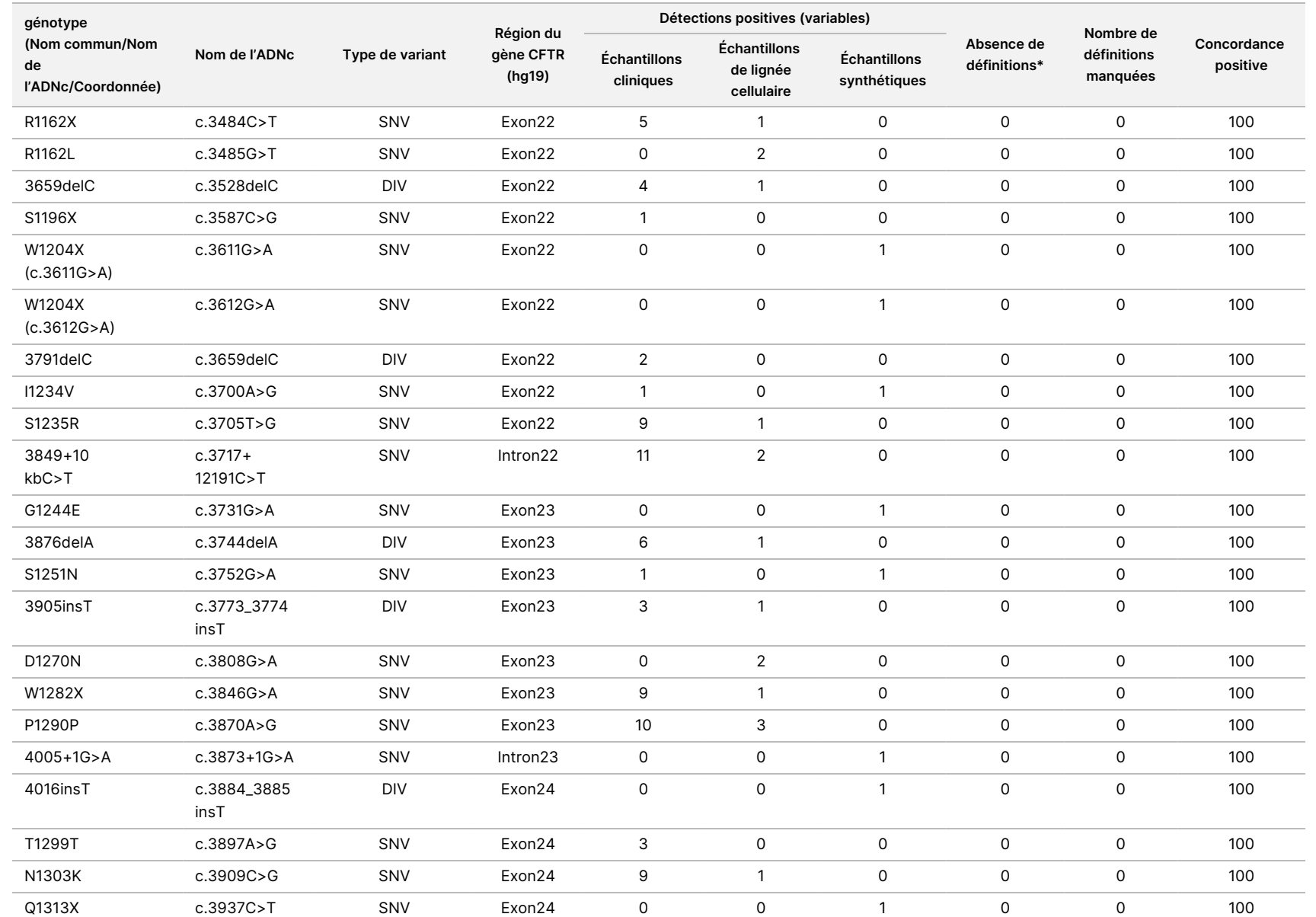

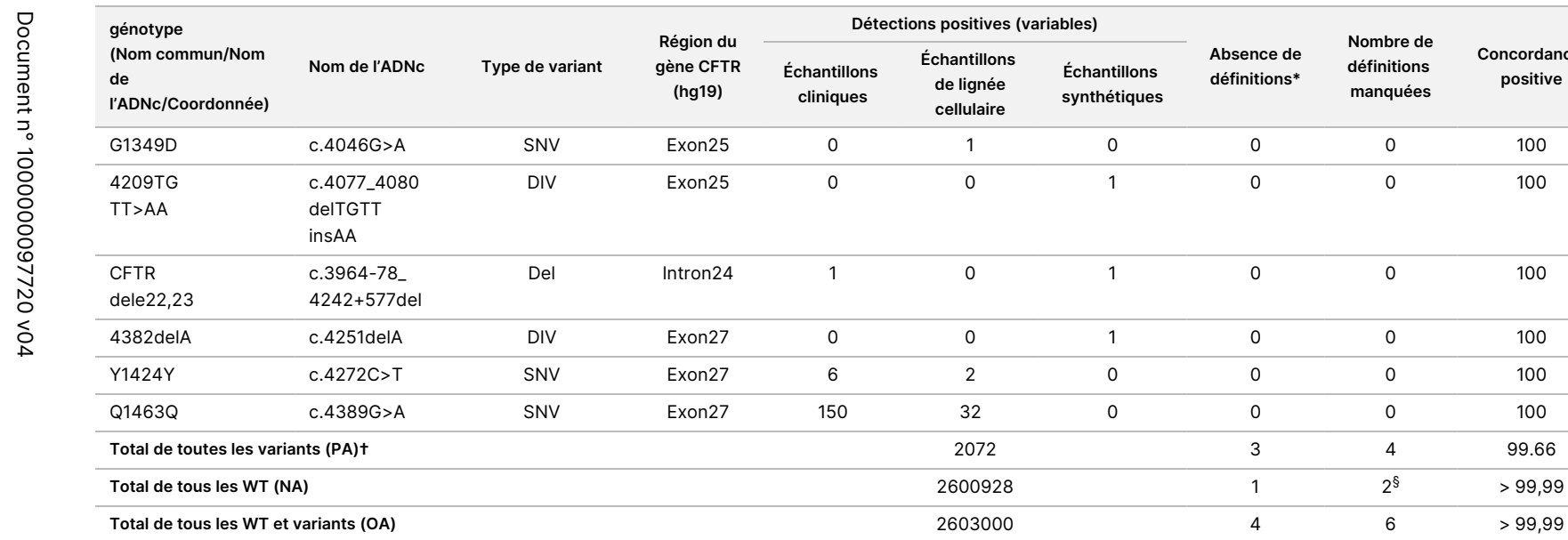

DIV est l'acronyme de Deletion/Insertion Variant.

\* Les échantillons n'ont pas été testés à nouveau.

^ Le logiciel ne rapporte pas le nom de l'ADNc pour cette coordonnée génomique.

\*\* Le rapport de Sanger a indiqué que le variant P205S était hétérozygote pour l'échantillon clinique. Un examen des données de suivi de Sanger a toutefois indiqué que le variant était en fait homozygote et incorrectement rapporté. MiSeqDx a rapporté que le variant était homozygote.

**Nombre de définitions manquées**

**Concordance**

Notice

pour

l'instrument

TruSight

Cystic

Fibrosis

 $2^{\frac{6}{9}}$  > 99,99

# L'un des résultats discordants provenait de l'étude de reproductibilité. Le résultat PolyTG/PolyT pour l'échantillon était concordant sur les 18 réplicats, mais discordant avec le séquençage bidirectionnel de Sanger.

¥ Il a été déterminé que l'échantillon synthétique hétérozygote d'origine était mal préparé. Lorsqu'il a ensuite été testé après avoir été préparé à nouveau, en utilisant le même plasmide, il a été détecté.

† PA hors détections PolyTG/PolyT était de 100 %.

§ Un échantillon synthétique hétérozygote pour l'exon 8 a été rapporté comme hétérozygote pour le variant CFTR dele22, 23. Une enquête plus approfondie a révélé que ce résultat était probablement dû à une contamination de faible niveau. De plus, pour un deuxième échantillon, les primers de Sanger n'ont pas pu détecter complètement le variant Q1463Q en raison des indels en amont et en aval du site du variant.

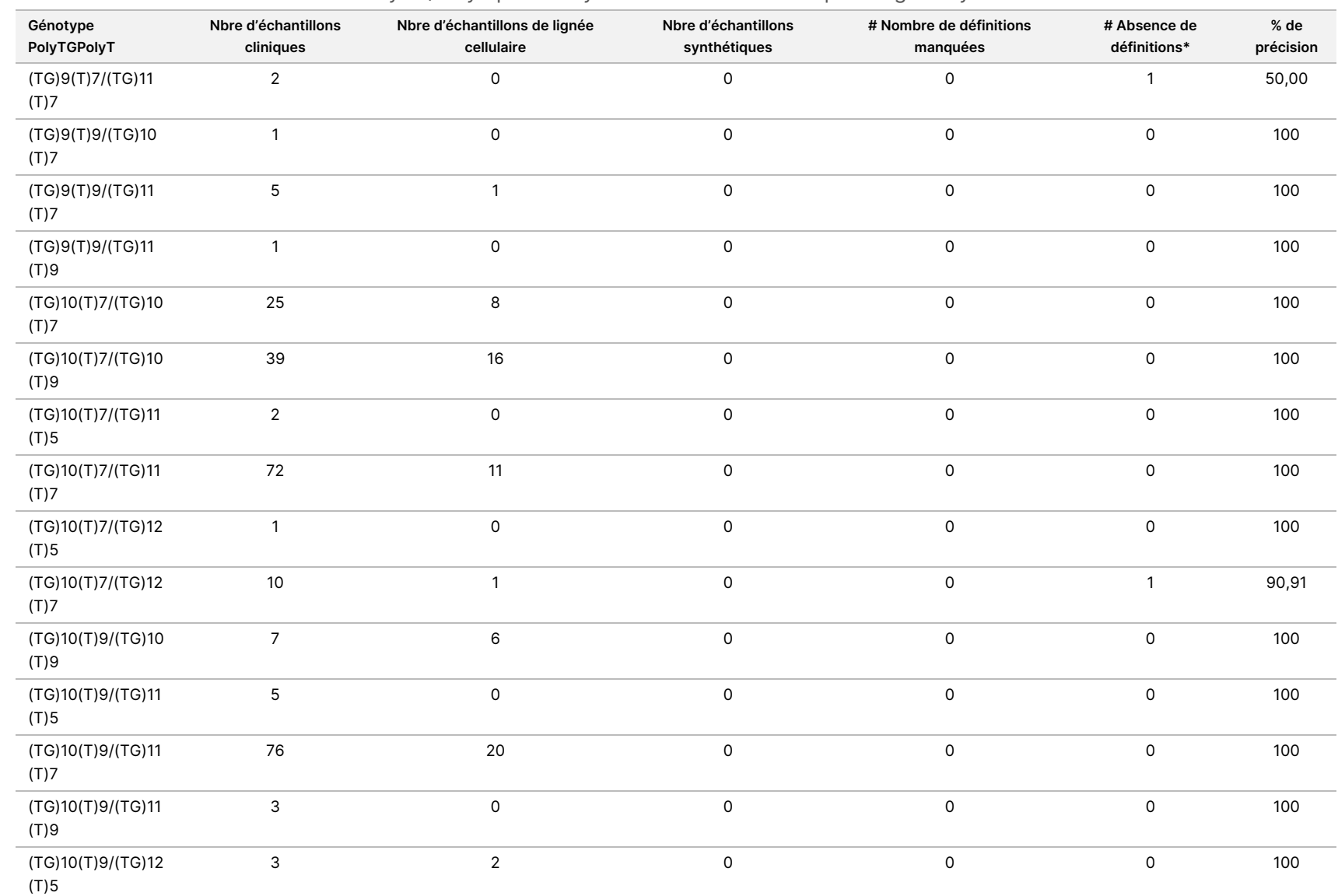

pour

l'instrument

TruSight

Cystic

Fibrosis

### Tableau 23 Précision des variants PolyTG/PolyT pour le Cystic Fibrosis Clinical Sequencing Assay

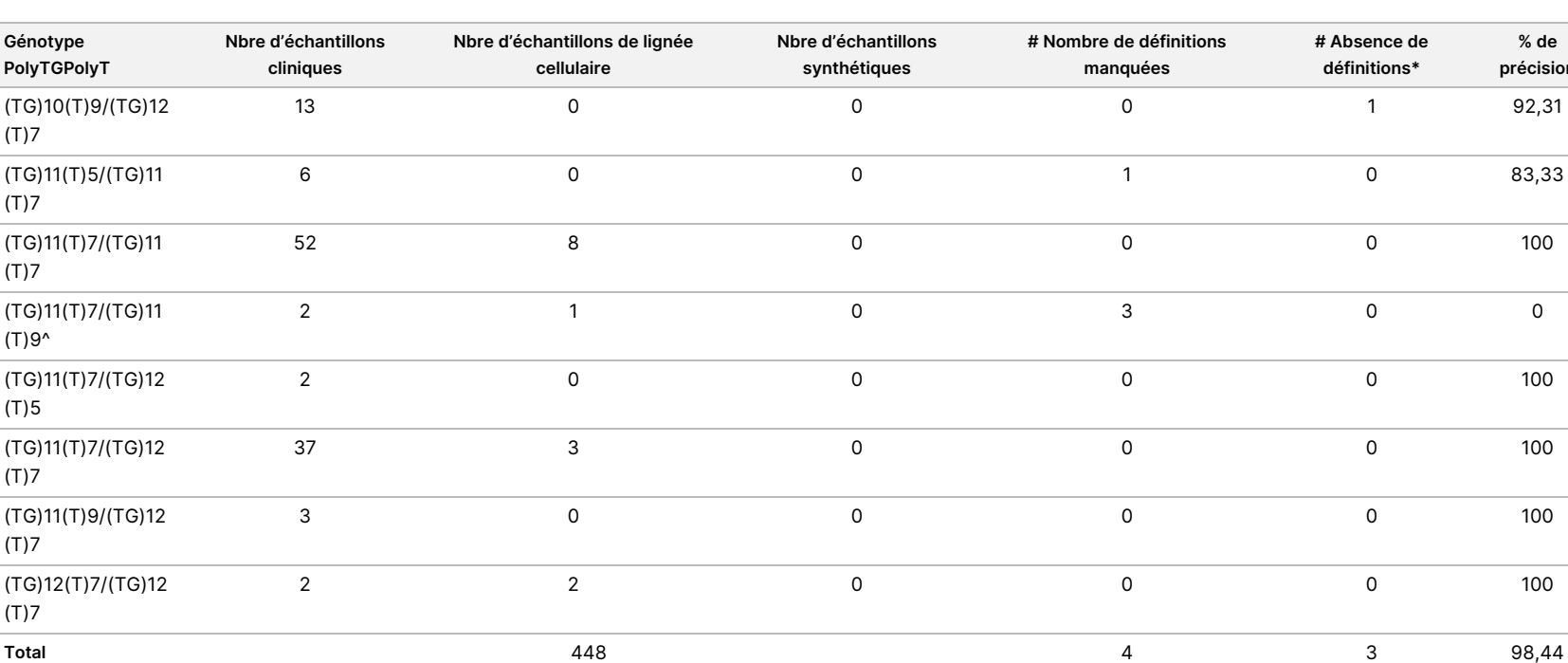

\* Les échantillons n'ont pas été testés à nouveau.

^ L'un des résultats discordants provenait de l'étude de reproductibilité. Le résultat PolyTG/PolyT pour l'échantillon était concordant sur les 18 réplicats, mais discordant avec le séquençage bidirectionnel de Sanger.

**Nbre d'échantillons synthétiques**

**# Nombre de définitions manquées**

**# Absence de définitions\***

**% de précision**

### Reproductibilité

La reproductibilité de Cystic Fibrosis Clinical Sequencing Assay a été déterminée par une étude en aveugle utilisant trois sites d'essai et deux opérateurs sur chaque site. Deux panels bien définis de 46 échantillons ont été testés par chacun des opérateurs sur chaque site pour un total de 276 résultats d'échantillons par opérateur. Le panel contenait un mélange d'ADN génomique issu de lignées cellulaires lymphoblastoïdes ayant des mutations connues dans le gène CFTR ainsi que du sang déleucocyté enrichi en lignées cellulaires lymphoblastoïdes ayant des mutations connues dans le gène CFTR. Les échantillons de sang ont été fournis de façon à permettre l'incorporation des étapes d'extraction utilisées pour préparer l'ADNg servant comme apport principal pour l'analyse.

Le taux de réussite des échantillons, défini comme le nombre d'échantillons passant les métriques de CQ dès la première tentative, était de 99,7 %. Tous les résultats sont basés sur un test initial.

**Génotype PolyTGPolyT**

 $(T)7$ 

 $(T)7$ 

 $(T)7$ 

 $(T)9<sup>^</sup>$ 

 $(T)5$ 

 $(T)7$ 

(T)7

(T)7

La CP au niveau du génotype pour tous les variants, y compris le variant PolyTG/PolyT, était de 99,22 % et, si on exclut le variant PolyTG/PolyT, elle était de 99,60 %. La CN pour tous les WT était de 99,70 % et la CG pour toutes les positions signalées était de 99,70 %. La CP du variant PolyTG/PolyT était de 97,83 %.

Notice

pour

l'instrument

TruSight

Cystic

Fibrosis

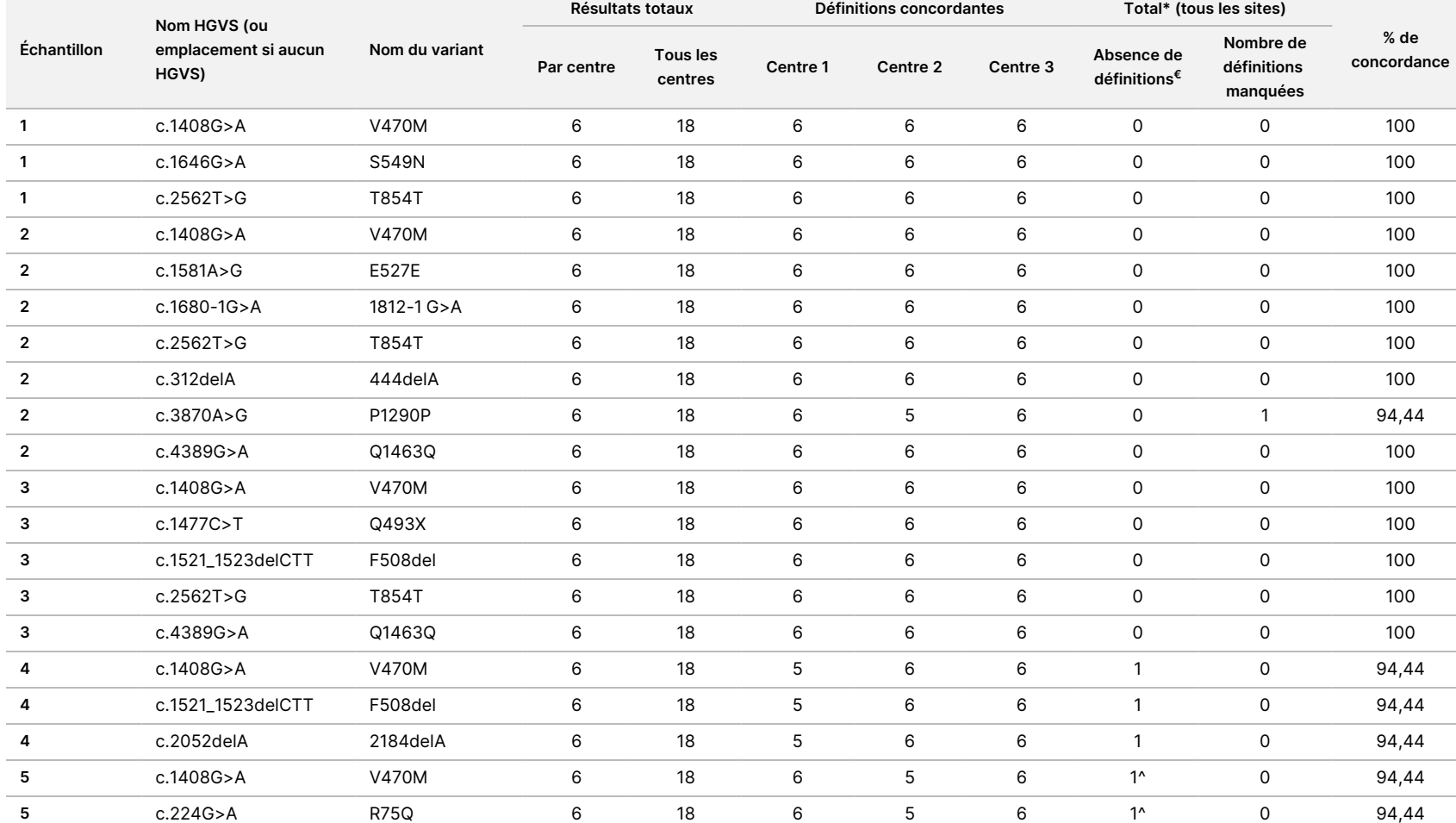

### Tableau 24 Reproductibilité du Cystic Fibrosis Clinical Sequencing Assay (à l'exclusion des variants PolyTG/PolyT)

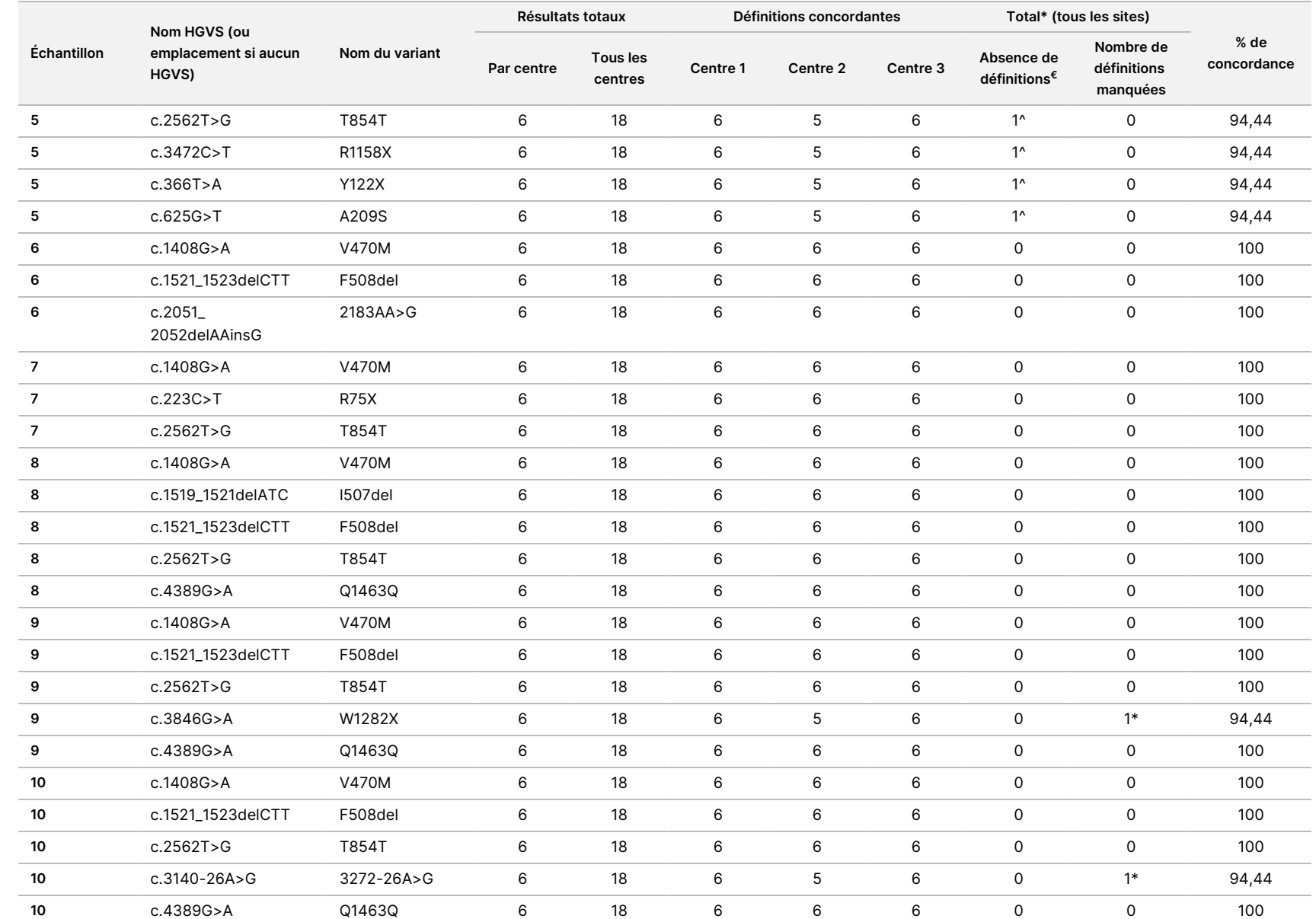

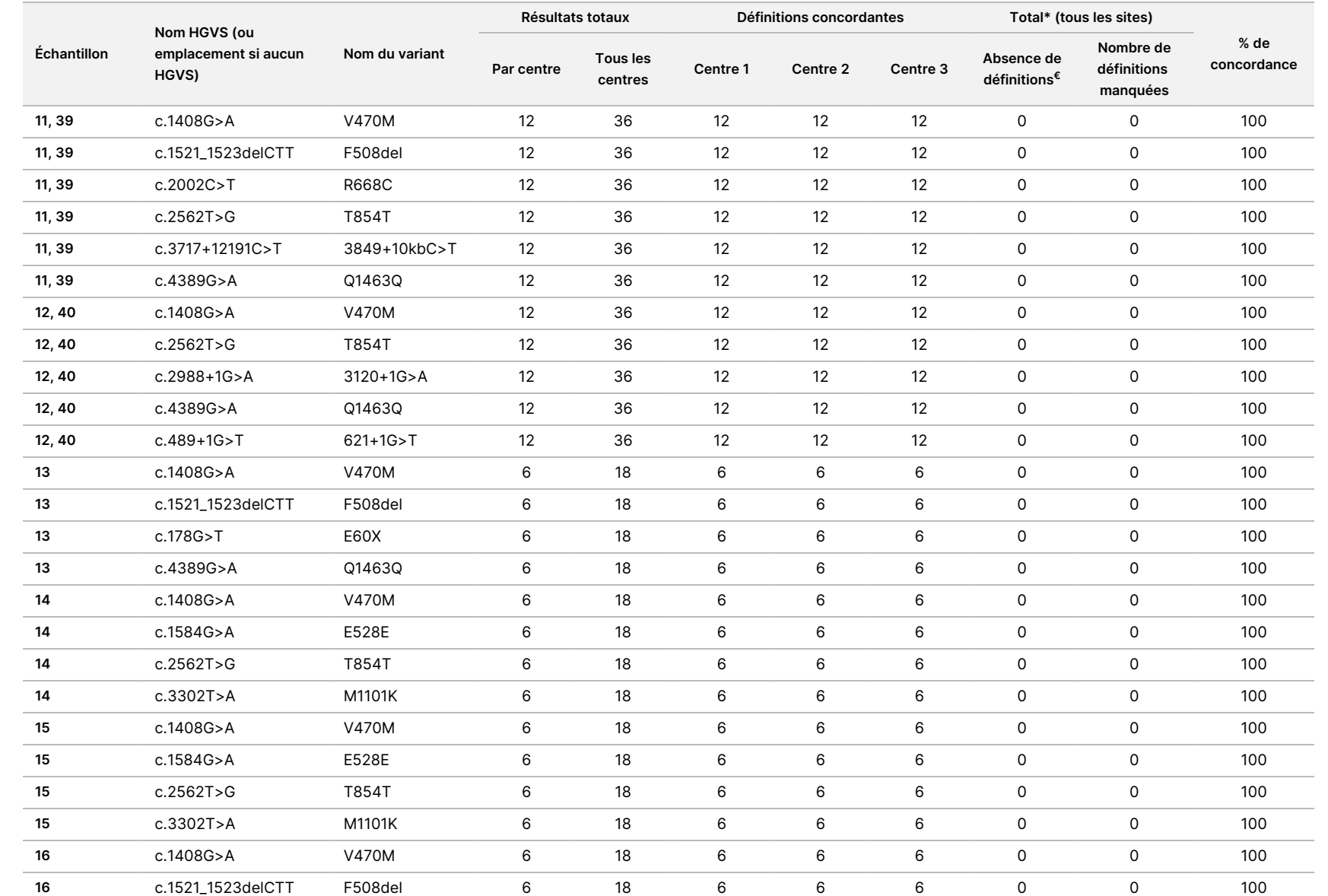

pour

l'instrument

TruSight

Cystic

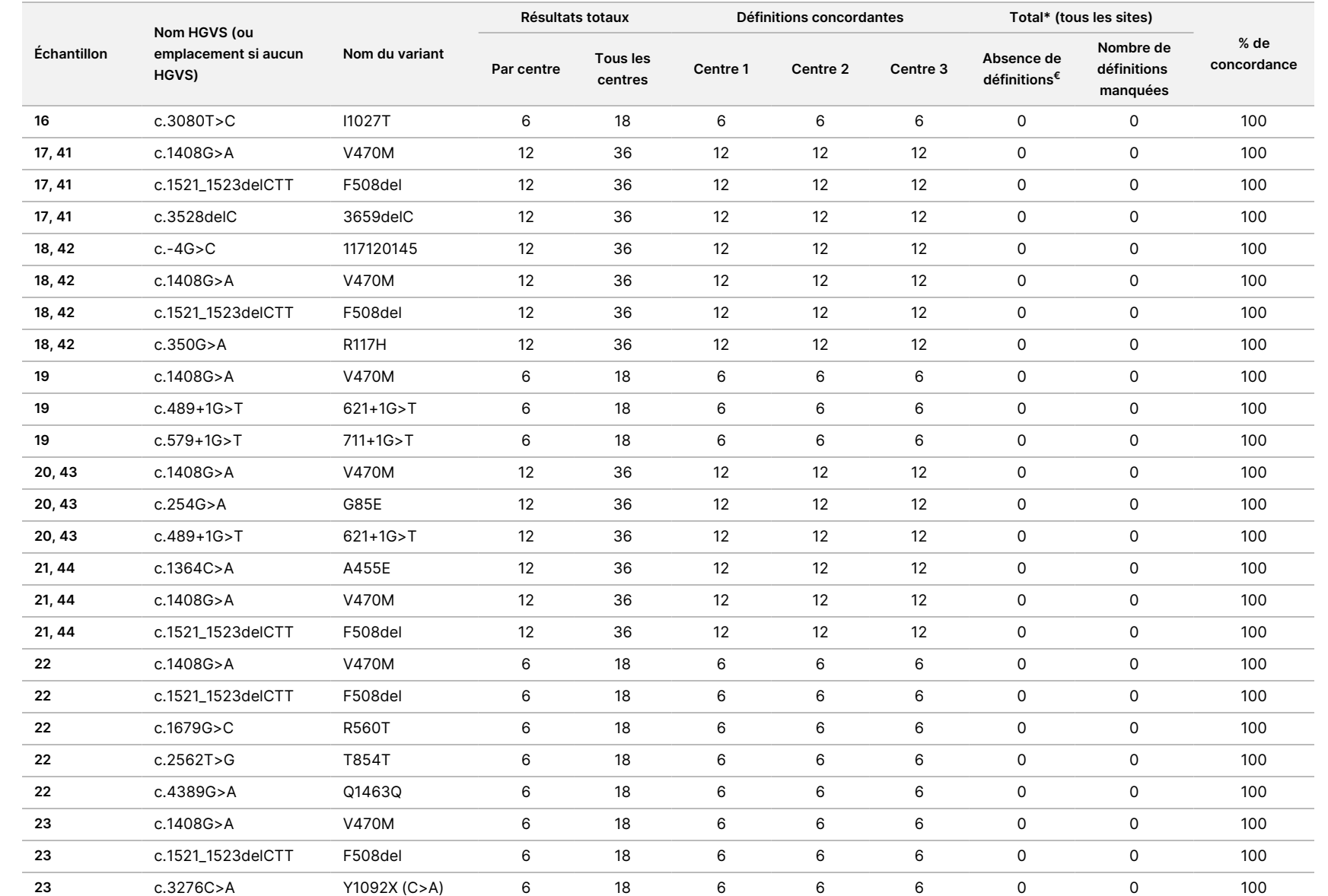

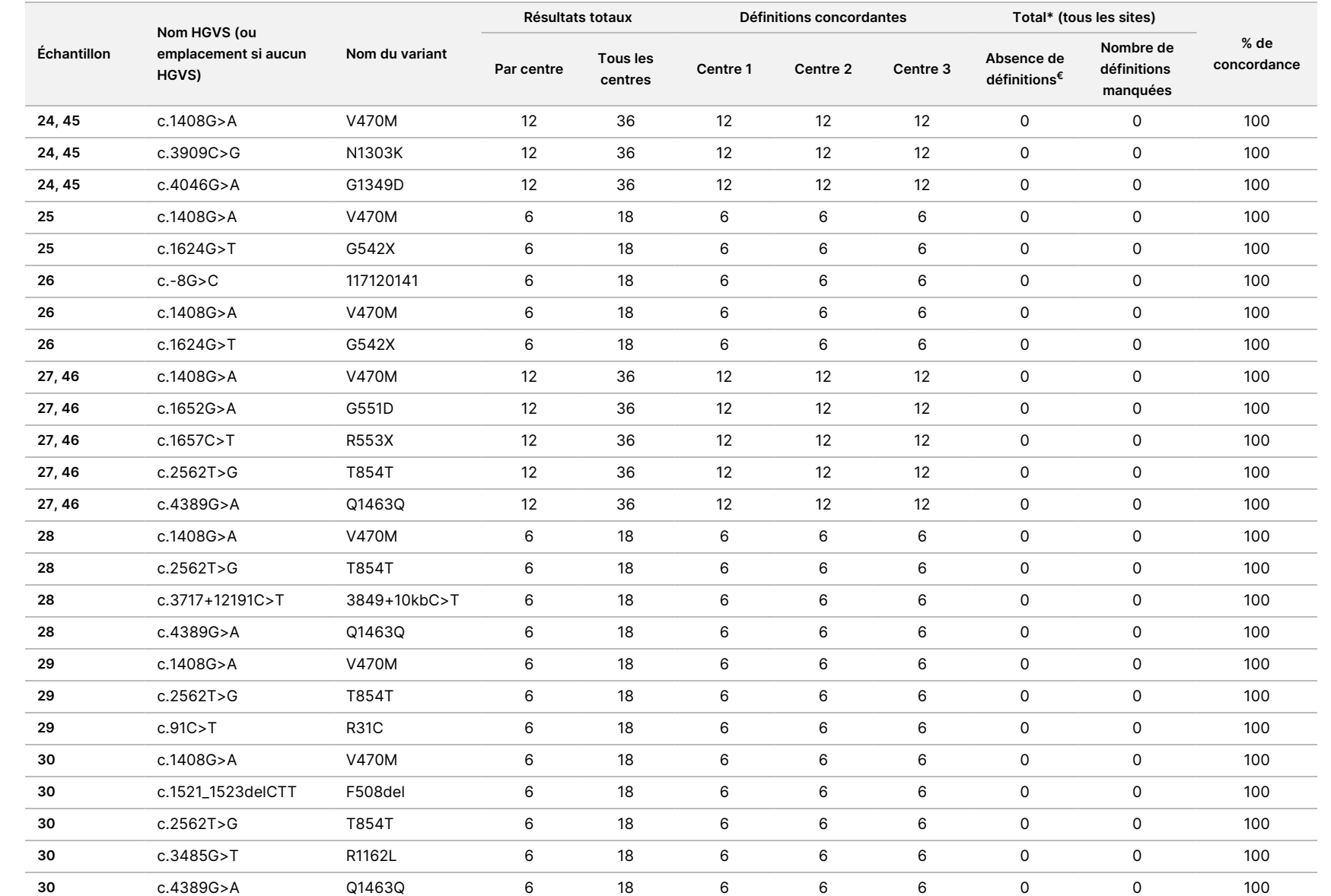

pour

l'instrument

TruSight

Cystic

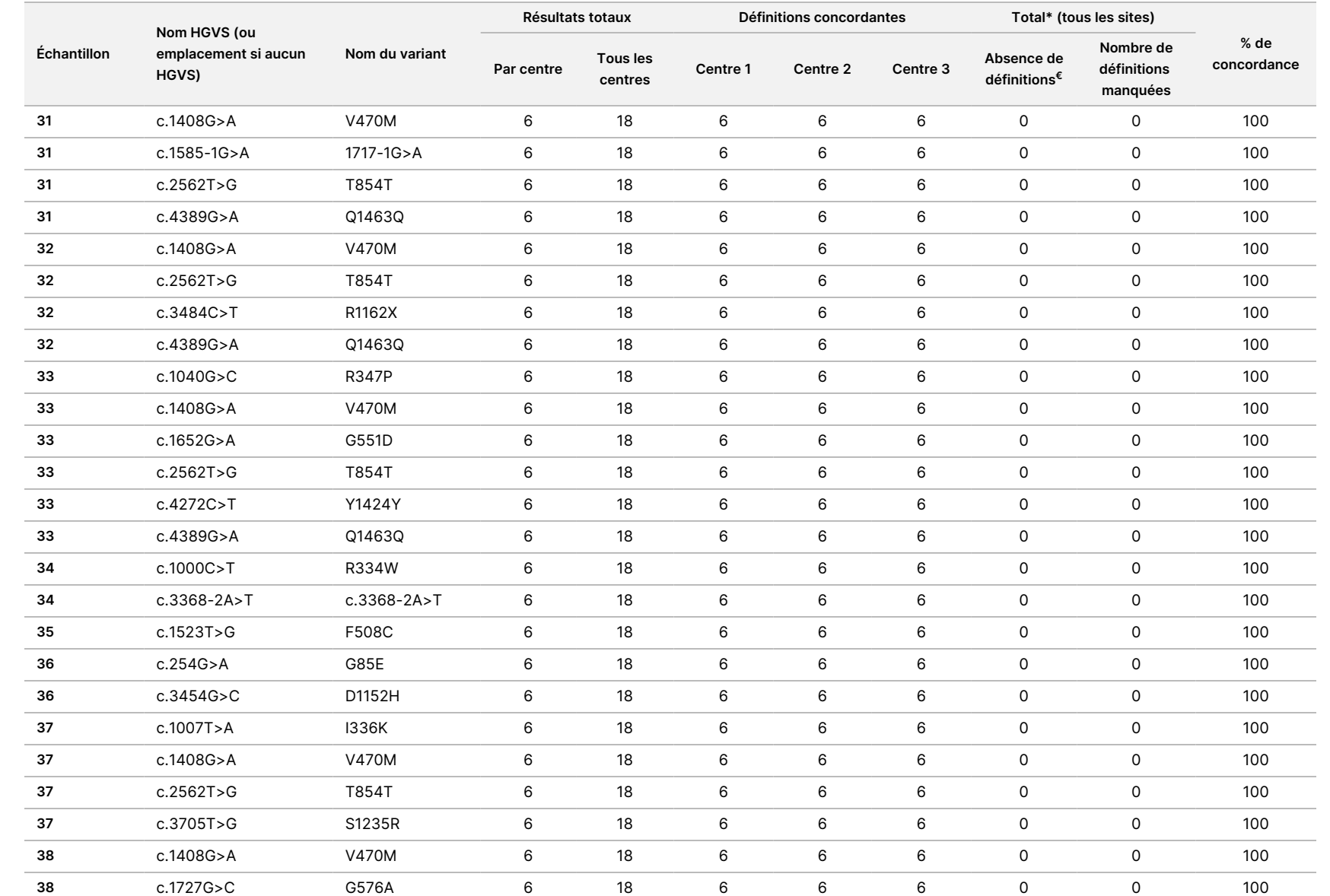

pour

l'instrument

TruSight

Cystic

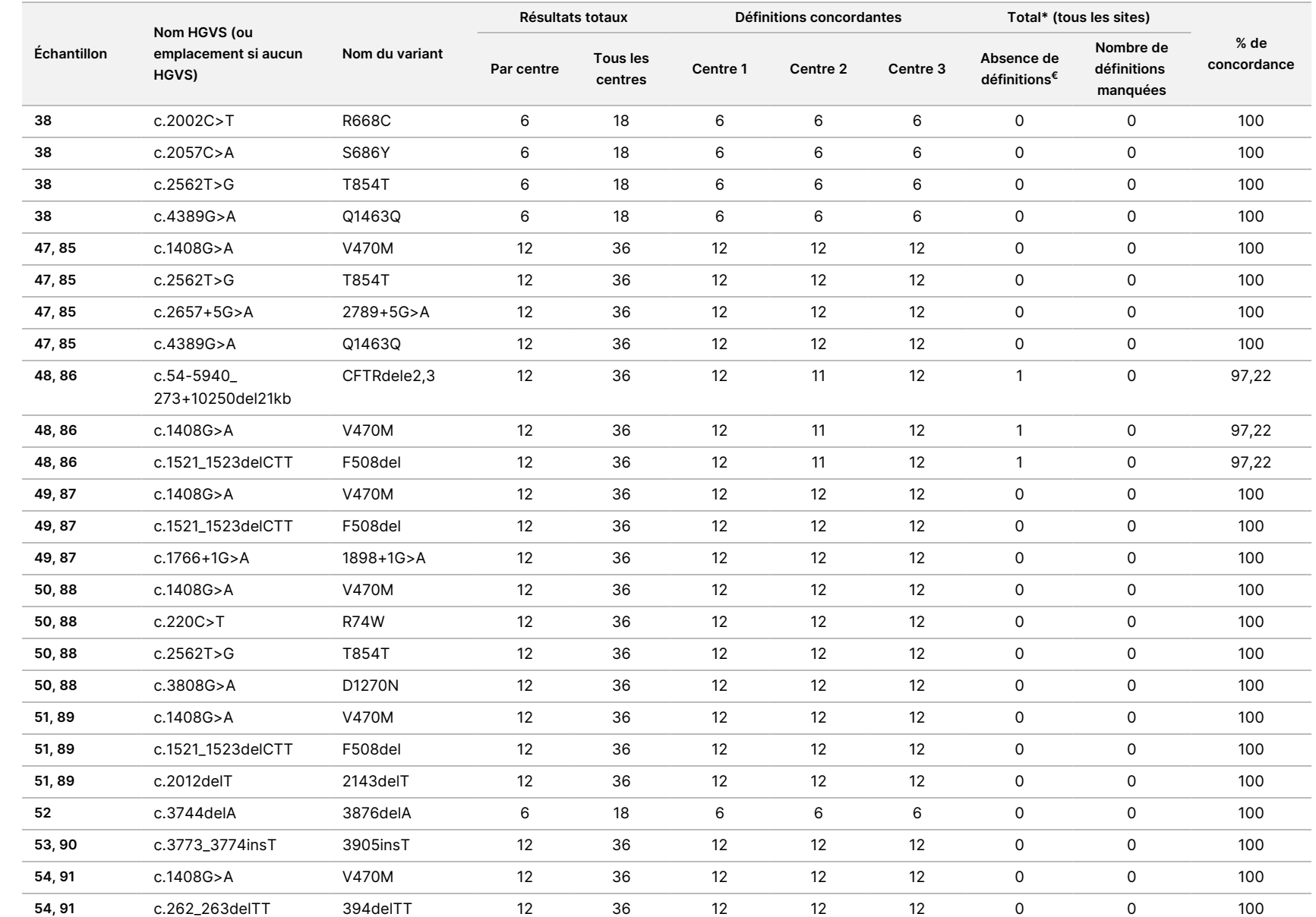

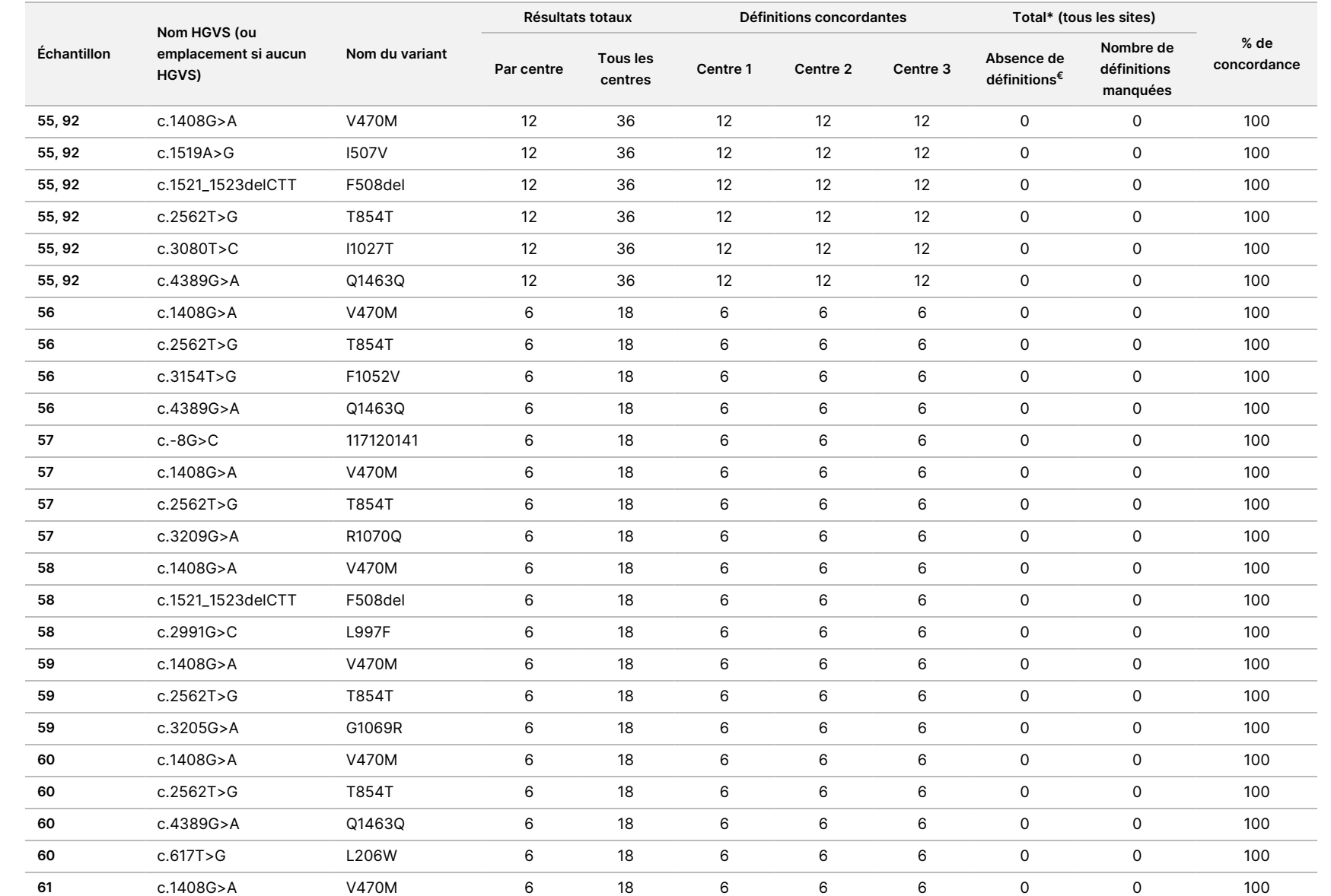

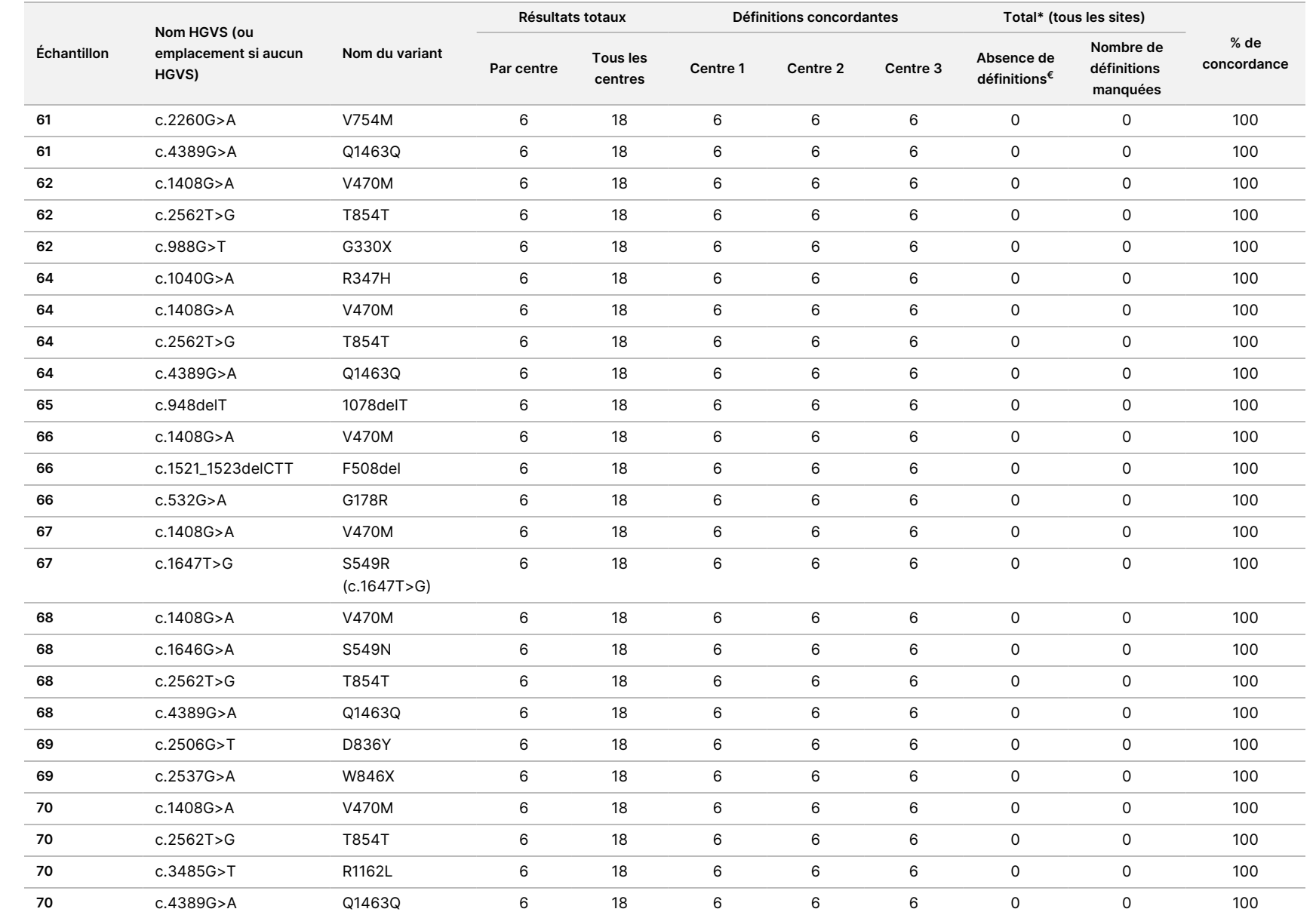

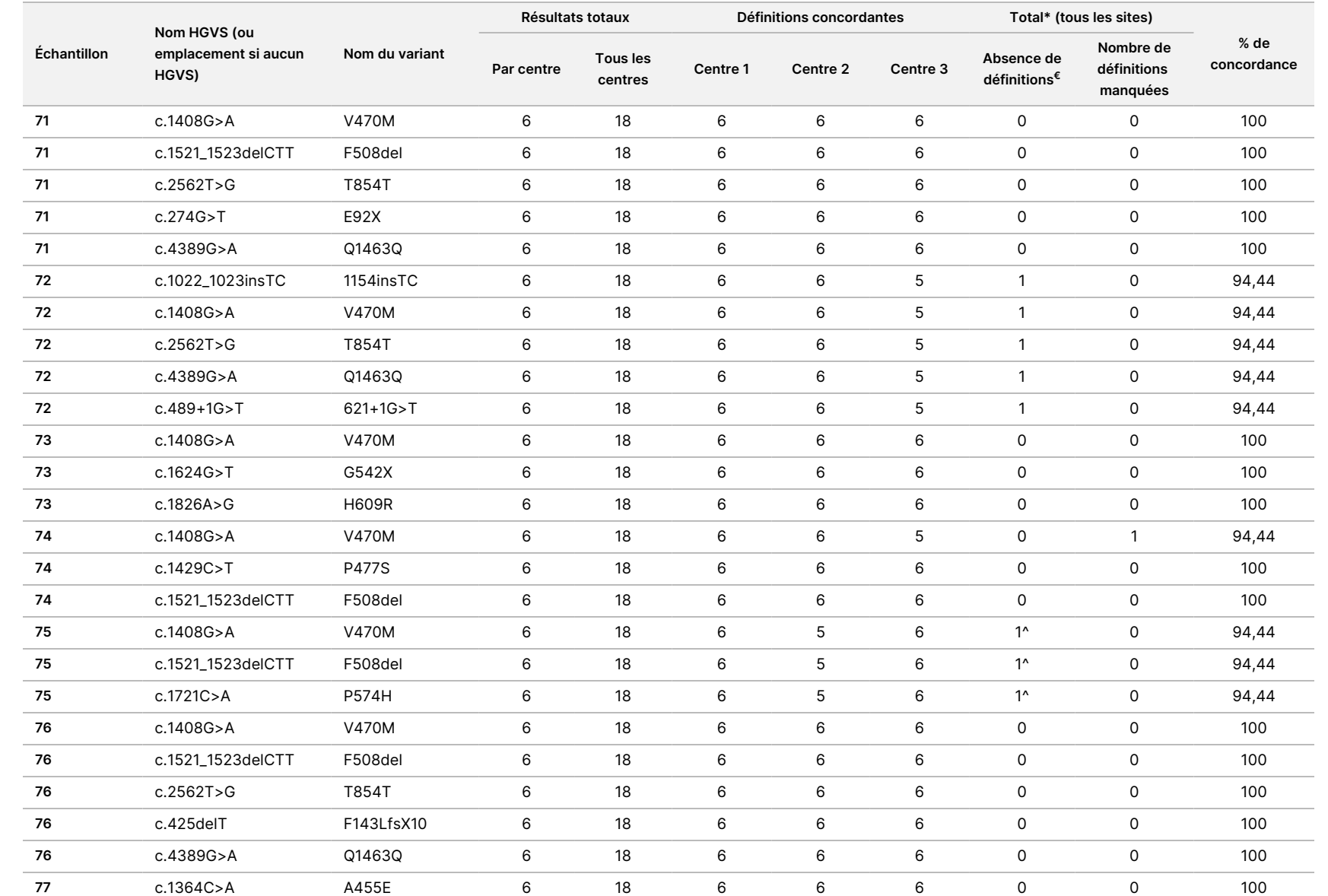

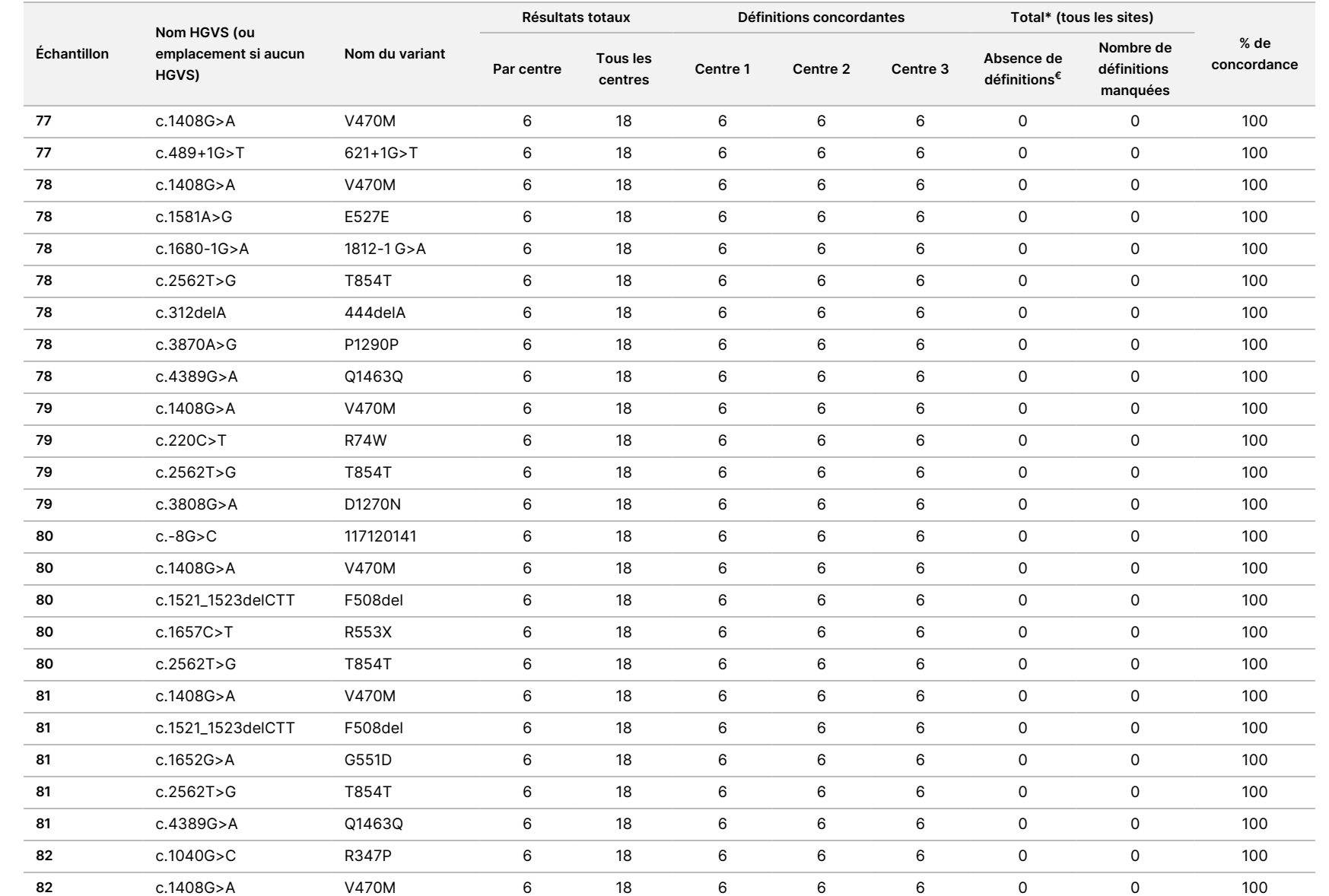

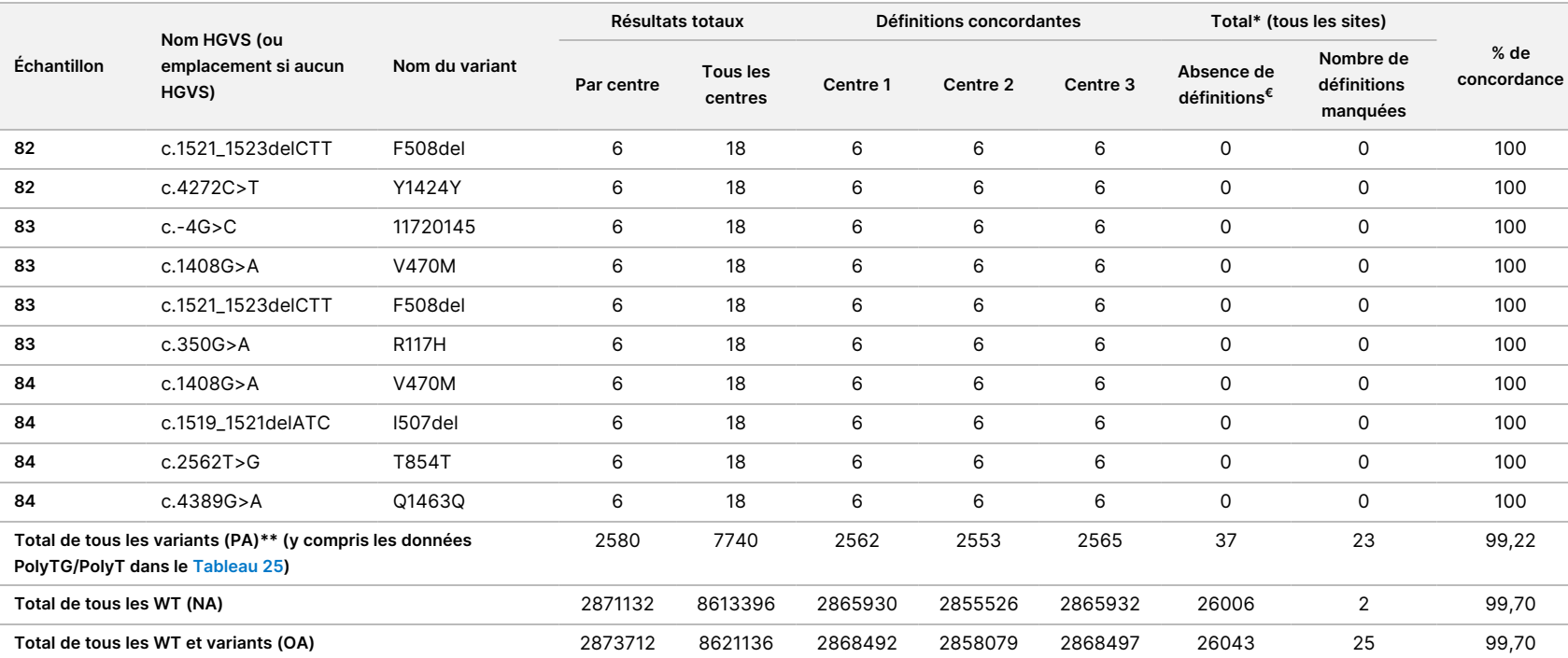

€ Les échantillons n'ont pas été testés à nouveau.

^ Une réplique de chacun des échantillons 5 et 75 a eu un taux de définition de 0 %. Une étude plus approfondie a indiqué que les échantillons n'avaient probablement pas été ajoutés à la plaque d'échantillons avant la préparation de la bibliothèque.

\* Après examen, les échantillons 9 et 10 ont probablement été changés par l'opérateur avant la préparation de la bibliothèque.

\*\* À l'exception des variants PolyTG/PolyT, l'AP était de 99,60 %.

<span id="page-103-0"></span>Tableau 25 Reproductibilité PolyTG/PolyT pour le Cystic Fibrosis Clinical Sequencing Assay

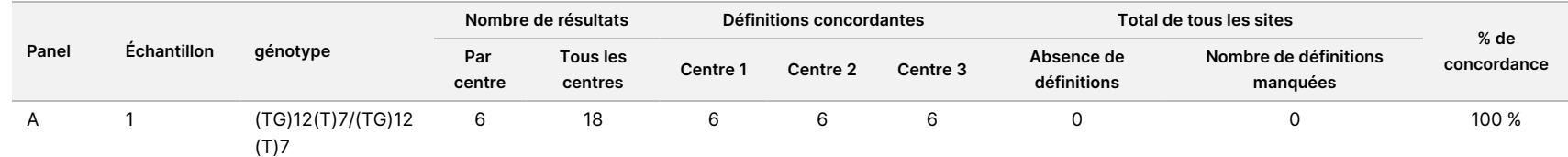

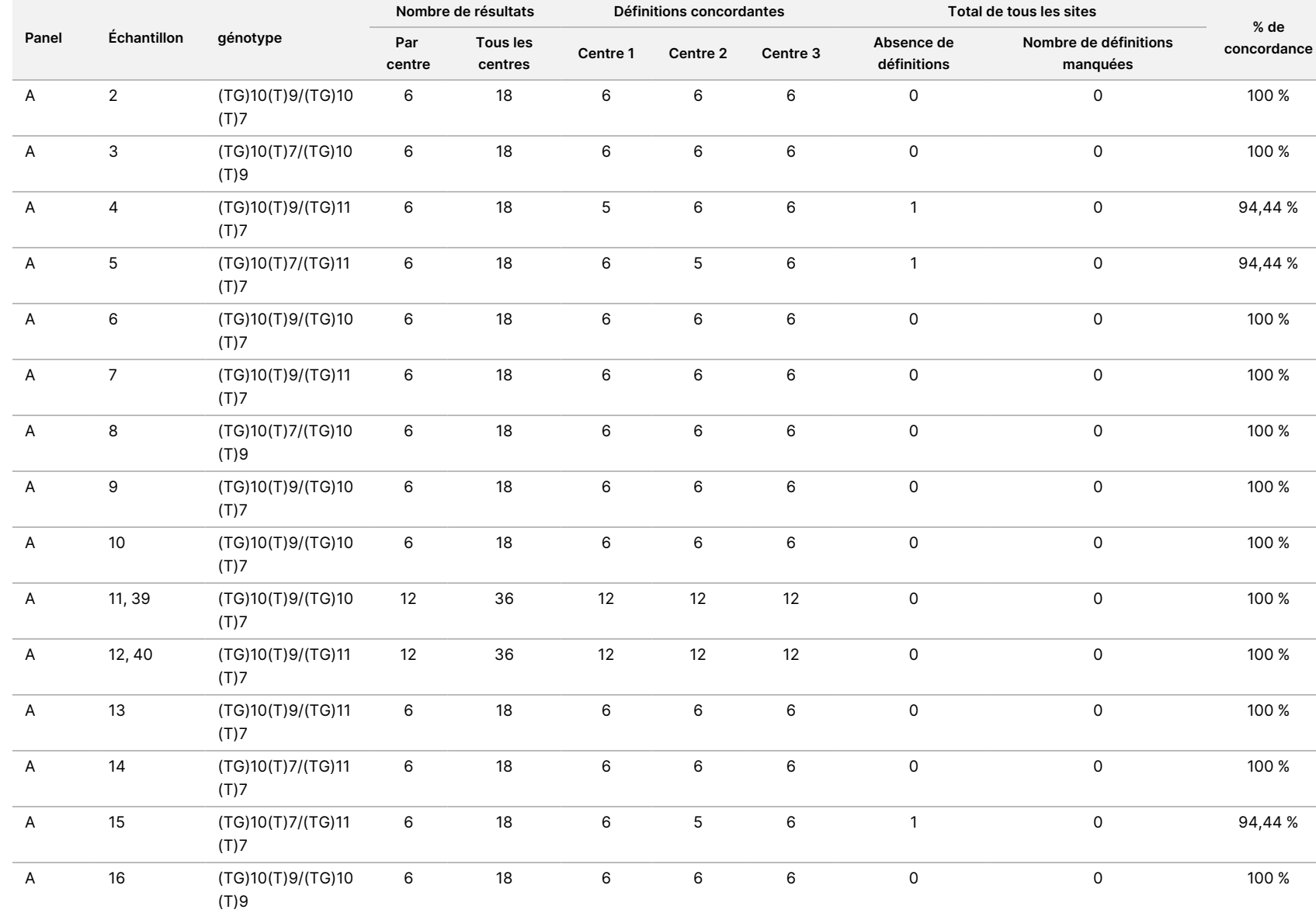

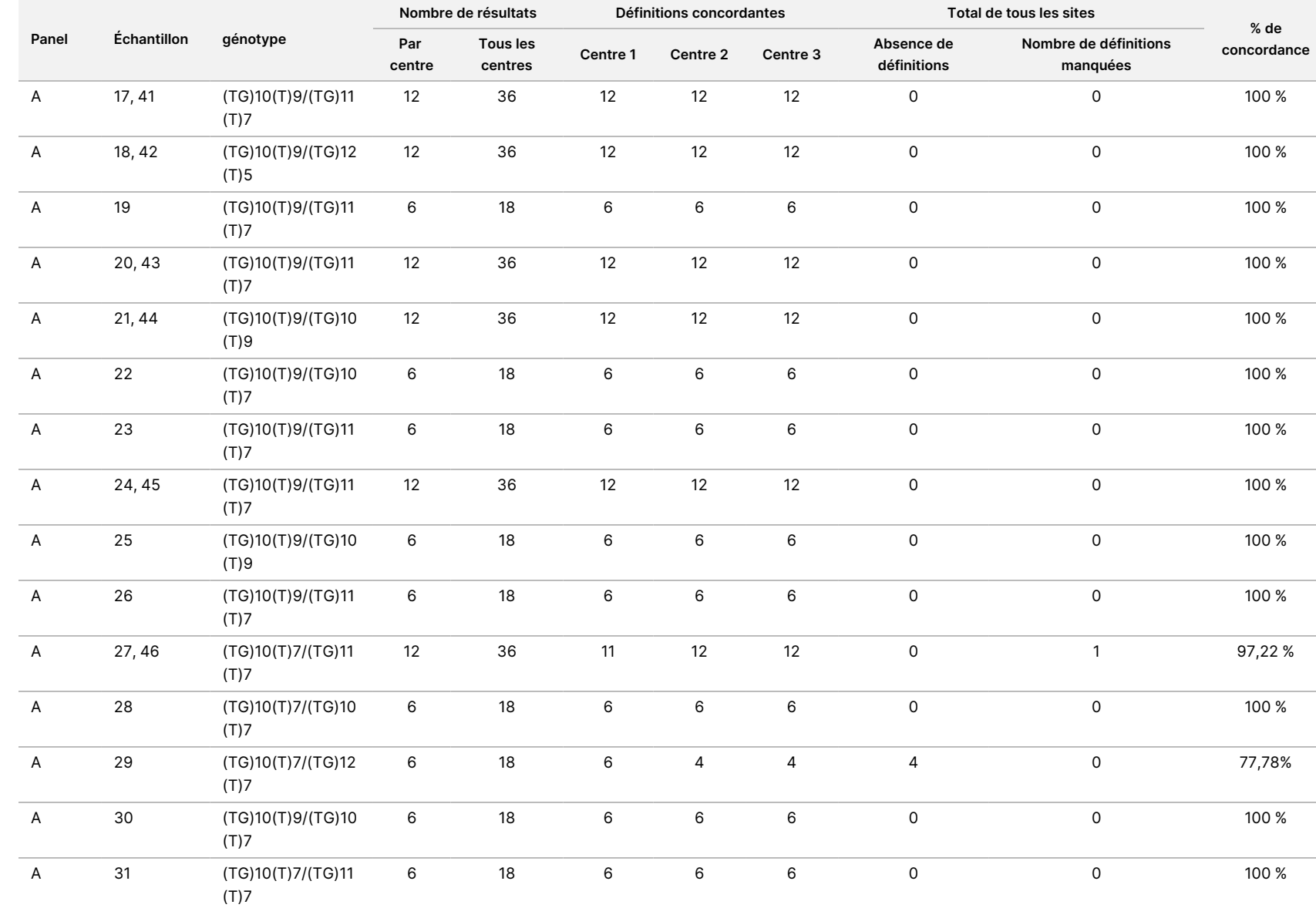

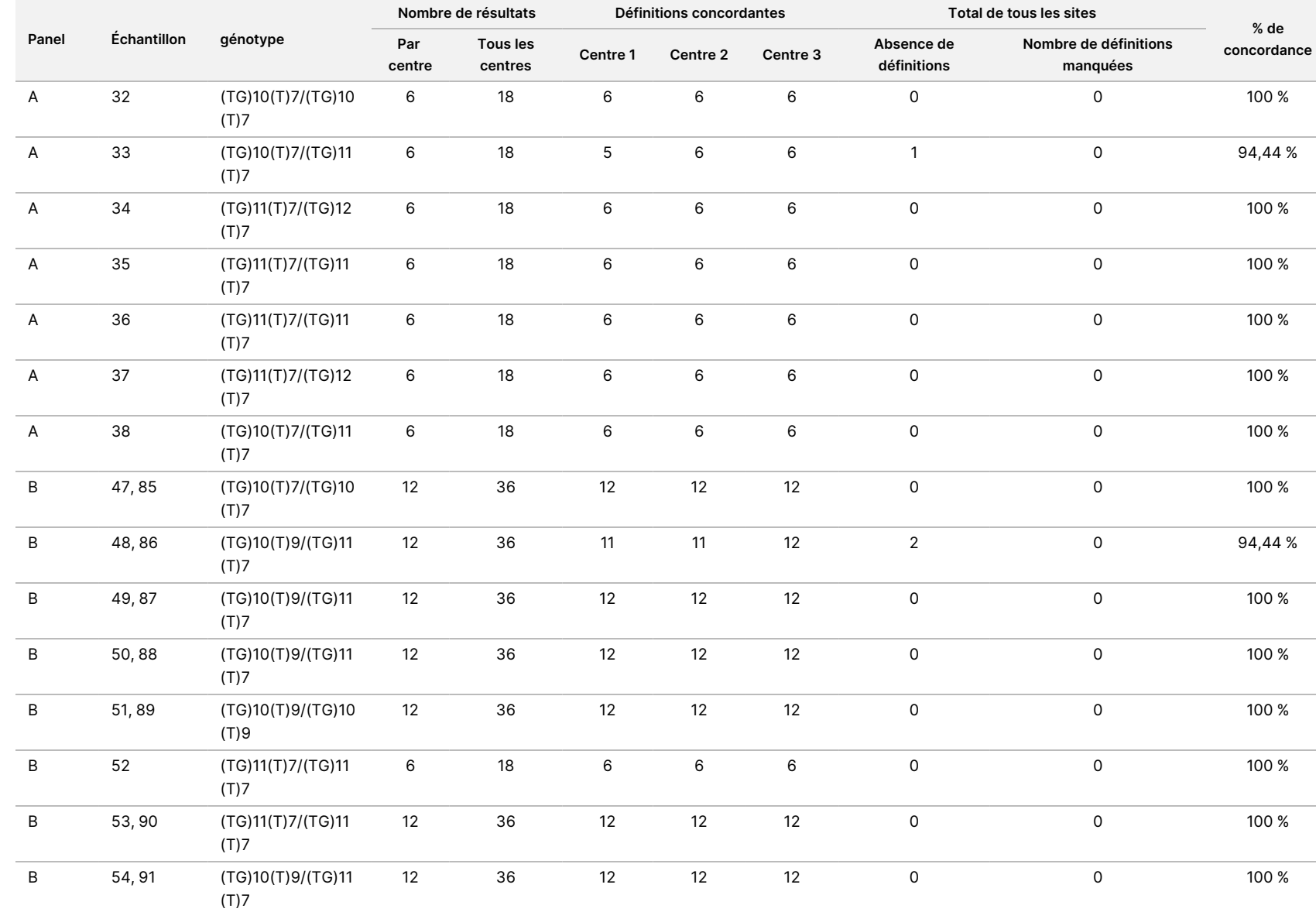

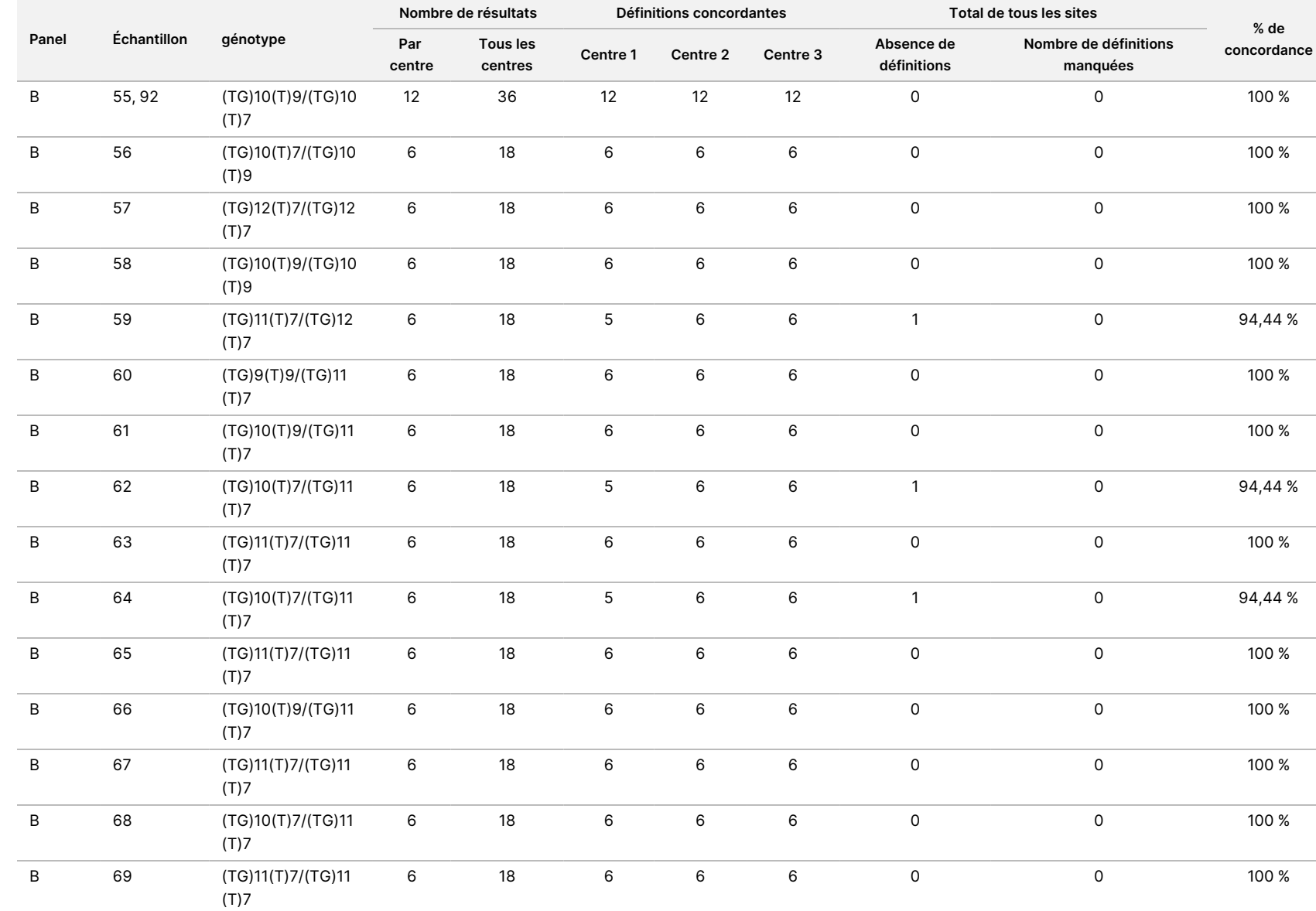

pour

l'instrument

TruSight

Cystic
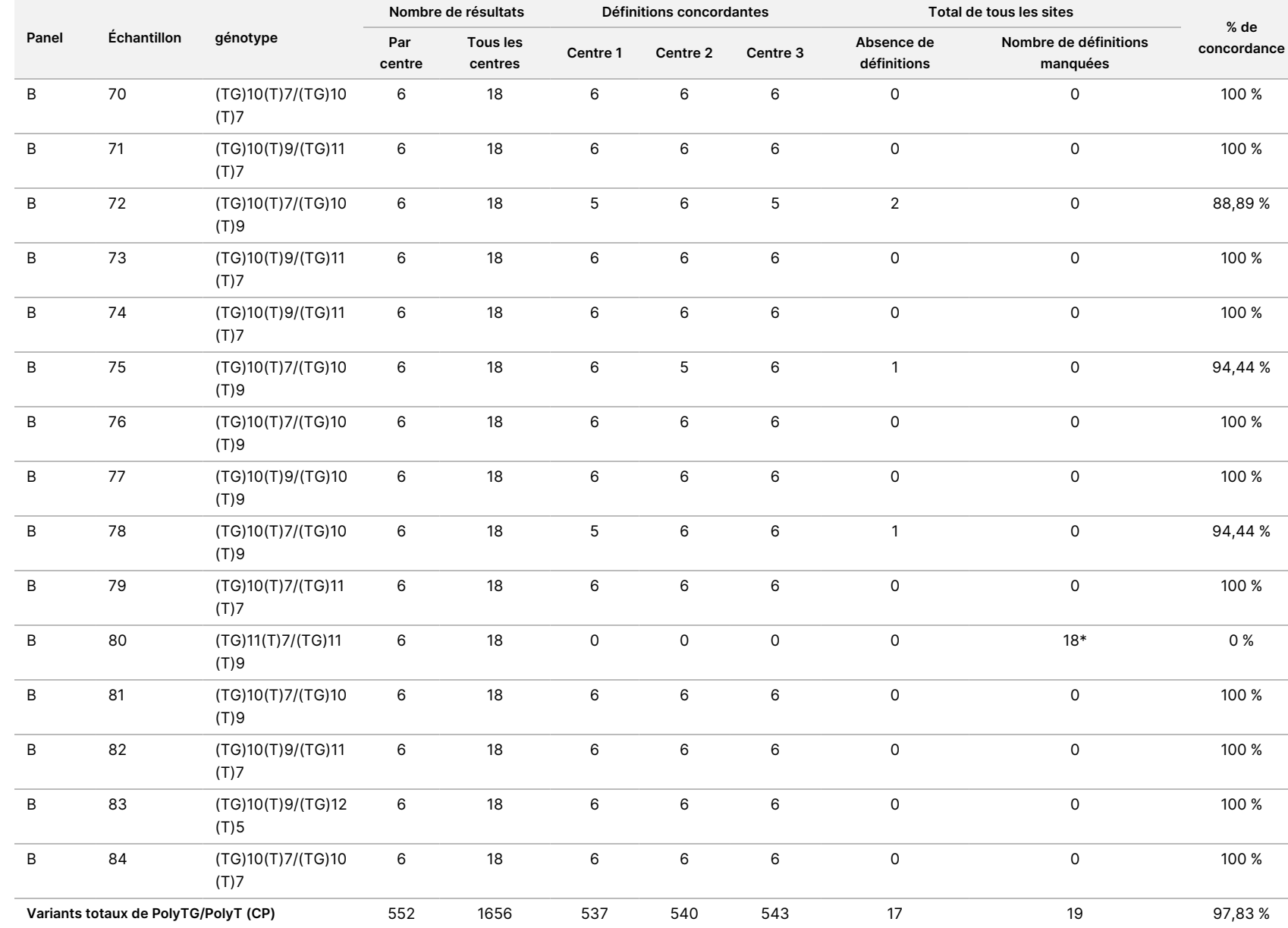

\* Les 18 échantillons étaient concordants les uns avec les autres, mais discordants avec le séquençage bidirectionnel de Sanger.

109 sur 119

### Extraction d'ADN

Trois méthodes d'extraction disponibles dans le commerce et couramment utilisées, correspondant à l'extraction par billes magnétiques, la précipitation dans de l'alcool et l'isolement sur colonne de filtration sur silice, ont été évaluées à l'aide de sang entier anticoagulé à l'aide de K2EDTA. Au total, 14 échantillons de sang ont été utilisés pendant l'étude ; deux étaient de type sauvage, tandis que les échantillons restants portaient des génotypes distincts représentant neuf variants différents, y compris des variants courants et rares. Pour le variant polyTG/polyT, des échantillons avec (T)5-9 et (TG)10-12 ont été inclus. Les trois méthodes d'extraction d'ADN ont été testées indépendamment par deux opérateurs différents qui ont chacun effectué trois exécutions de test par méthode d'extraction. Chaque extraction a été effectuée par chaque opérateur à des jours différents. La concentration d'ADN et le rapport A260/A280 des échantillons d'ADNg extrait ont été déterminés par spectrophotométrie. La taille totale de l'échantillon pour chaque méthode d'extraction dans cette étude était de 168 (14 échantillons x 2 opérateurs/méthode d'extraction x 3 exécutions de test/opérateur x 2 réplicats/échantillon d'ADNg extrait).

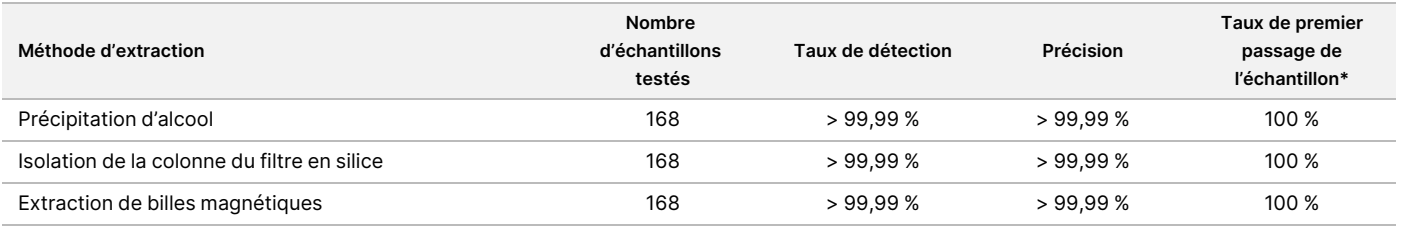

\* Pourcentage d'échantillons ayant un taux de détection > 99 % lors de la première série.

# Entrée d'ADN

La plage de quantité d'ADN de départ de Cystic Fibrosis Clinical Sequencing Assay a été évaluée à l'aide d'une étude de dilution en série sur 14 échantillons d'ADN représentatifs contenant 16 variants distincts de mucoviscidose.

Chaque échantillon a été testé en double à neuf niveaux de quantité d'ADN de départ allant de 1 250 ng à 1 ng (1 250 ng, 500 ng, 250 ng, 100 ng, 50 ng, 25 ng, 10 ng, 5 ng et 1 ng). Pour la détermination de l'exactitude, les génotypes d'échantillons ont été comparés aux données de séquençage bidirectionnel Sanger et les délétions ont été comparées au test PCR. Les limites supérieure et inférieure identifiées pour la quantité d'ADN de départ étaient respectivement de 1 250 ng et 25 ng, car elles présentaient un taux de réussite au premier passage d'échantillon ≥ 95 % sans détections incorrectes (exactitude et taux de détection de 100 %).

Les quantités d'ADN de départ de 1 250 ng, 250 ng et 100 ng ont ensuite été testées avec quatre échantillons d'ADN représentatifs et au moins 20 réplicats par niveau de quantité d'ADN de départ pour chaque échantillon (n = 4 x 20 = 80 échantillons), tandis que la limite inférieure de 25 ng a été testée avec 14 échantillons et 20 réplicats pour chaque échantillon (n = 14 x 20 = 280 échantillons). L'exactitude et le taux de réussite au premier passage d'échantillon étaient de 100 % à tous les niveaux de quantité d'ADN de départ.

#### illumına

### Substances interférentes

Pour évaluer l'incidence de substances interférentes sur le Illumina MiSeqDx Cystic Fibrosis System, les performances du test ont été évaluées en présence et en l'absence d'éventuels interférents. Seize échantillons de sang entier ayant des génotypes de mucoviscidose distincts ont été testés dans l'étude. Quatre substances interférentes endogènes (bilirubine, cholestérol, hémoglobine et triglycérides) ont été testées par dopage d'échantillons de sang avec celles-ci avant l'extraction d'ADN. Les limites de concentration pour chaque substance sont indiquées dans le tableau ci-dessous. En outre, pour évaluer les interférences résultant du prélèvement de sang (prélèvement court), de l'EDTA a été ajouté à des échantillons de sang et pour évaluer les interférences résultant de la préparation des échantillons, le tampon de lavage final d'une méthode d'isolement sur colonne de filtration sur silice a été ajouté à l'ADN génomique purifié.

Le Cystic Fibrosis Clinical Sequencing Assay a atteint un taux de détection de 100 % pour tous les échantillons testés et un taux de reproductibilité de 100 % dans les détections de génotype entre les échantillons en présence et en l'absence de substances interférentes. Aucune interférence n'a été observée dérivant des interférents endogènes ou exogènes.

Pour évaluer l'incidence d'une interférence du primer d'indexation de multiplexage, une étude de contamination croisée a été réalisée à l'aide de deux échantillons, chacun avec des génotypes homozygotes distincts au niveau de quatre positions génomiques différentes, et de deux primers d'indexation respectives. Aucun changement concernant la détection de variants n'a été observé avec des niveaux de contamination < 40 %. Le génotype de l'échantillon est devenu hétérozygote lorsque les niveaux de contamination étaient ≥ 40 %.

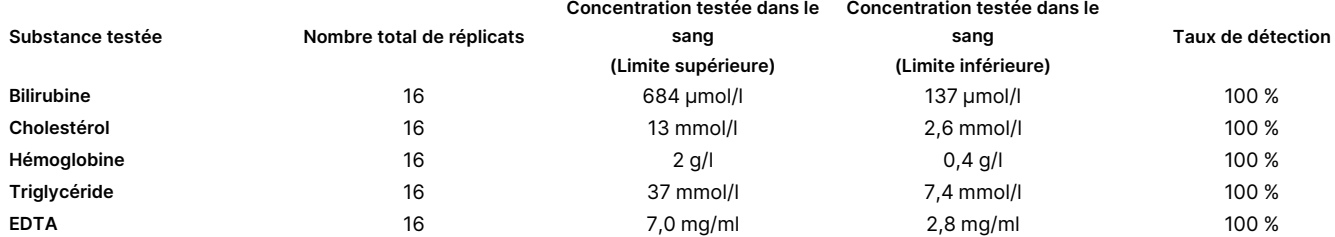

# Équivalence de performance avec Illumina MiSeqDx Cystic Fibrosis Clinical Sequencing Assay

Le TruSight Cystic Fibrosis Clinical Sequencing Assay (TruSight CFCS) utilise le même processus de préparation des bibliothèque et les mêmes réactifs que le test Illumina MiSeqDxCystic Fibrosis Assay (MiSeqDx CFCS). TruSight CFCS utilise le MiSeqDx Reagent Kit v3. Le CFCS MiSeqDx utilise les réactifs de séquençage inclus avec le test. Pour démontrer l'équivalence entre le TruSight CFCS et CFCS MiSeqDx, les résultats de neuf exécutions du test TruSight CFCS ont été comparés à une seule exécution du test MiSeqDx CFCS comme norme de référence. Les séries TruSight CFCS ont été réalisées à un débit de 96 échantillons (débit d'échantillon maximal pour TruSight CFCS). La série CFCS MiSeqDx a été réalisée à un débit de 48 échantillons

Document n° 1000000097720 v04 DESTINÉ AU DIAGNOSTIC IN VITRO UNIQUEMENT. (débit d'échantillon maximal pour CFCS MiSeqDx). Les sources de variabilité incluses dans les exécutions du test TruSight CFCS comprenaient trois événements de préparation des bibliothèques (chacune avec un lot distinct de TruSight Cystic Fibrosis), trois opérateurs, trois instruments MiSeqDx et trois lots de MiSeqDx Reagent Kit v3.

Les détections de variants des exécutions du test TruSight CFCS ont été comparées aux détections effectuées par l'exécution du test CFCS MiSeqDx. 47 échantillons distincts ont été inclus dans chaque exécution du test TruSight CFCS, avec 2 ou 3 réplicats par échantillon (95 échantillons d'ADN et 1 NTC par exécution de test). Pour l'exécution du test CFCS MiSeqDx, les mêmes 47 échantillons ont été séquencés en tant que singletons (47 échantillons d'ADN + 1 NTC par exécution de test). Le panel d'échantillons était composé d'échantillons d'ADN de Coriell extraits de lignées cellulaires immortalisées, et comprenait des échantillons représentant chaque allèle des mutations de l'ACMG 23.<sup>1</sup> Le panel comprenait des variants d'insertion de délétion (y compris l'insertion/suppression dans les régions homopolymères et l'insertion avec délétion dans la même région). Le panel comprenait également des variants homozygotes, des variants hétérozygotes composés et l'une des grandes délétions ciblées. Il comprenait également des variants PolyTG/PolyT, des variants nucléotidiques uniques et un échantillon sans variants détectés. Un résumé des résultats par génotype est fourni dans le [Tableau](#page-111-0) 26. La concordance entre les tests par type de variant est présentée dans le [Tableau](#page-111-1) 27. La concordance globale (totale) entre les tests était > 99,99 %.

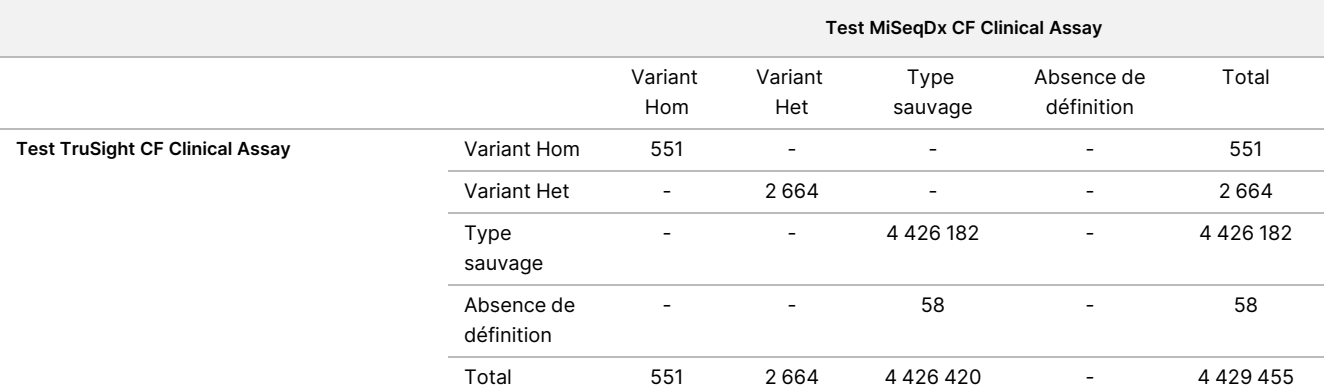

<span id="page-111-0"></span>Tableau 26 Comparaison des performances de détection de variant du test TruSight CFCS-Variant Assay avec celles du test MiSeqDx CFCS-Variant Assay

<span id="page-111-1"></span>Tableau 27 Performances par type de variant du test TruSight CF Clinical Sequencing Assay avec celles du test MiSeqDx CF Clinical Sequencing Assay

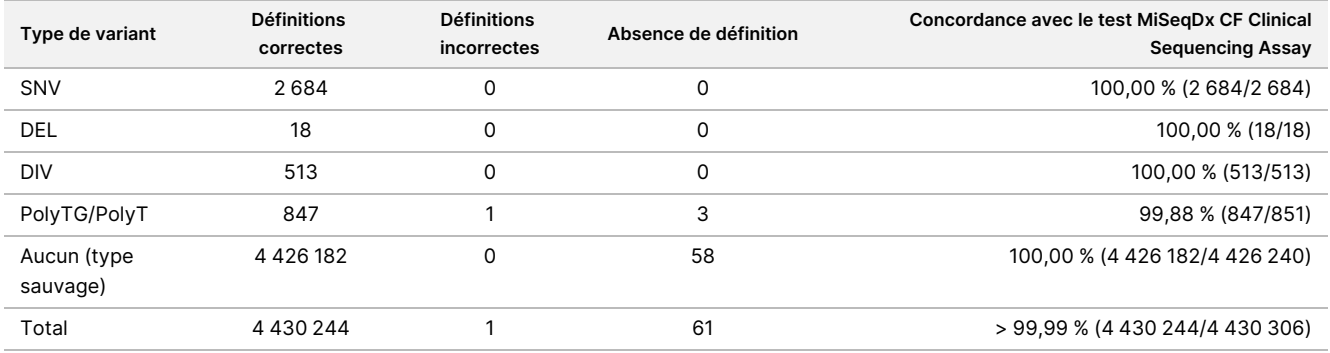

#### <span id="page-112-0"></span>Une seule définition discordante a été observée entre le test TruSight CFCS et le test MiSeqDx CFCS. La définition incorrecte spécifique était un variant PolyTG/PolyT. Un résumé de la concordance PolyTG/PolyT est fourni dans le [Tableau](#page-112-0) 28.

Tableau 28 Performance par type de variant PolyTG / PolyT du test TruSight CF Clinical Sequencing Assay avec celles du test MiSeqDx CF Clinical Sequencing Assay

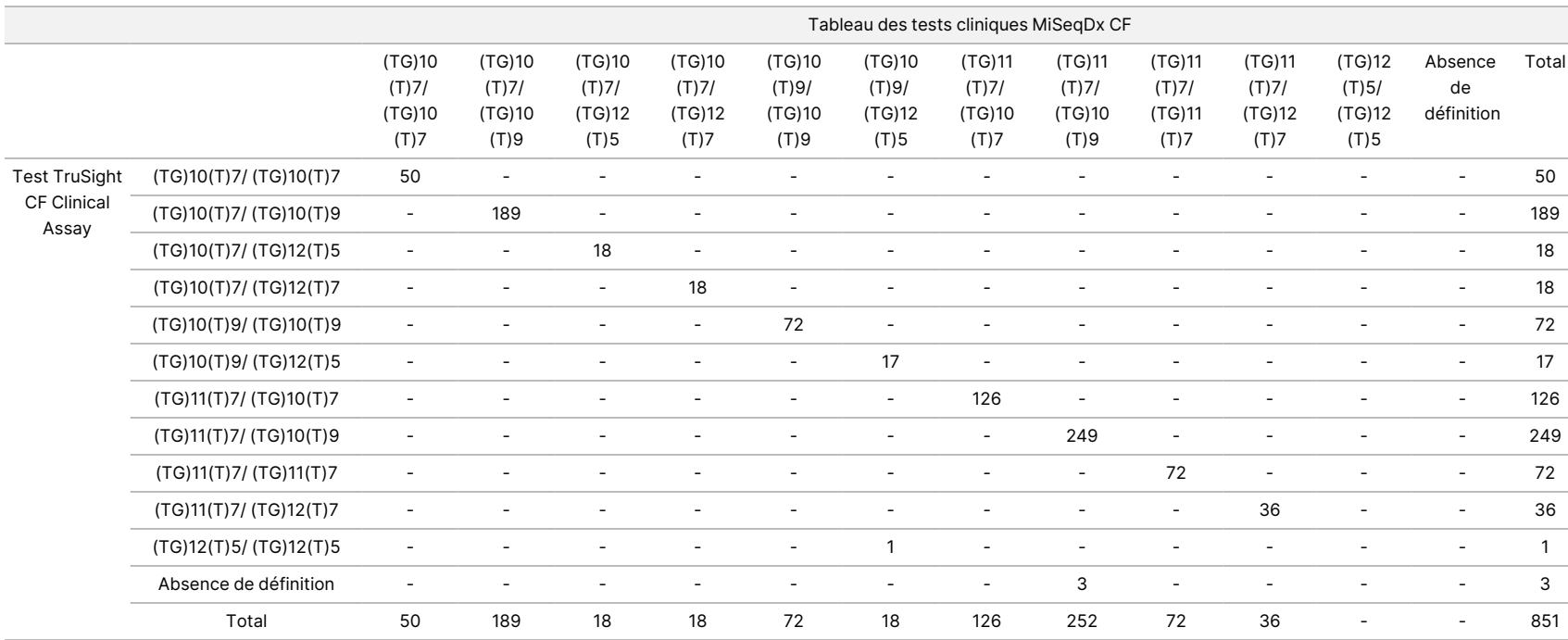

### Références

- 1. Watson MS, Cutting GR, Desnick RJ, Driscoll DA, Klinger K, et al. (2004) Cystic fibrosis population carrier screening: 2004 revision of American College of Medical Genetics mutation panel. Genetics in Medicine 6 (5): 387–391.
- 2. Committee on Genetics. (Avril 2011) The American College of Obstetricians and Gynecologists Committee Opinion. Update on Carrier Screening for Cystic Fibrosis 486: 1–4.
- 3. Bobadilla JL, Macek Jr. M, Fine JP, Farrell PM. (2002) Cystic Fibrosis: A Worldwide Analysis of CFTR Mutations—Correlation With Incidence Data and Application to Screening. Human Mutation 19:575-606.
- 4. Moskowitz SM, Chmiel JF, Sternan DL, Cheng E, Gibson RL, et al. (2008) Clinical practice and genetic counseling for cystic fibrosis and CFTR-related disorders. Genetics in Medicine 10(12):851–868.
- 5. Moskowitz SM, Chmiel JF, Sternen DL, Cheng E, Cutting GR. CFTR-related disorders. Pagon RA, Bird TC, Dolan CR, Stephens K, editors. GeneReviews. Seattle (WA) : University of Washington; 2008. Disponible sur www.ncbi.nlm.nih.gov/books/NBK1250. [En ligne] Mis à jour le 19 février 2008.
- 6. Katkin JP. (2012) Cystic fibrosis: Clinical manifestations and diagnosis. Disponible sur www.uptodate.com. [En ligne] 7 décembre 2012.
- 7. Farrell PM, Rosenstein BJ, White TB, Accurso FJ, Castellani C, et al. 2008 Guidelines for diagnosis of cystic fibrosis in newborns through older adults: Cystic Fibrosis Foundation consensus report. J Pediatr 153 (2) :S4–S14.
- 8. Cystic Fibrosis Foundation Patient Registry: Annual Data Report 2010.
- 9. Cystic Fibrosis Mutation Database (CFTR1). Disponible sur www.genet.sickkids.on.ca/app. [En ligne] août 2013.
- 10. Rohlfs EM, Zhou Z, Heim R, Nagan N, Rosenblum L, et al. (2011) Cystic Fibrosis Carrier Testing in an Ethnically Diverse US Population. Clinical Chemistry; 57(6): 841–848.
- 11. Clinical and Functional Translation of CFTR (CFTR2). Disponible sur www.cftr2.org. [En ligne] août 2013.
- 12. The Clinical and Functional Translation of CFTR (CFTR2) Project. Disponible sur www.nacfconference.org/art/plenaryarchives/2011.Cutting.pdf. [Online] Presented by Garry Cutting on behalf of the CFTR2 Project at the 25th Annual North American Cystic Fibrosis Conference (NACFC) sponsored by the Cystic Fibrosis Foundation. November 04, 2011. Anaheim, Californie.
- 13. Sosnay PR, Siklosi KR, Van Goor F, Kaniecki K, Yu H, et al. (2013) Defining the disease liability of variants in the cystic fibrosis transmembrane conductance regulator gene. Nature Genetics 45 (10): 1160-1167.
- 14. Grody WW, Cutting GR, Klinger KW, Richards CS, Watson MS, Desnick RJ. (Mars/avril 2001) Laboratory standards and guidelines for population-based cystic fibrosis carrier screening. Genetics in Medicine 3(2): 149–154.
- 15. Castellani C, Cuppens H, Macek H Jr., Cassiman JJ, Kerem E, et al. (2008) Consensus on the use and interpretation of cystic fibrosis mutation analysis in clinical practice. J Cystic Fibrosis 7:179–196.

#### Notice pour l'instrument TruSight Cystic Fibrosis

- 16. Pratt VM, Caggana M, Bridges C, Buller AM, DiAntonio L, et al. (Mai 2009) Development of Genomic Reference Materials for Cystic Fibrosis Genetic Testing. Journal of Molecular Diagnostics 11(3) : 186–193.
- 17. Amos J, Feldman GL, Grody WW, Monaghan K, Palomaki GE, et al. (Édition 2008, Révisée en 03/2011) American College of Medical Genetics Standards and Guidelines for Clinical Genetic Laboratories.
- 18. Rehm HL, Bale SJ, Bayrak-Toydemir P, Berg JS, Brown KK, Deignan JL, et al. (2013) ACMG clinical laboratory standards for next-generation sequencing. Genetics in Medicine. Genetics in Medicine 15(9): 733–747.

## Historique des modifications

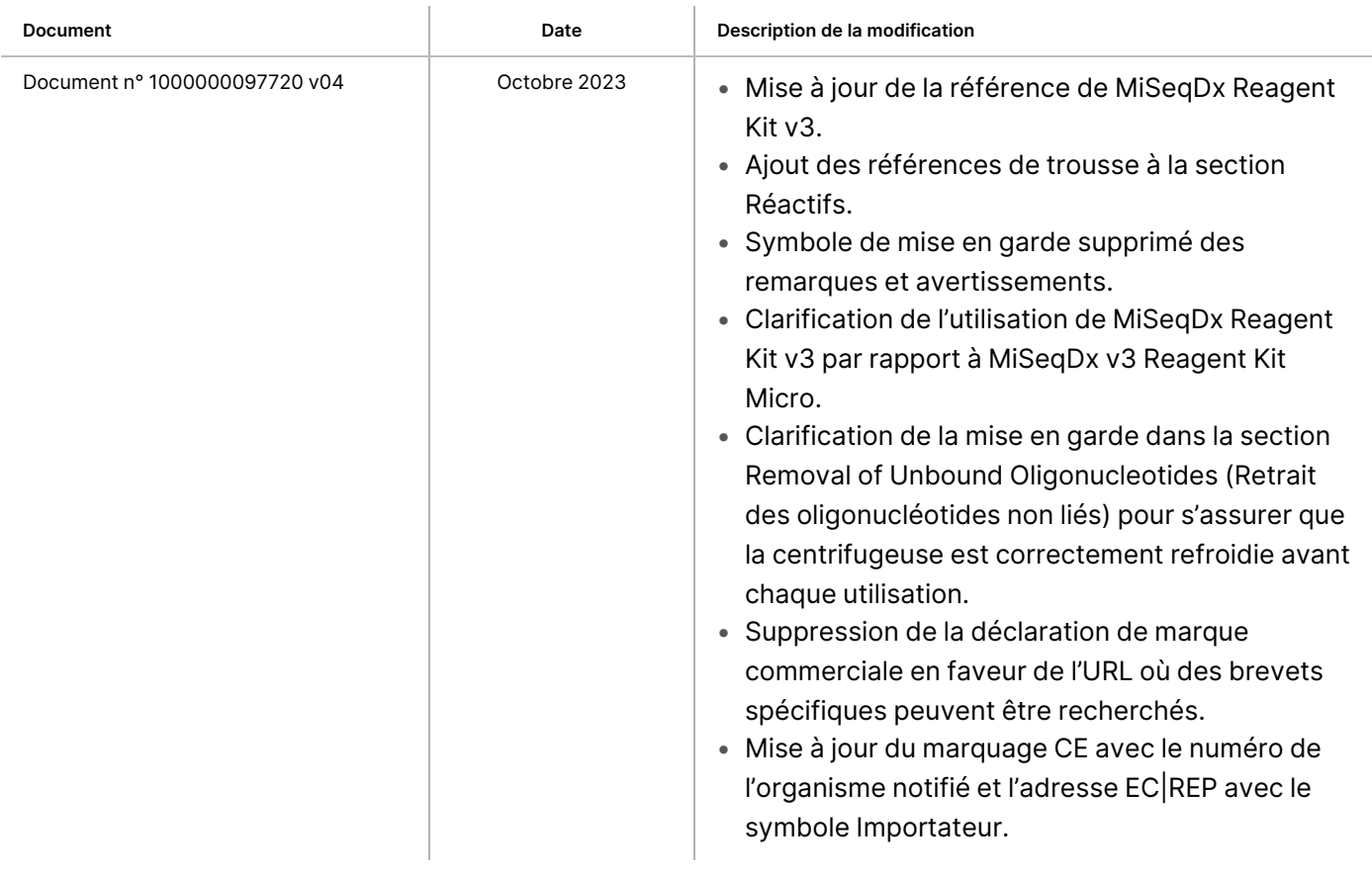

#### Notice pour l'instrument TruSight Cystic Fibrosis

#### illumina®

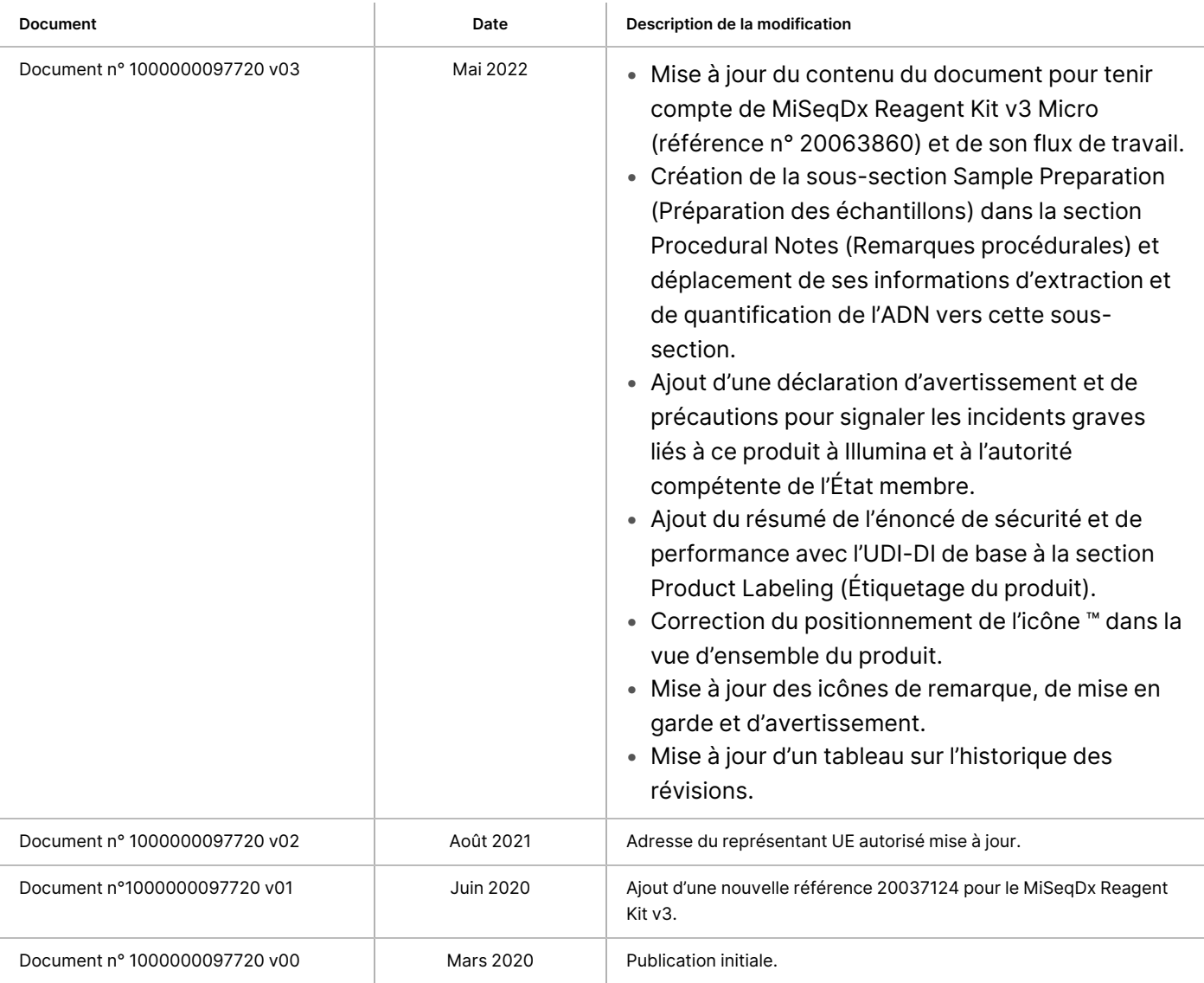

### Brevets et Marques

Ce document et son contenu sont la propriété exclusive d'Illumina, Inc. et ses filiales (« Illumina »), et sont destinés à un usage contractuel de ses clients en lien avec l'utilisation du ou des produits décrits dans la présente et à aucune autre utilisation. Ce document et son contenu ne seront utilisés ou distribués à aucune autre fin et ne seront communiqués, divulgués ou reproduits d'aucune façon sans le consentement écrit préalable d'Illumina. Par le biais de ce document, Illumina ne cède aucune licence en vertu de son brevet, de sa marque de commerce, de son copyright ou de ses droits traditionnels ni des droits similaires d'un tiers quelconque.

Les instructions présentes dans ce document doivent être strictement et explicitement respectées par le personnel qualifié et correctement formé afin d'assurer une utilisation correcte et sécuritaire du ou des produits décrits dans la présente. Tout le contenu de ce document doit être entièrement lu et compris avant d'utiliser le ou les produits.

LE FAIT DE NE PAS LIRE ENTIÈREMENT ET DE NE PAS SUIVRE EXPLICITEMENT TOUTES LES INSTRUCTIONS CONTENUES DANS LA PRÉSENTE PEUT CAUSER DES DOMMAGES AU OU AUX PRODUITS, DES BLESSURES AUX PERSONNES, Y COMPRIS AUX UTILISATEURS OU À D'AUTRES PERSONNES, ET DES DOMMAGES À D'AUTRES BIENS, ET ANNULERA TOUTE GARANTIE APPLICABLE AU OU AUX PRODUITS.

ILLUMINA N'ASSUME AUCUNE RESPONSABILITÉ QUANT AUX DOMMAGES DÉCOULANT D'UNE MAUVAISE UTILISATION DU OU DES PRODUITS DÉCRITS DANS LA PRÉSENTE (Y COMPRIS LES PARTIES DE CELLE-CI OU LE LOGICIEL).

© 2023 Illumina, Inc. Tous droits réservés.

Toutes les marques sont la propriété d'Illumina, Inc. ou de leurs propriétaires respectifs. Pour en savoir plus sur les marques, consultez la page [www.illumina.com/company/legal.html](http://www.illumina.com/company/legal.html).

#### illumına

### Coordonnées

Illumina, Inc. 5200 Illumina Way San Diego, Californie 92122 États-Unis +(1) 800 809 ILMN (4566) +(1) 858 202 4566 (en dehors de l'Amérique du Nord) techsupport@illumina.com www.illumina.com

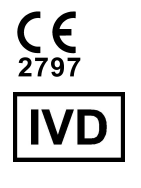

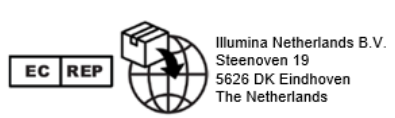

**Commanditaire australien** Illumina Australia Pty Ltd Nursing Association Building Level 3, 535 Elizabeth Street Melbourne, VIC 3000 Australie

# Étiquette du produit

Pour obtenir des informations détaillées sur les symboles susceptibles d'apparaître sur l'emballage et l'étiquette du produit, consultez la légende des symboles pour votre trousse à l'adresse [support.illumina.com](https://support.illumina.com/).

Un résumé de la sécurité et des performances (SSP) est disponible à l'adresse

<https://ec.europa.eu/tools/eudamed>, après le lancement de la base de données européenne sur les dispositifs médicaux (Eudamed). Il est lié à l'UDI-DI de base (0081627002CYSTFIB8C).